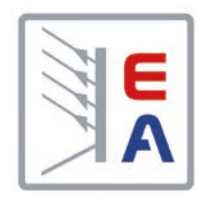

## **Betriebsanleitung**

# **PS 9000 1U DC-Labornetzgerät**

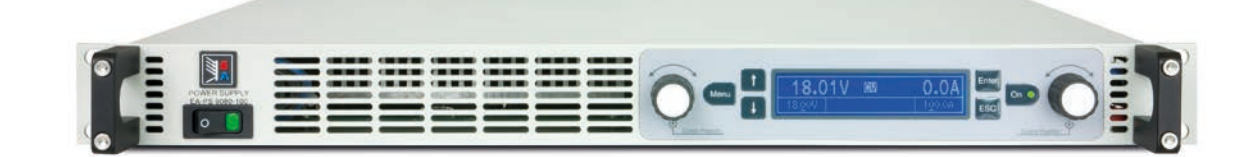

 $\blacktriangleleft$ 

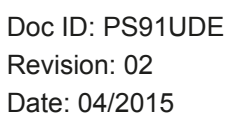

 $C \in$ 

## **INHALT**

## **ALLGEMEINES**

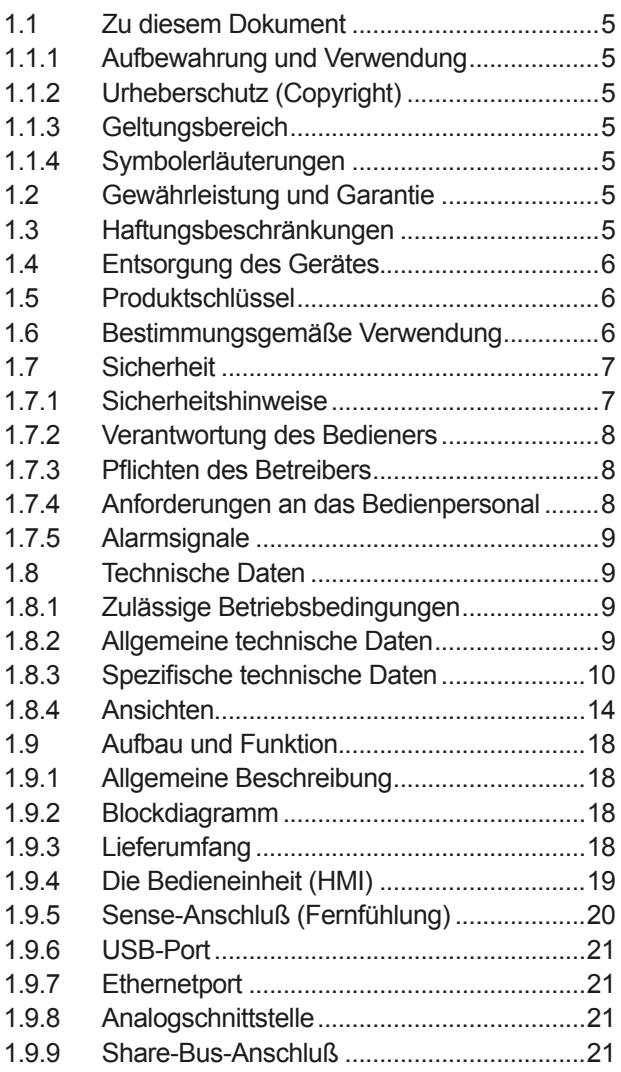

### **INSTALLATION & INBETRIEBNAHME** 2

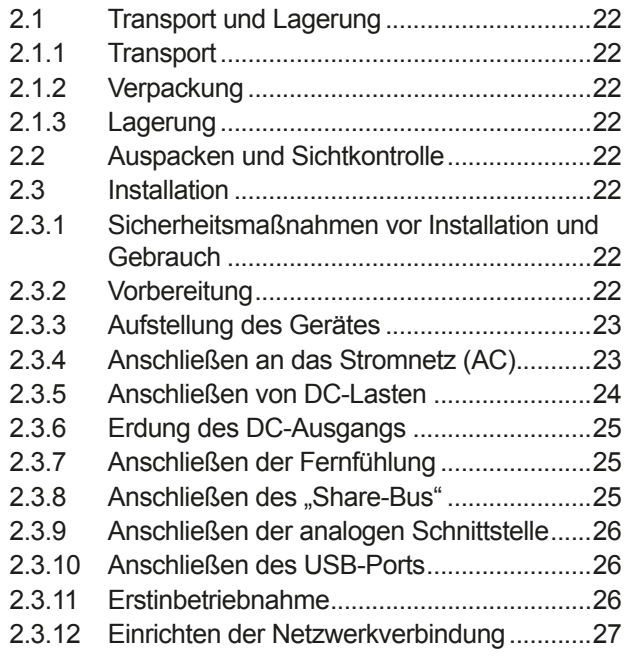

2.3.13 Erneute Inbetriebnahme nach Firmwareupdates bzw. längerer Nichtbenutzung...........27

### **BEDIENUNG UND VERWENDUNG** 3

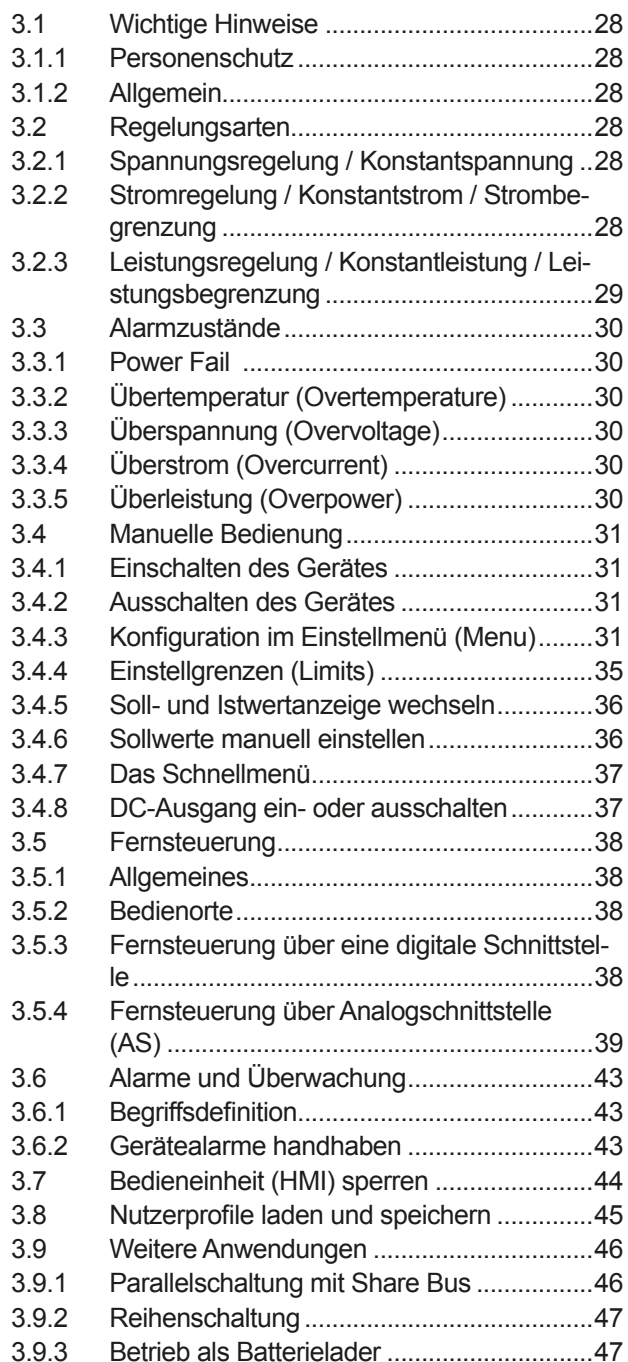

## **INSTANDHALTUNG & WARTUNG**

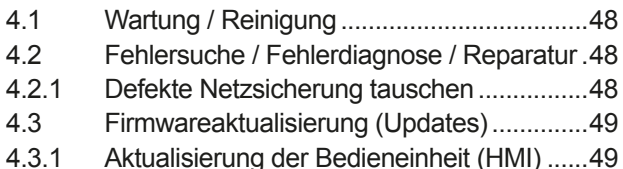

 $\overline{\phantom{a}}$  $\overline{a}$  $\overline{a}$ 

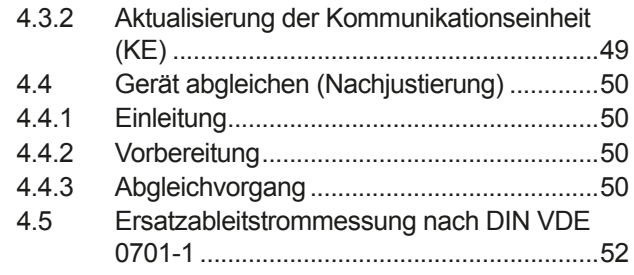

### **ZUBEHÖR UND OPTIONEN** 5

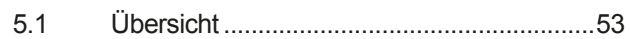

### **SERVICE & SUPPORT** 6

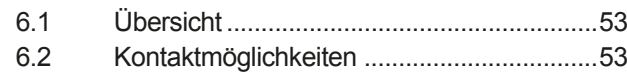

### $1<sub>1</sub>$ **Allgemeines**

### $1.1$ **Zu diesem Dokument**

#### $1.1.1$ **Aufbewahrung und Verwendung**

Dieses Dokument ist für den späteren Gebrauch und stets in der Nähe des Gerätes aufzubewahren und dient zur Erläuterung des Gebrauchs des Gerätes. Bei Standortveränderung und/oder Benutzerwechsel ist dieses Dokument mitzuliefern und bestimmungsgemäß anzubringen bzw. zu lagern.

#### **Urheberschutz (Copyright)**  $1.1.2$

Nachdruck, Vervielfältigung oder auszugsweise, zweckentfremdete Verwendung dieser Bedienungsanleitung sind nicht gestattet und können bei Nichtbeachtung rechtliche Schritte nach sich ziehen.

### $1.1.3$ **Geltungsbereich**

Diese Betriebsanleitung gilt für folgende Geräte, sowie für deren Abvarianten:

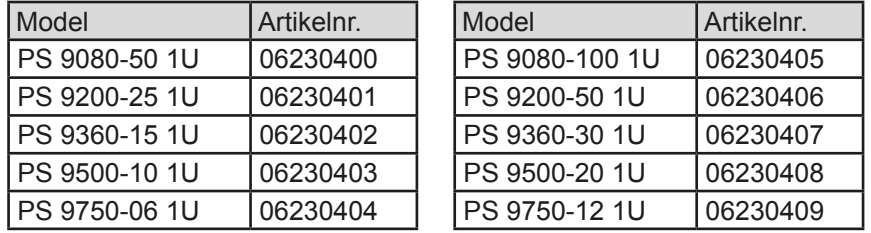

Änderungen und Abweichungen, bei Sondergeräten, werden in einem separaten Dokument aufgelistet.

#### $1.1.4$ Symbolerläuterungen

Warn- und Sicherheitshinweise, sowie allgemeine Hinweise in diesem Dokument sind stets in einer umrandeten Box und mit einem Symbol versehen:

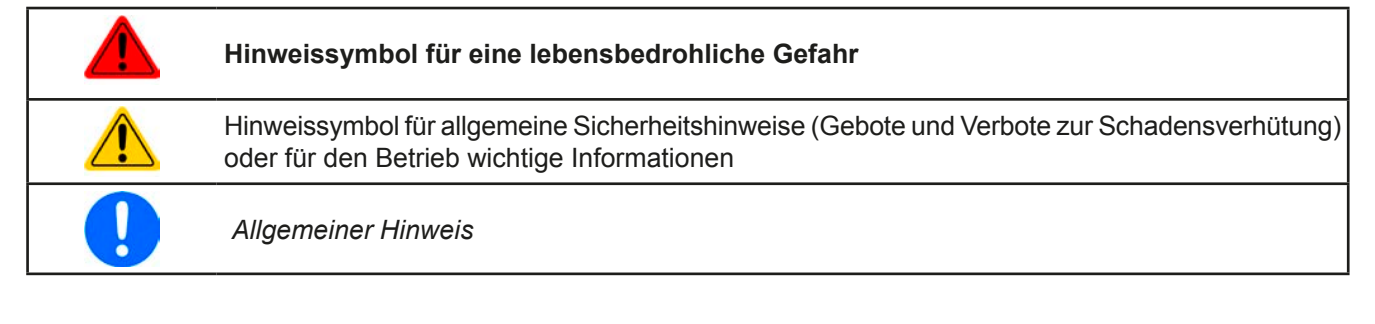

### $1.2$ Gewährleistung und Garantie

Elektro-Automatik garantiert die Funktionsfähigkeit der angewandten Verfahrenstechnik und die ausgewiesenen Leistungsparameter. Die Gewährleistungsfrist beginnt mit der mängelfreien Übergabe.

Die Garantiebestimmungen sind den allgemeinen Geschäftsbedingungen (AGB) der EA Elektro-Automatik GmbH zu entnehmen.

#### $1.3$ Haftungsbeschränkungen

Alle Angaben und Hinweise in dieser Anleitung wurden unter Berücksichtigung geltender Normen und Vorschriften, des Stands der Technik sowie unserer langjährigen Erkenntnisse und Erfahrungen zusammengestellt. Der Hersteller übernimmt keine Haftung für Schäden aufgrund:

- Nicht bestimmungsgemäßer Verwendung
- Einsatz von nicht ausgebildetem und nicht unterwiesenem Personal
- Eigenmächtiger Umbauten
- Technischer Veränderungen
- Verwendung nicht zugelassener Ersatzteile

Der tatsächliche Lieferumfang kann bei Sonderausführungen, der Inanspruchnahme zusätzlicher Bestelloptionen oder aufgrund neuester technischer Änderungen von den hier beschriebenen Erläuterungen und Darstellungen abweichen.

### $1.4$ **Entsorgung des Gerätes**

Ein Gerät, das zur Entsorgung vorgesehen ist, muß laut europaweit geltenden Gesetzen und Verordnungen (ElektroG, WEEE) vom Hersteller zurückgenommen und entsorgt werden, sofern der Betreiber des Gerätes oder ein von ihm Beauftragter das nicht selbst erledigt. Unsere Geräte unterliegen diesen Verordnungen und sind dementsprechend mit diesem Symbol gekennzeichnet:

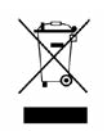

### $1.5$ Produktschlüssel

Aufschlüsselung der Produktbezeichnung auf dem Typenschild anhand eines Beispiels:

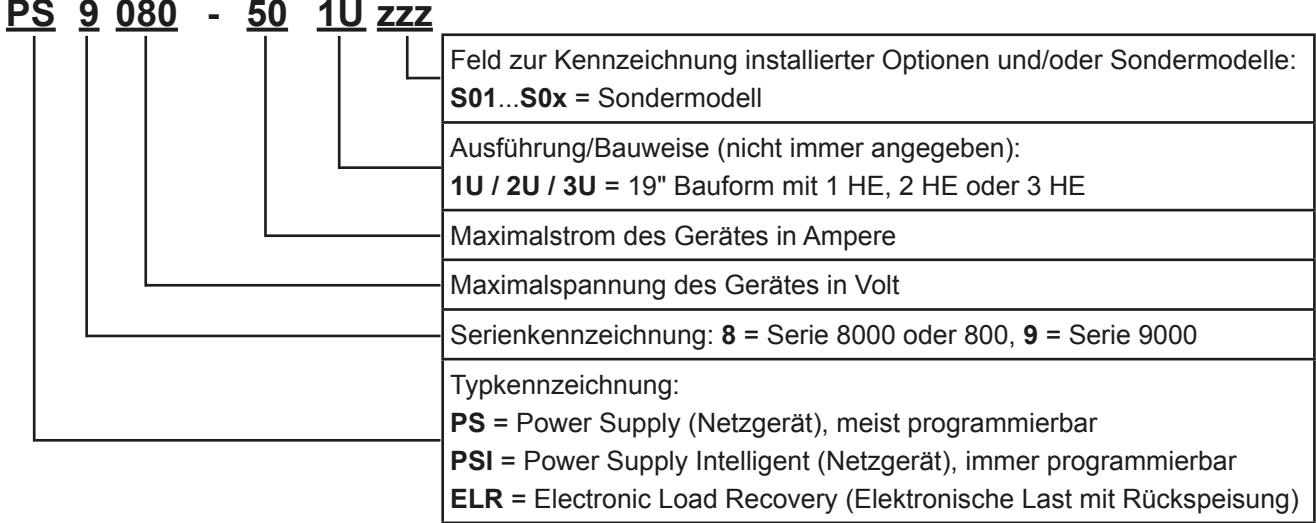

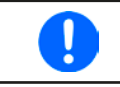

Sondergeräte sind stets Varianten von Standardmodellen und können von der Bezeichnung abweichende Ausgangsspannungen und -ströme haben.

### $1.6$ Bestimmungsgemäße Verwendung

Das Gerät ist, sofern ein Netzgerät bzw. Batterielader, ausschließlich für den Gebrauch als variable Spannungsoder Stromquelle oder, sofern eine elektronische Last, als variable Stromsenke bestimmt.

Typisches Anwendungsgebiet für ein Netzgerät ist die DC-Stromversorgung von entsprechenden Verbrauchern aller Art. für ein Batterieladegerät die Aufladung von diversen Batterietypen, sowie für elektronische Lasten der Ersatz eines ohmschen Widerstands in Form einer einstellbaren DC-Stromsenke zwecks Belastung von entsprechenden Spannungs- und Stromquellen aller Art.

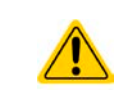

- Ansprüche jeglicher Art wegen Schäden aus nicht bestimmungsgemäßer Verwendung sind ausgeschlossen
- Für alle Schäden durch nicht bestimmungsgemäße Verwendung haftet allein der Betreiber

#### $1.7$ **Sicherheit**

#### $1.7.1$ Sicherheitshinweise

### Lebensgefahr - Gefährliche Spannung

- · Beim Betrieb elektrischer Geräte stehen zwangsweise bestimmte Teile unter teils gefährlicher Spannung. Daher sind alle spannungsführenden Teile abzudecken!
- Alle Arbeiten an den Anschlussklemmen müssen im spannungslosen Zustand des Gerätes erfolgen (DC-Ausgang nicht verbunden mit Last) und dürfen nur von Personen durchgeführt werden, die mit den Gefahren des elektrischen Stroms vertraut sind oder unterrichtet wurden! Unsachgemäßer Umgang mit diesen Geräten kann zu tödlichen Verletzungen, sowie erheblichen Sachschäden führen.
- Berühren Sie die Kontakte am Netzkabel oder der Netzanschlußbuchse nie direkt nach dem Entfernen des Kabels aus der Steckdose oder dem Hauptanschluß, da die Gefahr eines Stromschlags besteht!
- Berühren Sie die Kontakte am DC-Terminal niemals direkt nach dem Ausschalten des DC-Ausgangs, da sich die Spannung noch auf gefährlichen Niveau befinden kann und sich erst noch mehr oder weniger langsam - ja nach Last - abbaut! Es kann auch gefährliches Potential zwischen DC-Minus und PE bzw. DC-Plus und PE bestehen, aufgrund von geladenen X-Kondensatoren

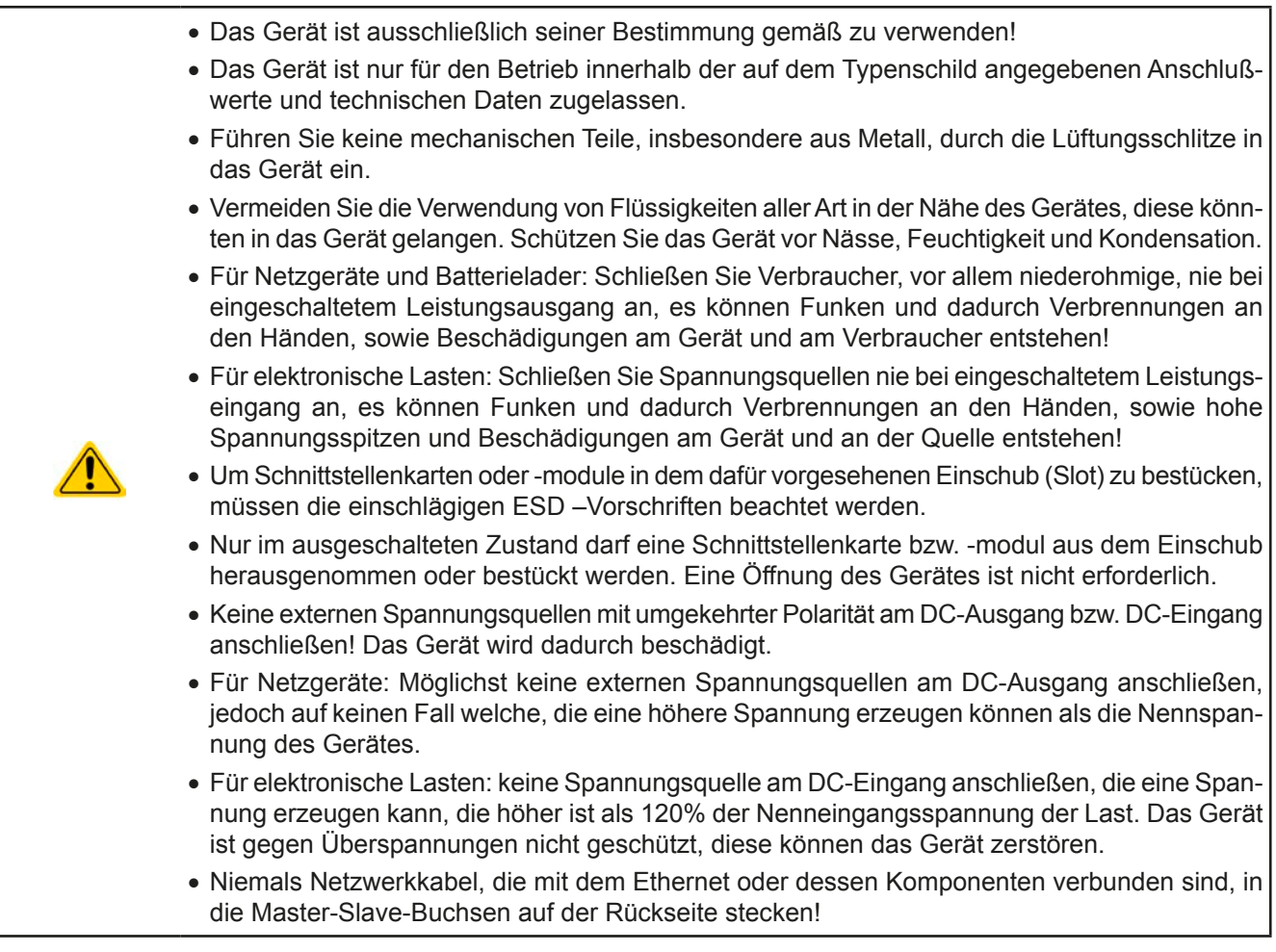

### $1.7.2$ Verantwortung des Bedieners

Das Gerät befindet sich im gewerblichen Einsatz. Das Personal unterliegt daher den gesetzlichen Pflichten zur Arbeitssicherheit. Neben den Warn- und Sicherheitshinweisen in dieser Anleitung müssen die für den Einsatzbereich gültigen Sicherheits-, Unfallverhütungs- und Umweltschutzvorschriften eingehalten werden. Insbesondere gilt, daß die das Gerät bedienenden Personen:

- · sich über die geltenden Arbeitsschutzbestimmungen informieren.
- · die zugewiesenen Zuständigkeiten für die Bedienung, Wartung und Reinigung des Gerätes ordnungsgemäß wahrnehmen.
- vor Arbeitsbeginn die Betriebsanleitung vollständig gelesen und verstanden haben.
- · die vorgeschriebenen und empfohlenen Schutzausrüstungen anwenden.

#### $1.7.3$ **Pflichten des Betreibers**

Betreiber ist jede natürliche oder juristische Person, die das Gerät nutzt oder Dritten zur Anwendung überläßt und während der Nutzung für die Sicherheit des Benutzers, des Personals oder Dritter verantwortlich ist.

Das Gerät wird im gewerblichen Bereich eingesetzt. Der Betreiber des Gerätes unterliegt daher den gesetzlichen Pflichten zur Arbeitssicherheit. Neben den Warn- und Sicherheitshinweisen in dieser Anleitung müssen die für den Einsatzbereich des Gerätes gültigen Sicherheits-, Unfallverhütungs- und Umweltschutzvorschriften eingehalten werden. Insbesondere muß der Betreiber:

- · sich über die geltenden Arbeitsschutzbestimmungen informieren.
- · durch eine Gefährdungsbeurteilung mögliche zusätzliche Gefahren ermitteln, die sich durch die speziellen Anwendungsbedingungen am Einsatzort des Gerätes ergeben.
- in Betriebsanweisungen die notwendigen Verhaltensanforderungen für den Betrieb des Gerätes am Einsatzort umsetzen.
- während der gesamten Einsatzzeit des Gerätes regelmäßig prüfen, ob die von ihm erstellten Betriebsanweisungen dem aktuellen Stand der Regelwerke entsprechen.
- · die Betriebsanweisungen, sofern erforderlich, an neue Vorschriften, Standards und Einsatzbedingungen anpassen.
- die Zuständigkeiten für die Installation, Bedienung, Wartung und Reinigung des Gerätes eindeutig und unmißverständlich regeln.
- dafür sorgen, daß alle Mitarbeiter, die an dem Gerät beschäftigt sind, die Betriebsanleitung gelesen und verstanden haben. Darüber hinaus muß er das Personal in regelmäßigen Abständen im Umgang mit dem Gerät schulen und über die möglichen Gefahren informieren.
- · dem mit Arbeiten an dem Gerät beauftragten Personal die vorgeschriebenen und empfohlenen Schutzausrüstungen bereitstellen.

Weiterhin ist der Betreiber dafür verantwortlich, daß das Gerät stets in einem technisch einwandfreien Zustand ist.

### $1.7.4$ Anforderungen an das Bedienpersonal

Jegliche Tätigkeiten an Geräten dieser Art dürfen nur Personen ausüben, die ihre Arbeit ordnungsgemäß und zuverlässig ausführen können und den jeweils benannten Anforderungen entsprechen.

- · Personen, deren Reaktionsfähigkeit beeinflußt ist. z. B. durch Drogen. Alkohol oder Medikamente, dürfen keine Arbeiten ausführen.
- . Beim Personaleinsatz immer die am Einsatzort geltenden alters- und berufsspezifischen Vorschriften beachten.

### Verletzungsgefahr bei unzureichender Qualifikation!

Unsachgemäßes Arbeiten kann zu Personen- und Sachschäden führen. Jegliche Tätigkeiten dürfen nur Personen ausführen, die die erforderliche Ausbildung, das notwendige Wissen und die Erfahrung dafür besitzen.

Als unterwiesenes Personal gelten Personen, die vom Betreiber über die ihnen übertragenen Aufgaben und möglichen Gefahren ausführlich und nachweislich unterrichtet wurden.

Als Fachpersonal gilt, wer aufgrund seiner beruflichen Ausbildung, Kenntnisse und Erfahrungen sowie Kenntnis der einschlägigen Bestimmungen in der Lage ist, die übertragenen Arbeiten ordnungsgemäß auszuführen, mögliche Gefahren selbständig zu erkennen und Personen- oder Sachschäden zu vermeiden.

#### $1.7.5$ **Alarmsignale**

Das Gerät bietet diverse Möglichkeiten der Signalisierung von Alarmsituationen, jedoch nicht von Gefahrensituationen. Die Signalisierung kann optisch (auf der Anzeige als Text), akustisch (Piezosummer) oder elektronisch (Pin/Meldeausgang an einer analogen Schnittstelle) erfolgen. Alle diese Alarme bewirken die dauerhafte oder zeitweise Abschaltung des DC-Ausgangs.

Bedeutung der Alarmsignale:

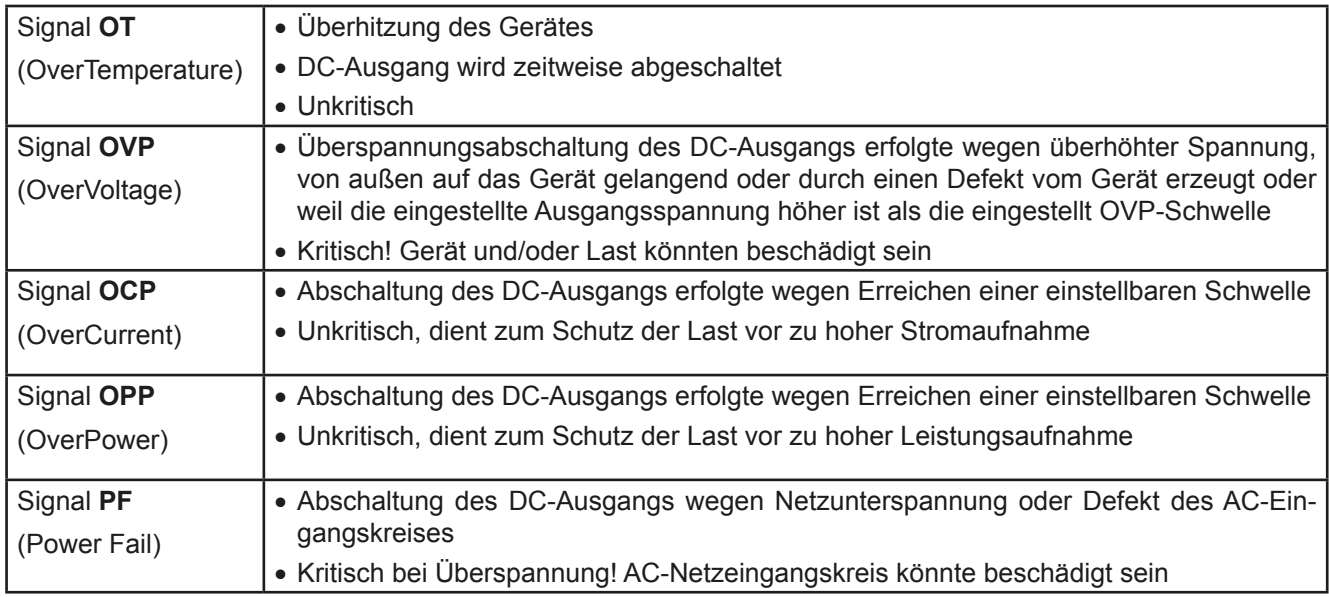

### $1.8$ **Technische Daten**

### $1.8.1$ Zulässige Betriebsbedingungen

- Verwendung nur in trockenen Innenräumen
- Umgebungstemperaturbereich: 0...50°C
- · Betriebshöhe: max. 2000 m über NN
- Max. 80% relative Feuchte bis 30°C, linear abnehmend bis 50% rel. Feuchte bei 50°C

#### $1.8.2$ Allgemeine technische Daten

Ausführung der Anzeige: Punkt-Matrix, 240 x 64 Punkte

Bedienelemente: 2 Drehknöpfe mit Tastfunktion, 6 Drucktasten

Die Nennwerte des Gerätes bestimmen den maximal einstellbaren Bereich.

### $1.8.3$ **Spezifische technische Daten**

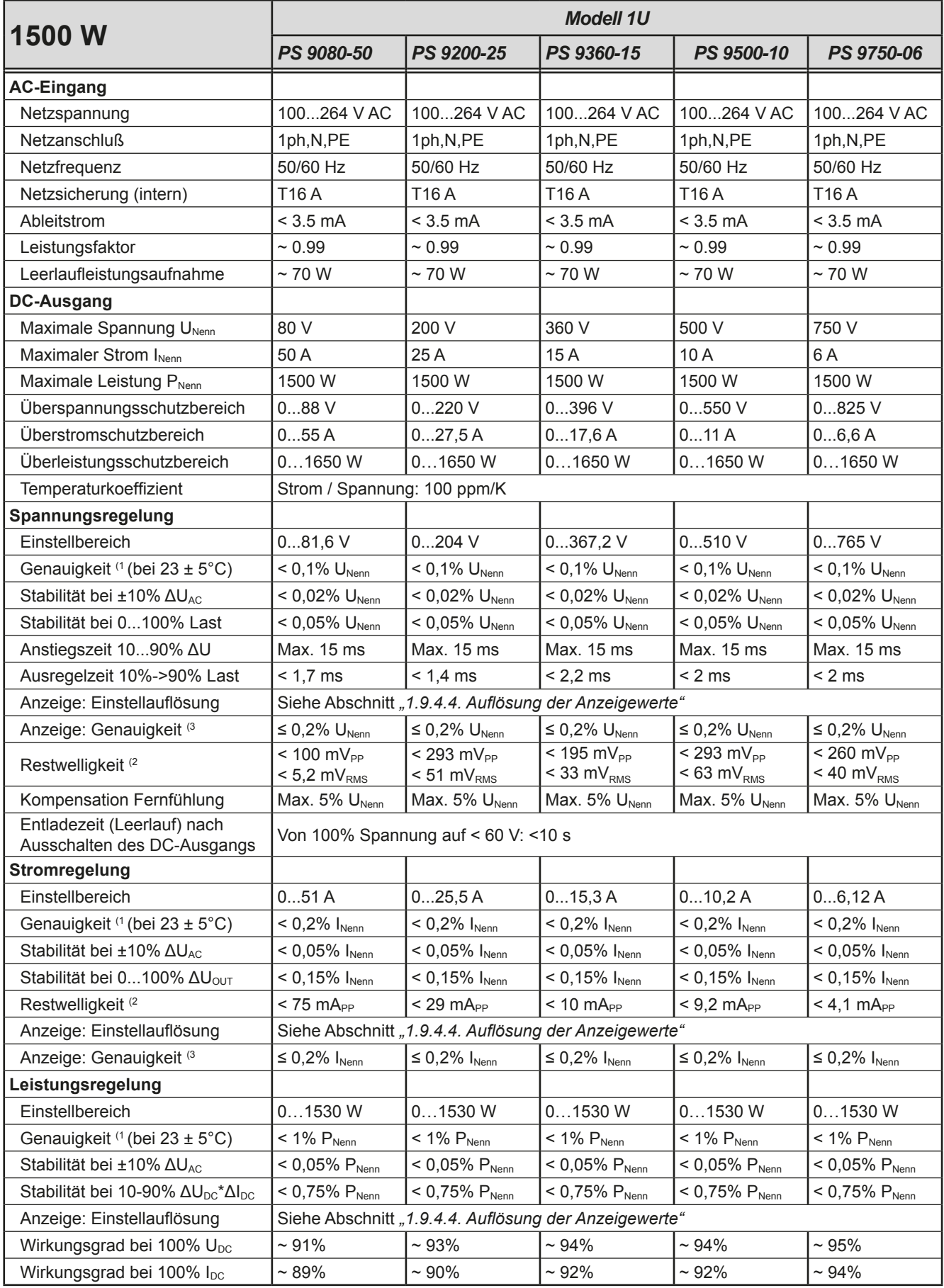

(1 Bezogen auf den Nennwert definiert die Genauigkeit die maximale Abweichung zwischen Sollwert und Istwert.

Beispiel: ein 80 V-Gerät hat min. 0,1% Spannungsgenauigkeit, das sind 80 mV. Bei einem Sollwert von 5 V dürfte der Istwert also max. 80 mV abweichen, sprich er dürfte 4,92 V...5,08 V betragen.

C. 2 RMS-Wert: NF 0...300 kHz, PP-Wert: HF 0...20MHz<br>(3 Der Fehler der Anzeige addiert sich zum Fehler des Istwertes am DC-Ausgang

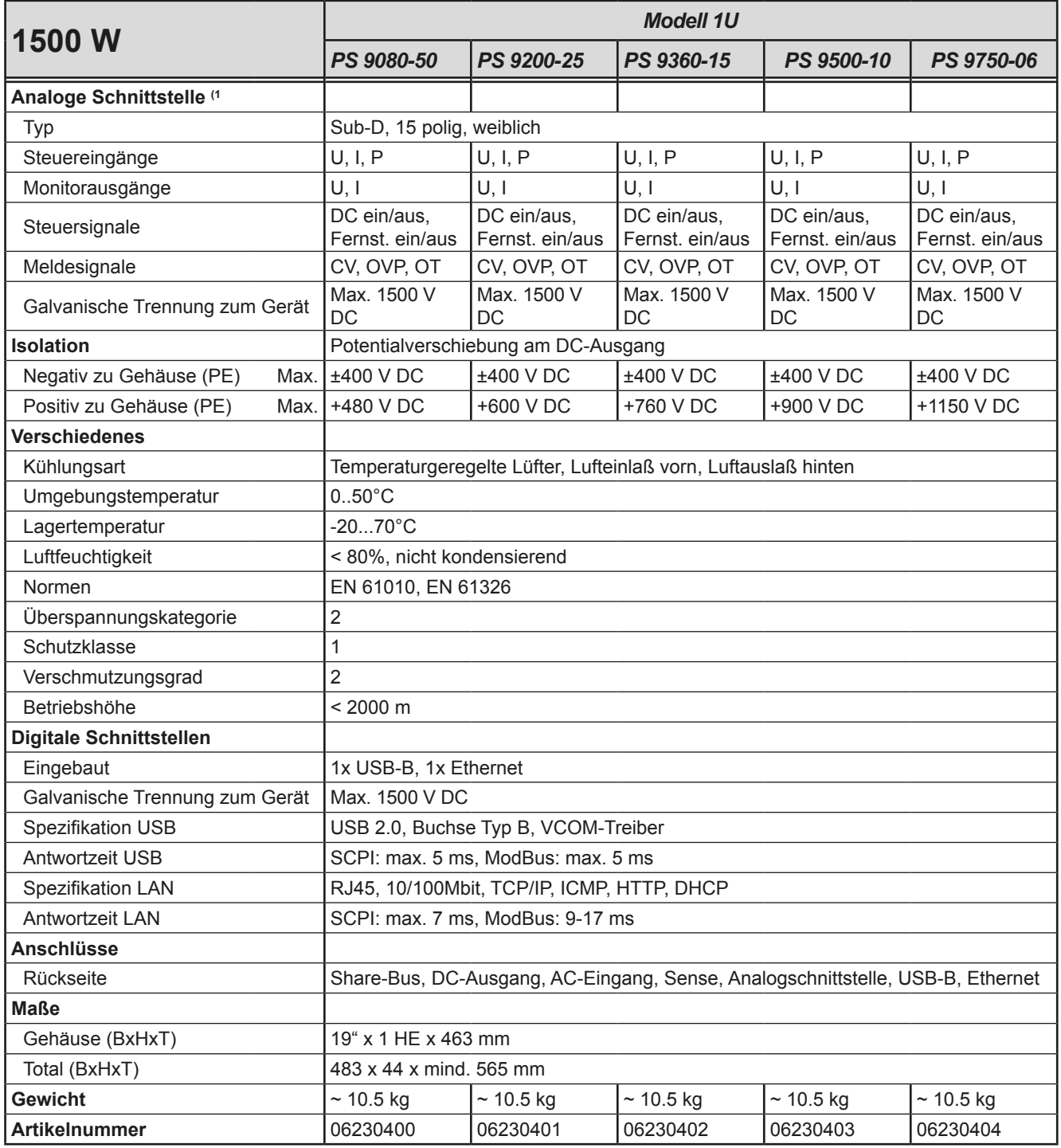

(1 Technische Daten der Analogschnittstelle siehe "3.5.4.3 Spezifikation der Analogschnittstelle" auf Seite 40

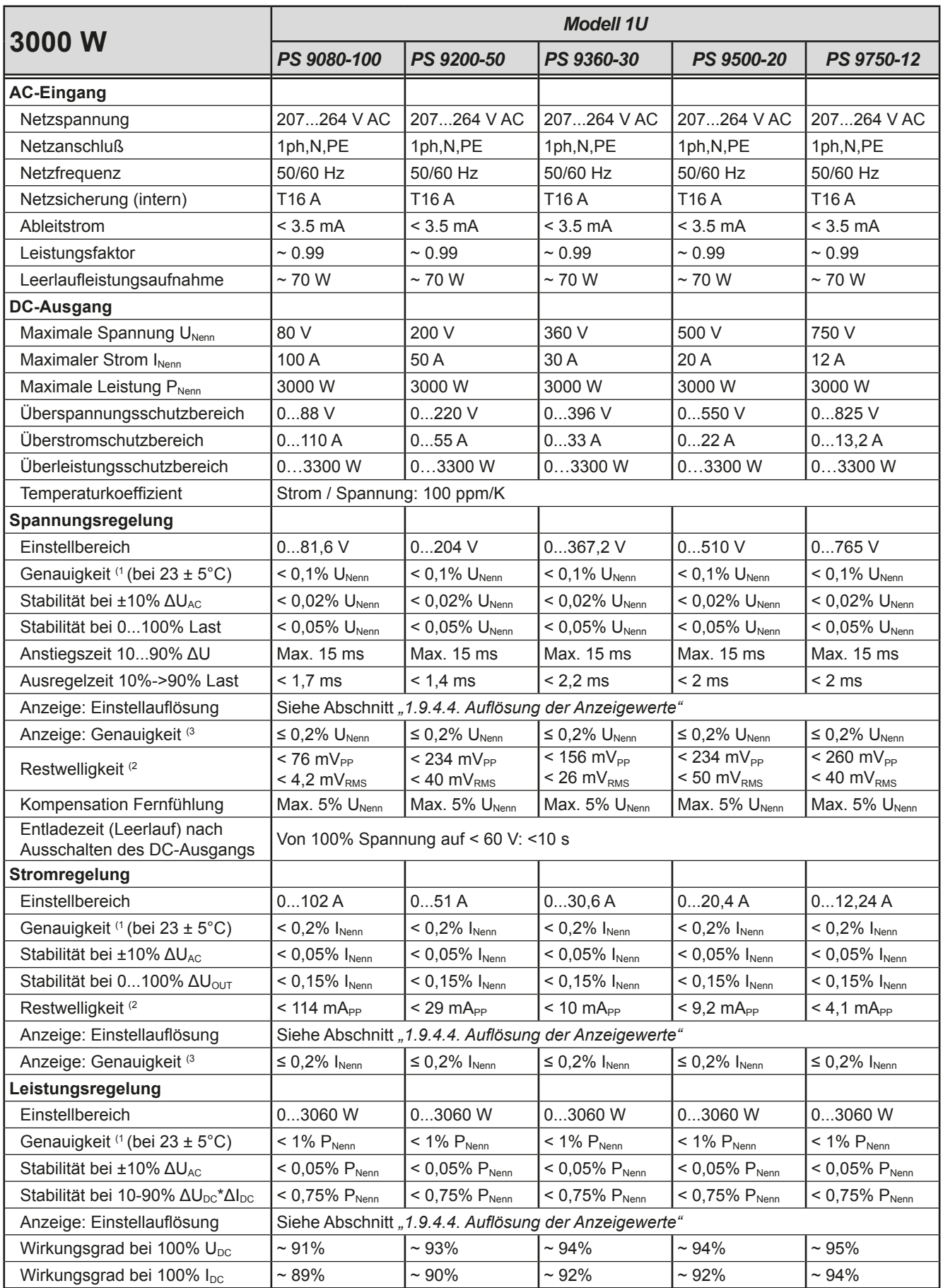

(1 Bezogen auf den Nennwert definiert die Genauigkeit die maximale Abweichung zwischen Sollwert und Istwert.<br>Beispiel: ein 80 V-Gerät hat min. 0,1% Spannungsgenauigkeit, das sind 80 mV. Bei einem Sollwert von 5 V dürfte de er dürfte 4,92 V...5,08 V betragen.<br>er dürfte 4,92 V...5,08 V betragen.<br>(2 RMS-Wert: NF 0...300 kHz, PP-Wert: HF 0...20MHz

(3 Der Fehler der Anzeige addiert sich zum Fehler des Istwertes am DC-Ausgang

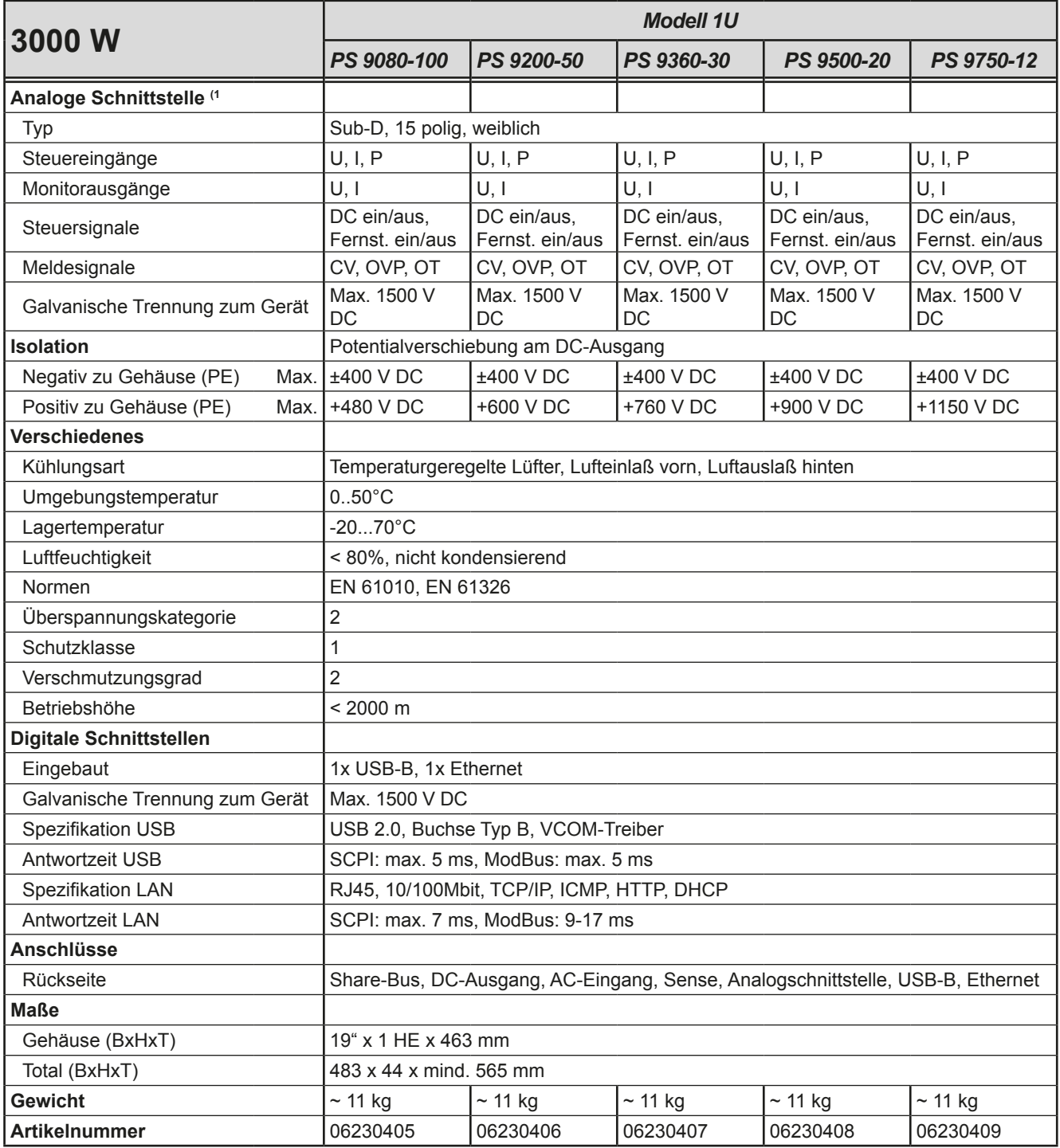

(1 Technische Daten der Analogschnittstelle siehe "3.5.4.3 Spezifikation der Analogschnittstelle" auf Seite 40

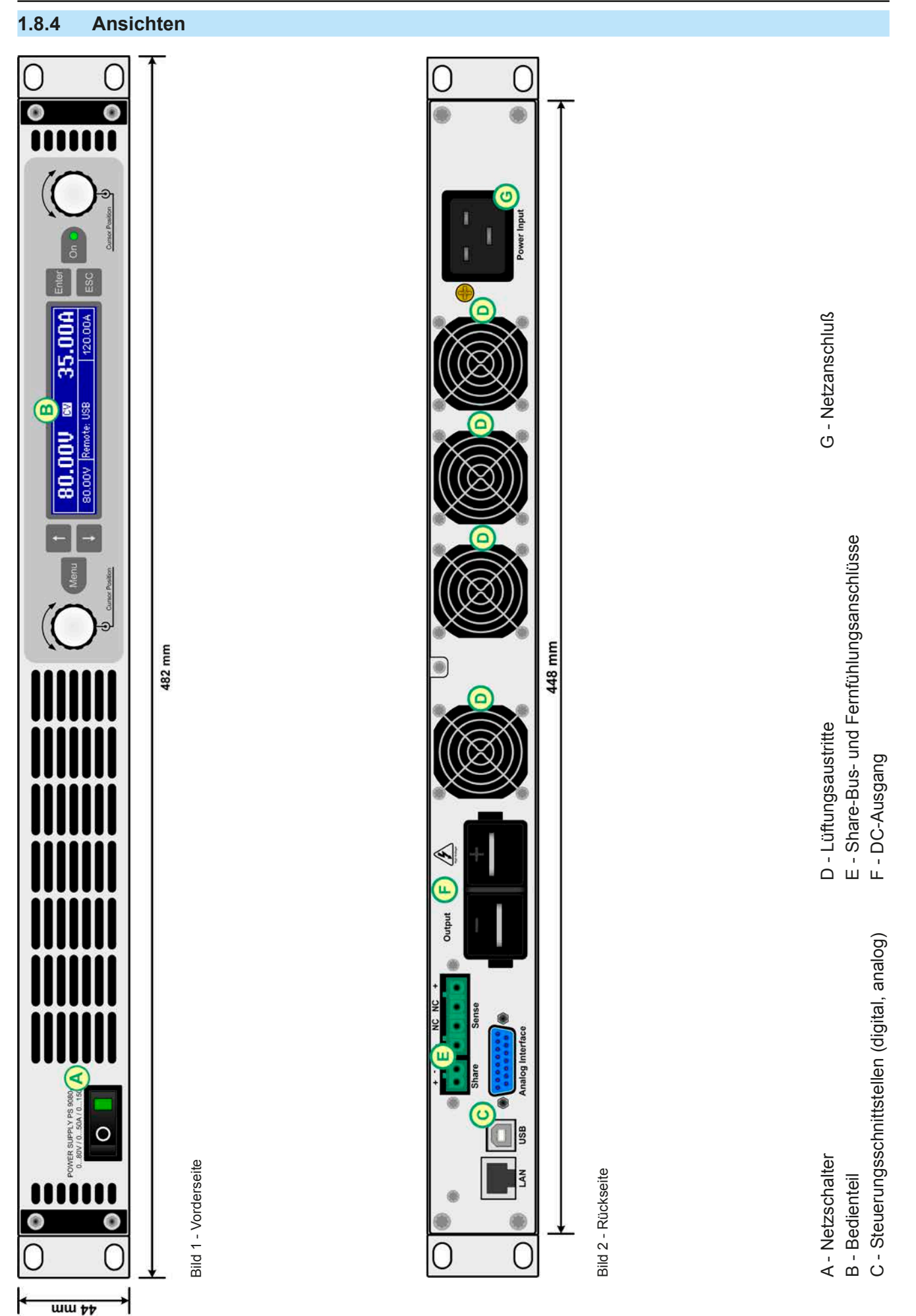

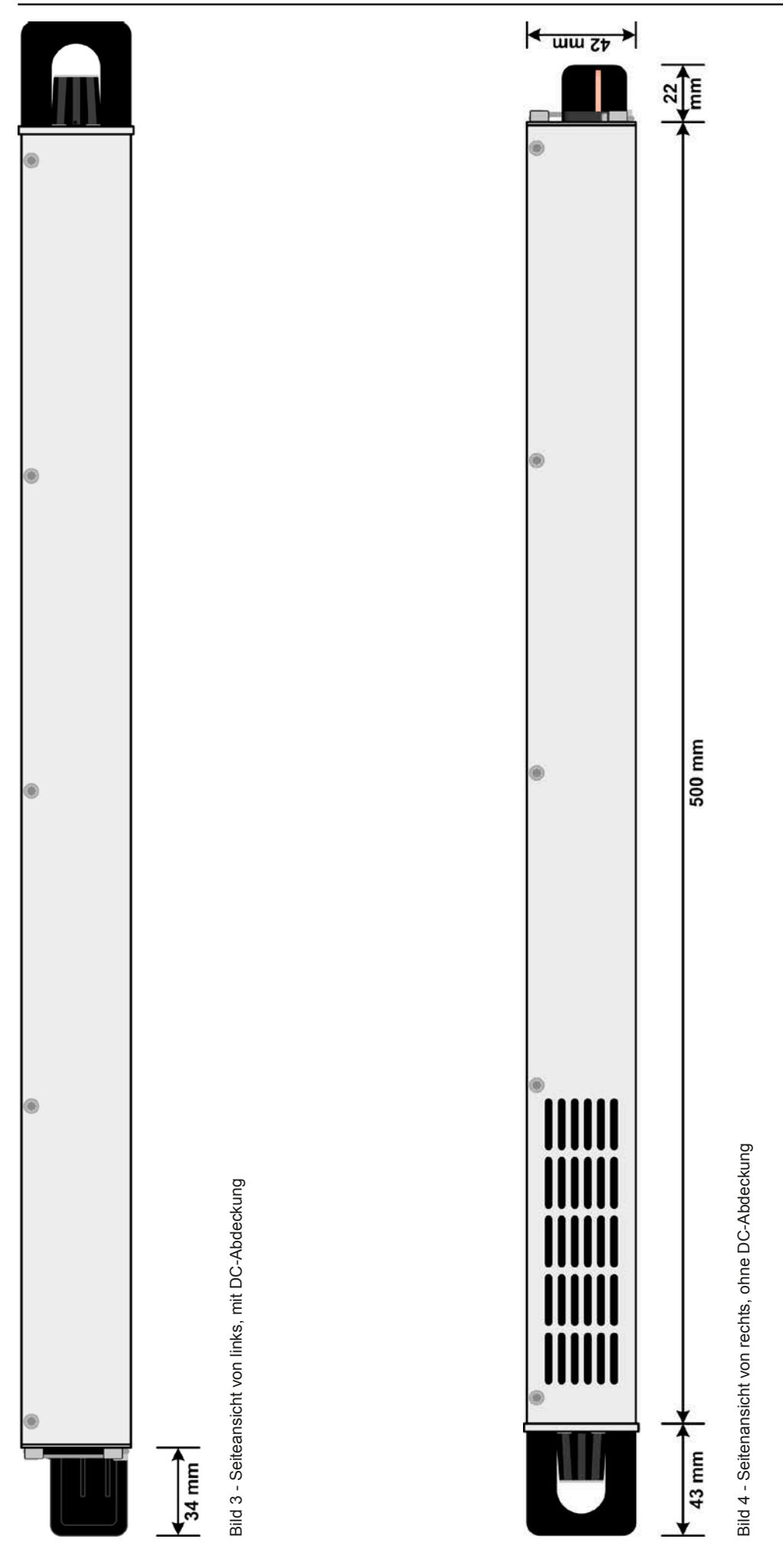

EA Elektro-Automatik GmbH Helmholtzstr. 31-33 . 41747 Viersen

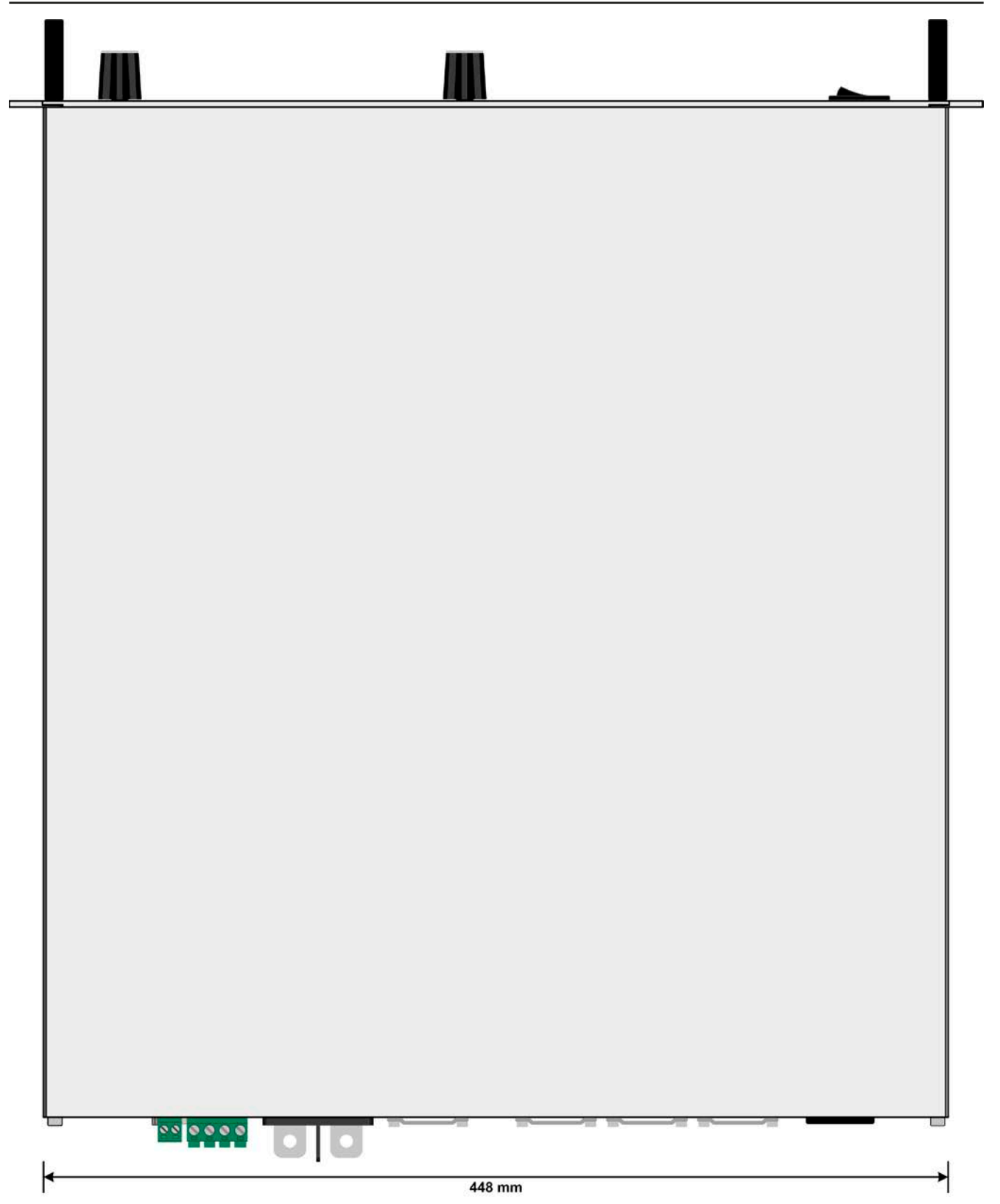

Bild 5 - Ansicht von oben

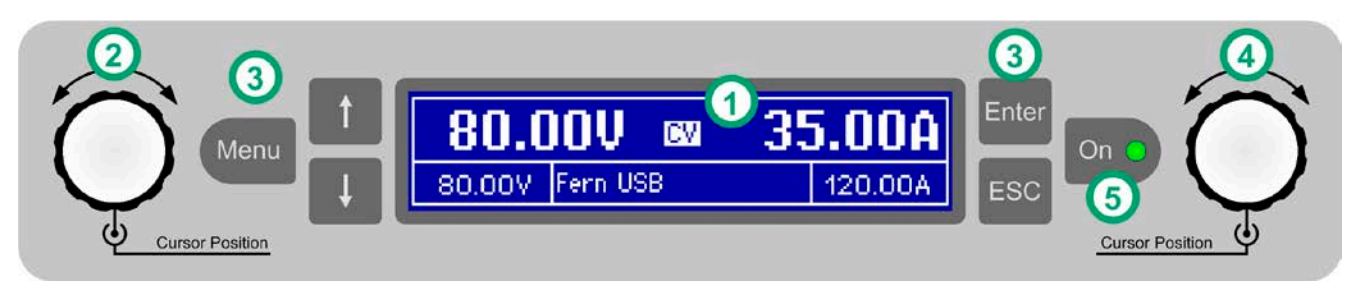

Bild 6 - Bedienfeld

### Übersicht der Bedienelemente am Bedienfeld

Für eine genaue Erläuterung siehe Abschnitt "1.9.4. Die Bedieneinheit (HMI)".

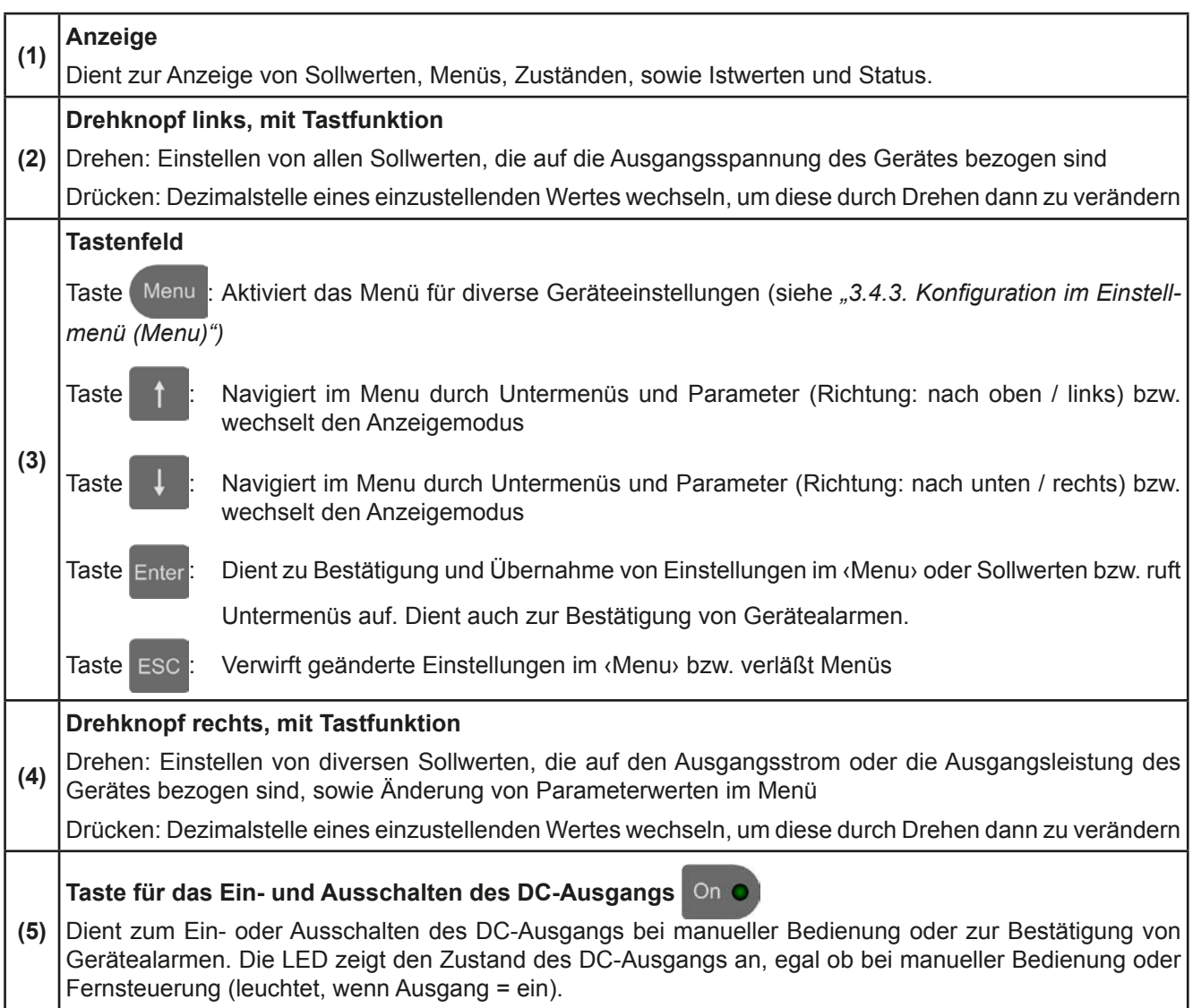

### $1.9$ **Aufbau und Funktion**

### $1.9.1$ **Allgemeine Beschreibung**

Die elektronischen Hochleistungsnetzgeräte der Serie PS 9000 1U sind durch ihre recht kompakten 19"-Einschubgehäuse und sehr geringe Bauhöhe mit nur einer Höheneinheit (44mm, 1HE, engl. 1U) besonders für Prüfsysteme und Industriesteuerungen, aber auch Labore und Werkstätten geeignet.

Für die Fernsteuerung per PC oder SPS verfügt das Gerät serienmäßig über eine rückwärtige USB-B-Schnittstelle, eine Ethernetschnittstelle, sowie eine Analogschnittstelle. Alle Schnittstellen sind zum Gerät bis 1500 V DC galvanisch getrennt.

Die Geräte bieten außerdem standardmäßig die Möglichkeit der Parallelschaltung im Share-Bus-Betrieb zur gleichmäßigen Stromaufteilung. Über diese Betriebsart lassen sich bis zu 10 Geräte zu einem System verbinden. das eine erhöhte Gesamtleistung von bis zu 30 kW bietet.

Alle Modelle sind mikroprozessorgesteuert. Dies erlaubt eine genaue und schnelle Messung und Anzeige von Istwerten

### $192$ **Blockdiagramm**

Das Blockdiagramm soll die einzelnen Hauptkomponenten und deren Zusammenspiel verdeutlichen. Es gibt drei digitale, microcontrollergesteuerte Elemente (KE, DR, BE), die von Firmwareaktualisierungen betroffen sein können.

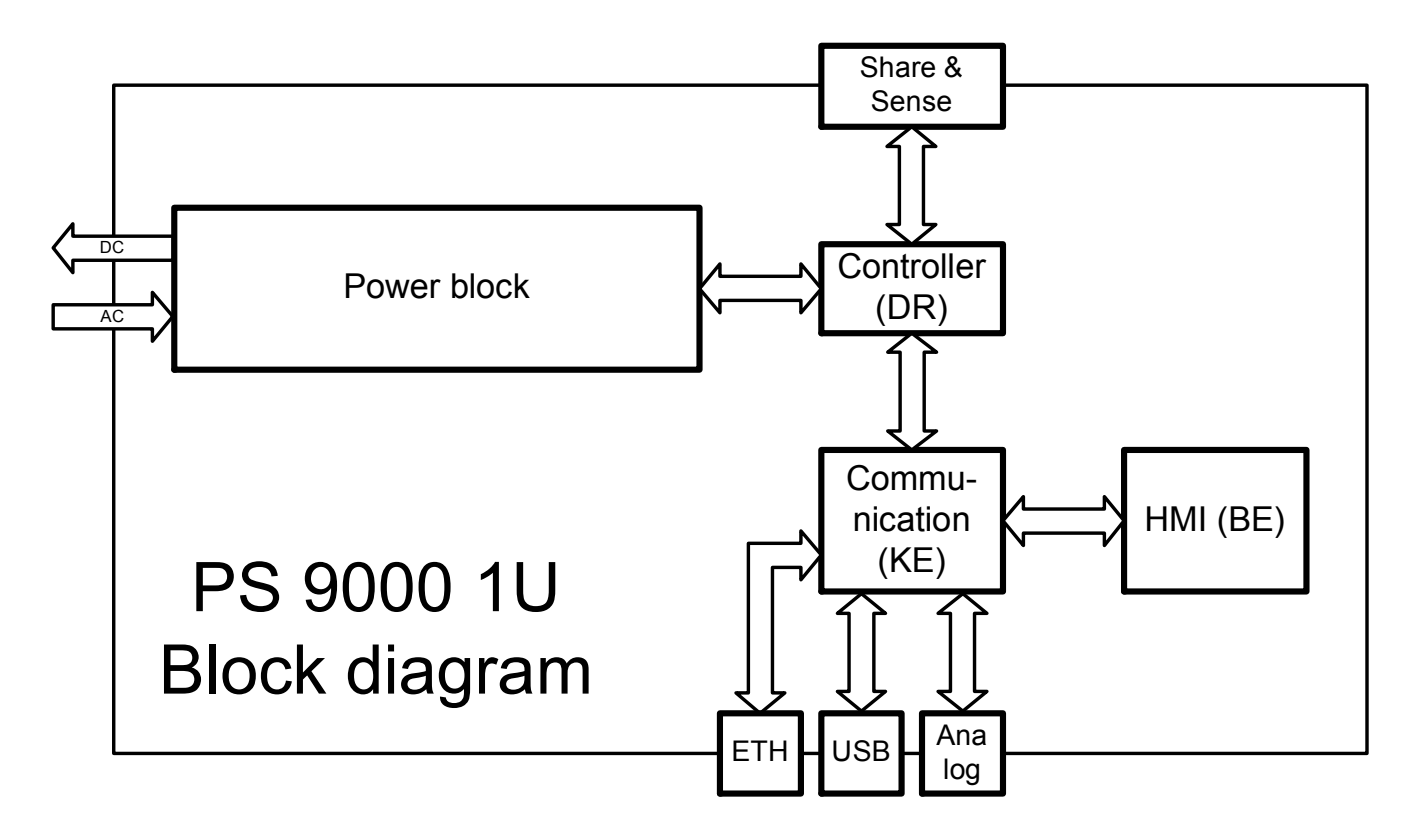

### $1.9.3$ Lieferumfang

1 x Netzgerät

- 1 x Netzkabel (Kaltgerätestecker, 250 V, 16 A)
- 1 x Gedruckte Betriebsanleitung
- 1 x Stecker für Share-Bus (aufgesteckt oder beiliegend)
- 1 x Stecker für Fernfühlung (aufgesteckt oder beiliegend)
- 1 x USB-Kabel 1.8 m
- 1 x CD ..Drivers & Tools"

#### $1.9.4$ Die Bedieneinheit (HMI)

HMI steht für Human Machine Interface, auf deutsch Mensch-Maschine-Schnittstelle, und besteht hier aus einer Anzeige, zwei Drehknöpfen mit Tastfunktion und sechs Drucktasten.

#### $1.9.4.1$ Anzeige

Die grafische Anzeige ist in mehrere Bereiche aufgeteilt. Im Normalfall werden im oberen Teil die Istwerte und im unteren Teil die Sollwerte und Statusinformationen angezeigt:

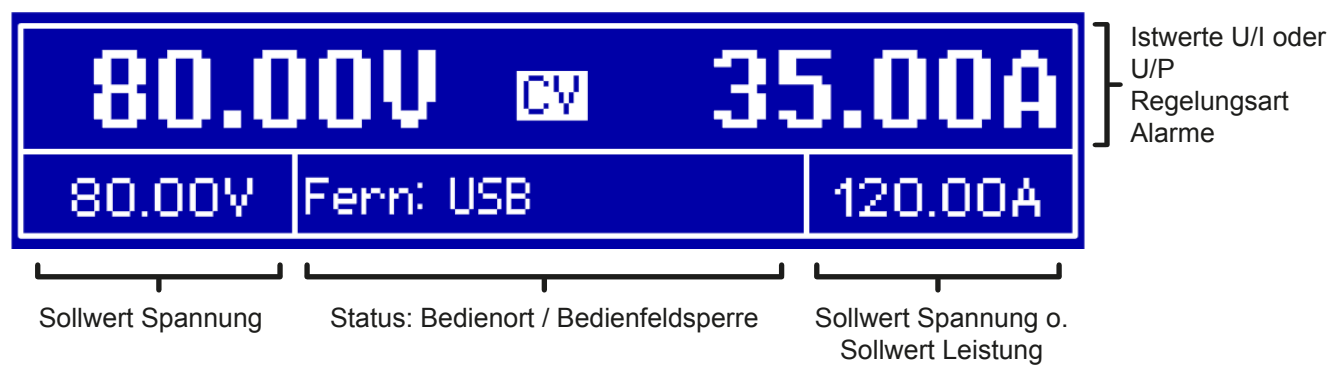

### • Bereich Istwerte und Status (oberer Teil)

Hier werden im Normalbetrieb die DC-Ausgangswerte (große Zahlen) von Spannung und Strom bzw., je nach Anzeigemodus, die Leistung mit ihren Einheiten angezeigt. Das Anzeigeformat folgt dabei den Angaben in 1.9.4.4.

Weiterhin wird hier die Regelungsart CV. CC oder CP (siehe ..3.2. Regelungsarten"), sowie eventuelle Alarme (OT. OVP, OCP, PF, OPP) mit Kürzeln angezeigt. Näheres dazu siehe ..3.3. Alarmzustände".

### • Bereich Sollwerte (unterer Teil, links und rechts)

Die Sollwerte Spannung und Strom (Modus: U/I) bzw. Spannung und Leistung (Modus: U/P) sind bei manueller Bedienung mit den neben der Anzeige befindlichen Drehknöpfen verstellbar, wobei die einzustellende Dezimalstelle durch Druck auf den jeweiligen Drehknopf verschoben werden kann. Der linke Drehknopf ist dabei immer der Spannung oder einem auf die Spannung bezogen Wert wie OVP, U-max usw. zugeordnet, beim rechtem ändert sich das je nach Einstellmodus. Bei Fernsteuerung, egal ob digital oder analog, werden hier die von extern vorgegebenen Sollwerte angezeigt.

Die Einstellwerte werden beim Drehen logisch herauf- oder heruntergezählt, sofern die Verstellung nicht den Maximalwert oder eine vom Anwender gesetzte Einstellgrenze (siehe "3.4.4. Einstellgrenzen (Limits)") übersteigen würde.

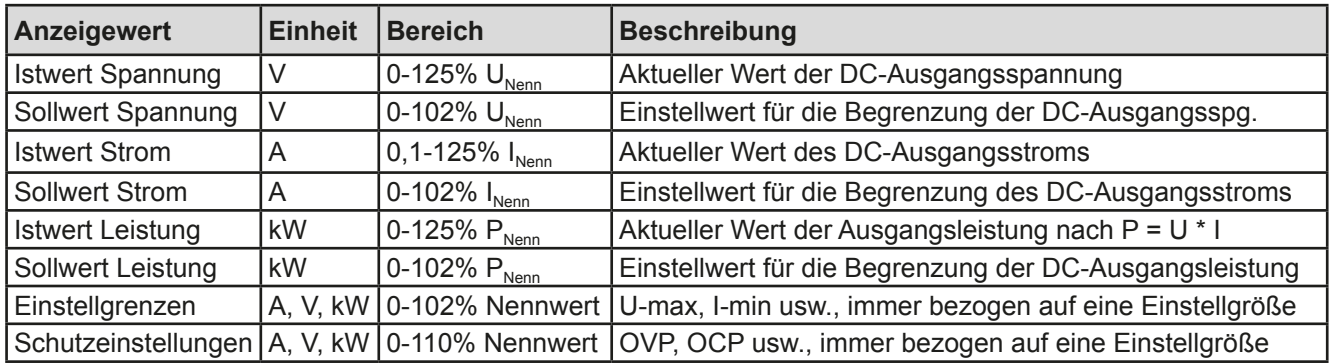

Generelle Anzeige- und Einstellbereiche:

### • Bereich Status (unterer Teil, Mitte)

Im mittleren Bereich der unteren Hälfte wird bei Normalanzeigemodus der Bedienort (siehe "3.5.2. Bedienorte") oder ein anderer Status (siehe Tabelle unten) angezeigt. Wird jedoch, während der DC-Ausgang eingeschaltet ist,

Menu betätigt, erscheint das Schnellmenü (näheres siehe "3.4.7. Das Schnellmenü"): die Taste

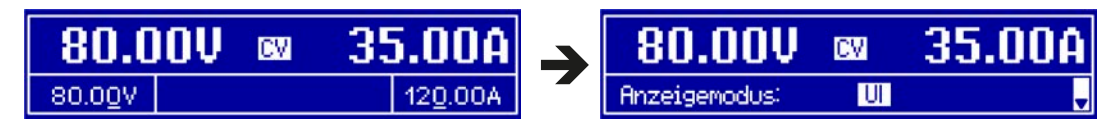

Weitere Statusanzeigen an:

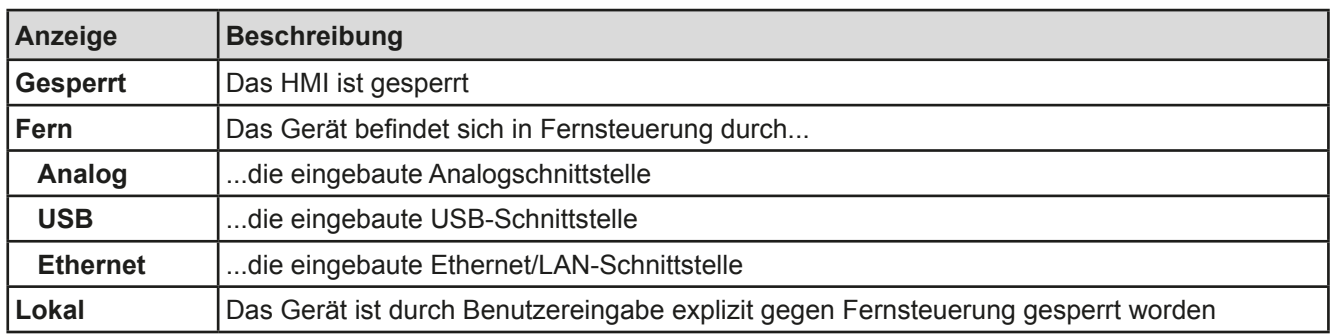

### 1.9.4.2 Drehknöpfe

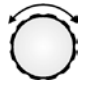

Solange das Gerät manuell bedient wird, dienen die beiden Drehknöpfe zur Einstellung aller Sollwerte, sowie zur Auswahl und Einstellung der Parameter im Einstellmenü ("Menu"). Für eine genauere Erläuterung der einzelnen Funktionen siehe "3.4 Manuelle Bedienung" auf Seite 31.

### Tastfunktion der Drehknöpfe  $1.9.4.3$

Die Drehknöpfe haben auch eine Tastfunktion, die in allen Einstellmenüs, wo Werte gestellt werden können, zum Verschieben des Cursors von niederwertigen zu höherwertigen Dezimalpositionen (rotierend) des einzustellenden Wertes dienen:

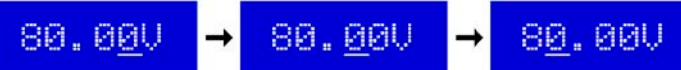

#### $1.9.4.4$ Auflösung der Anzeigewerte

In der Anzeige können Sollwerte in festgelegten Schrittweiten eingestellt werden. Die Anzahl der Nachkommastellen eines Einstellwertes hängt vom Gerätemodell ab. Die Werte haben 4 oder 5 Stellen. Ist- und Sollwerte derselben phys. Größe haben jeweils die gleiche Anzahl Dezimalstellen (Digits).

Einstellauflösung und Anzeigebreite der Sollwerte in der Anzeige:

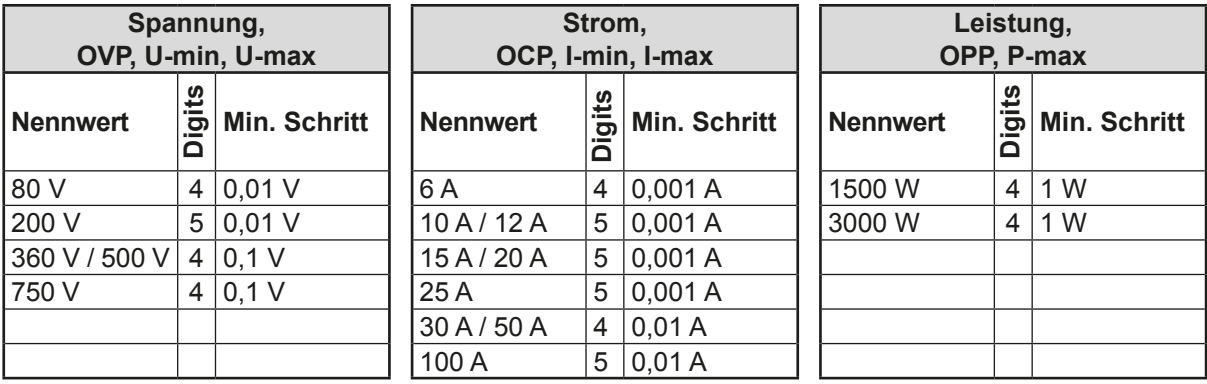

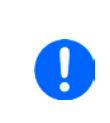

Grundsätzlich kann jeder Sollwert bei manueller Bedienung in den oben angegebenen Schritten (=Auflösung) eingestellt werden. Zu den tatsächlichen Werten, die das Gerät dann am Ausgang stellt, kommen noch Abweichungen hinzu, auch genannt Toleranz oder Fehler. Diese sind in den technischen Daten angegeben, errechnen sich prozentual vom Endwert und beeinflussen den Istwert

### $1.9.5$ Sense-Anschluß (Fernfühlung)

Wenn bei Konstantspannungsbetrieb (CV) die Ausgangsspannung nicht am DC-Ausgang der Last konstant gehalten werden soll, sondern an der Last, dann kann der Eingang Sense mit der Last verbunden werden, dort wo die DC-Anschlüsse sind. Dann kompensiert das Netzgerät den Spannungsunterschied, der durch Laststrom und Leitungslänge entsteht, zwischen seinem DC-Ausgang und der Last. Die max. mögliche Kompensation ist in den technischen Daten aufgeführt.

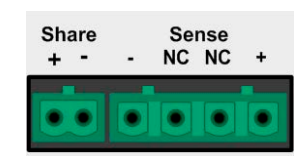

### $1.9.6$ **USB-Port**

Der USB-Port Typ B auf der Rückseite des Gerätes dient zur Kommunikation mit dem Gerät, sowie zur Firmwareaktualisierung. Über das mitgelieferte USB-Kabel kann das Gerät mit einem USB-Port (USB 2.0, USB 3.0) am PC verbunden werden. Der Treiber wird auf CD mitgeliefert bzw. ist als Download verfügbar und installiert einen virtuellen COM-Port. Details zur Fernsteuerung sind in weiterer Dokumentation auf der Webseite des Geräteherstellers bzw. auf der mitgelieferten CD zu finden.

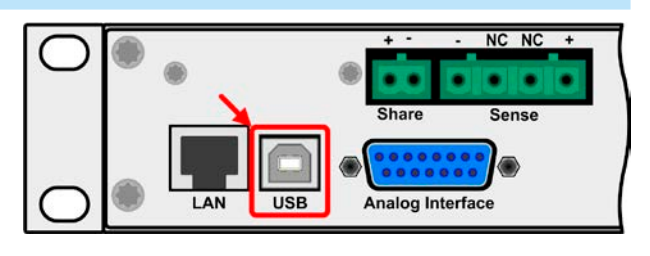

Das Gerät kann über den USB-Port wahlweise über das international standardisierte ModBus-Protokoll oder per SCPI-Sprache angesprochen werden. Es erkennt das in einer Nachricht verwendete Protokoll automatisch.

Die USB-Schnittstelle hat, wenn Fernsteuerung aktiviert werden soll, keinen Vorrang vor der Analog- oder der Ethernetschnittstelle und kann daher nur abwechselnd zu diesen benutzt werden. Jedoch ist Überwachung (Monitoring, Abfrage von Daten) immer möglich.

#### $1.9.7$ **Ethernetport**

Der RJ45-Ethernet/LAN-Port auf der Rückseite des Gerätes (nur Standardausführung) dient zur ausschließlich zur Kommunikation mit dem Gerät im Sinne von Fernsteuerung oder Monitoring. Dabei hat der Anwender grundsätzlich zwei Möglichkeiten des Zugriffs:

1. Eine Webseite (HTTP, Port 80), die normal in einem Browser über die IP oder den Hostnamen aufgerufen wird

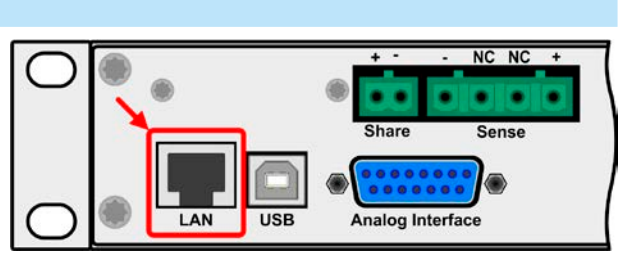

und die Informationen über das Gerät anzeigt, die eine Konfigurationsmöglichkeit der Netzwerkparameter bietet und eine Eingabezeile für SCPI-Befehle.

2. TCP/IP-Zugriff über einen frei wählbaren Port (außer 80 und andere reservierte Ports). Standardport für dieses Gerät ist 5025, Standard-IP 192.168.0.2. Über TCP/IP und den Port kann über diverse Tools sowie die meisten, gängigen Programmiersprachen mit dem Gerät kommuniziert werden.

Das Gerät kann bei Verwendung von TCP/IP über diesen Port wahlweise über das ModBus-RTU-Protokoll oder per SCPI-Sprache angesprochen werden. Es erkennt das in einer Nachricht verwendete Protokoll automatisch.

Die Konfiguration des Netzwerkparameter kann manuell oder per DHCP geschehen. Die Übertragungsgeschwindigkeit ist dabei auf "Auto" gestellt, das bedeutet 10MBit/s oder 100MBit/s. 1GBit/s wird nicht unterstützt. Duplexmodus ist immer Vollduplex.

Die Ethernet-Schnittstelle hat, wenn Fernsteuerung aktiviert werden soll, keinen Vorrang vor der Analog- oder der USB-Schnittstelle und kann daher nur abwechselnd zu diesen benutzt werden. Jedoch ist Überwachung (Monitoring, Abfrage von Daten) immer möglich.

#### $1.9.8$ Analogschnittstelle

Diese 15 polige Sub-D-Buchse auf der Rückseite dient zur Fernsteuerung des Gerätes mittels analogen Signalen bzw. Schaltzuständen.

Der Eingangsspannungsbereich der Sollwerte bzw. der Ausgangsspannungsbereich der Monitorwerte und der Referenzspannung kann im Einstellungsmenü des Gerätes zwischen 0...5 V und 0...10 V für jeweils 0...100% (U, I und P) umgeschaltet werden.

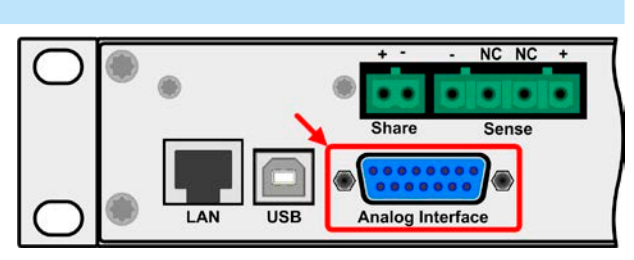

**Share** 

 $\div$ 

Die Analog-Schnittstelle hat, wenn Fernsteuerung aktiviert werden soll, keinen Vorrang vor der Ethernet- oder der USB-Schnittstelle und kann daher nur abwechselnd zu diesen benutzt werden. Jedoch ist Überwachung (Istwerte/ Status erfassen) immer möglich.

#### $1.9.9$ **Share-Bus-Anschluß**

Diese auf der Rückseite des Gerätes befindliche, 2polige WAGO-Buchse ("Share") dient zur Verbindung mit der gleichnamigen Buchse an kompatiblen Netzgeräten. um in Parallelschaltung von bis zu 10 gleichartigen Geräten eine gleichmäßigen Laststromaufteilung zu erreichen. Folgende Netzgeräteserien sind kompatibel:

• PS 9000 2U/3U

Sense

NC NC

### $2<sub>1</sub>$ **Installation & Inbetriebnahme**

### $2.1$ **Transport und Lagerung**

### $2.1.1$ **Transport**

- · Die Griffe an der Vorderseite des Gerätes dienen nicht zum Tragen!
- · Transport des Gerätes nicht im eingeschalteten oder angeschlossenen Zustand!
- · Bei Verlagerung des Gerätes an einen anderen Standort wird die Verwendung der originalen Transportverpackung empfohlen
- · Das Gerät sollte stets waagerecht aufgestellt oder getragen werden
- Benutzen Sie möglichst geeignete Schutzkleidung, vor allem Sicherheitsschuhe, beim Tragen des Gerätes, da durch das teils hohe Gewicht bei einem Sturz erhebliche Verletzungen entstehen können

#### $2.1.2$ Verpackung

Es wird empfohlen, die komplette Transportverpackung (Lieferverpackung) für die Lebensdauer des Gerätes aufzubewahren, um sie für den späteren Transport des Gerätes an einen anderen Standort oder Einsendung des Gerätes an den Hersteller zwecks Reparatur wiederverwenden zu können. Im anderen Fall ist die Verpackung umweltgerecht zu entsorgen.

#### $2.1.3$ Lagerung

Für eine längere Lagerung des Gerätes bei Nichtgebrauch wird die Benutzung der Transportverpackung oder einer ähnlichen Verpackung empfohlen. Die Lagerung muß in trockenen Räumen und möglichst luftdicht verpackt erfolgen, um Korrosion durch Luftfeuchtigkeit, vor Allem im Inneren des Gerätes. zu vermeiden.

### $2.2$ **Auspacken und Sichtkontrolle**

Nach jedem Transport mit oder ohne Transportverpackung oder vor der Erstinstallation ist das Gerät auf sichtbare Beschädigungen und Vollständigkeit der Lieferung hin zu untersuchen. Vergleichen Sie hierzu auch mit dem Lieferschein und dem Lieferumfang (siehe Abschnitt 1.9.3). Ein offensichtlich beschädigtes Gerät (z. B. lose Teile im Inneren, äußerer Schaden) darf unter keinen Umständen in Betrieb genommen werden.

### $2.3$ **Installation**

#### $2.3.1$ Sicherheitsmaßnahmen vor Installation und Gebrauch

- . Bei Installation in einem 19"-Schrank sind Halteschienen zu montieren, die für die Gehäusebreite und das Gewicht (siehe "1.8. Technische Daten") geeignet sind.
- · Stellen Sie vor dem Anschluß des Gerätes an die AC-Stromzufuhr sicher, daß die auf dem Typenschild des Gerätes angegebenen Anschlußdaten eingehalten werden. Eine Überspannung am AC-Anschluß kann das Gerät beschädigen.

#### $2.3.2$ Vorbereitung

Für das netzseitige Anschließen des Netzgerätes der Serie PS 9000 1U ist ein 3poliges Netzkabel von 2 m Länge im Lieferumfang enthalten. Soll das Gerät anders verkabelt werden, so ist sicherzustellen, daß der Querschnitt der verwendeten Zuleitung mindestens 3x 1,5 mm<sup>2</sup> (wie beim Netzkabel) beträgt.

Bei der Dimensionierung der DC-Leitungen zur Last sind mehrere Dinge zu betrachten:

- Der Querschnitt der Leitungen sollte immer mindestens für den Maximalstrom des Gerätes ausgelegt sein
- Bei dauerhafter Strombelastung der Leitungen am zulässigen Limit entsteht Wärme, die ggf. abgeführt werden muß, sowie ein Spannungsabfall, der von der Leitungslänge und der Erwärmung der Leitung abhängig ist. Um das zu kompensieren, muß der Querschnitt erhöht bzw. die Leitungslänge verringert werden.

#### $2.3.3$ **Aufstellung des Gerätes**

· Wählen Sie den Ort der Aufstellung so, daß die Zuleitungen zur Last so kurz wie möglich gehalten werden können!

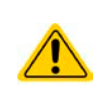

- Lassen Sie hinter dem Gerät ausreichend Platz, jedoch mindestens 30cm, für die stets hinten austretende, warme bis heiße Abluft.
- Die Geräte sind nicht stapelbar!
- · Stellen oder legen Sie keine Gegenstände mit einem Gesamtgewicht von mehr als 1kg auf das Gerät!

Ein Gerät in 19" Bauform wird üblicherweise auf entsprechenden Halteschienen und in 19" Einschüben oder -Schränken installiert. Dabei muß auf die Einbautiefe des Gerätes geachtet werden, sowie auf das Gewicht. Die Griffe an der Front dienen dabei zum Hineinschieben und Herausziehen aus dem Schrank. An der Frontplatte befindliche Langloch-Bohrungen dienen zur Befestigung im 19"-Schrank (Befestigungsschrauben im Lieferumfang nicht enthalten).

Zulässige und unzulässige Aufstellpositionen:

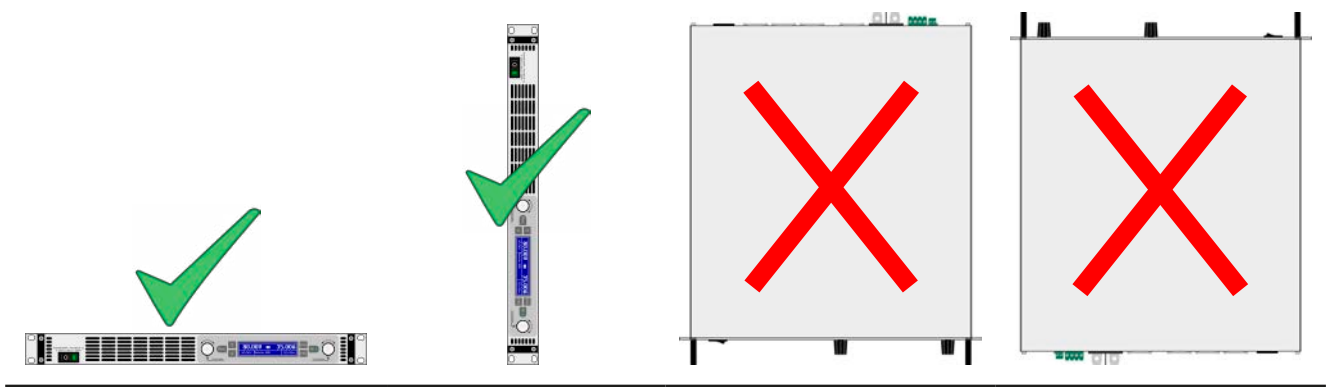

Aufstellfläche

#### $23.4$ Anschließen an das Stromnetz (AC)

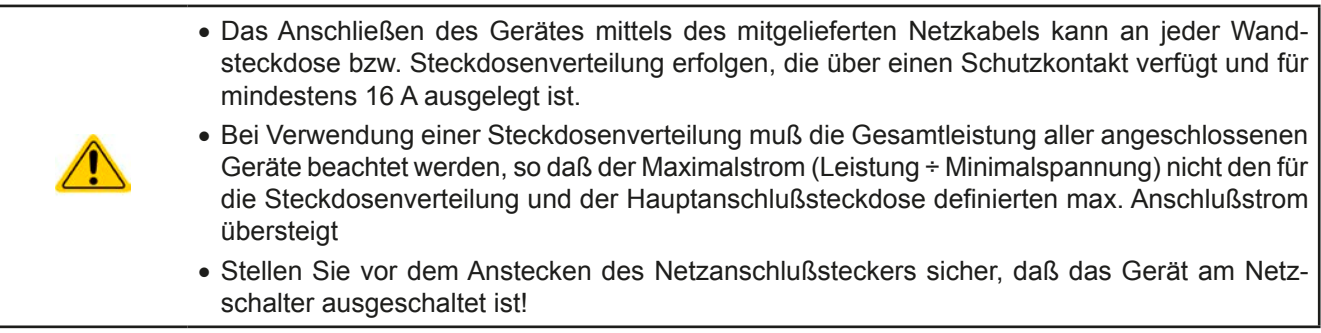

Das Gerät wird mit einem 3poligen Netzanschlußkabel (L, N, PE) geliefert. Soll das Gerät anderweitig mit einem zwei- oder dreiphasigen Hauptanschluß verbunden werden, so werden für den Netzanschluß folgende Phasen benötigt:

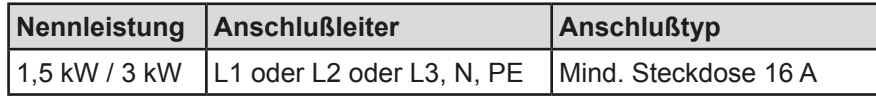

Die Standardanschlußwerte des Gerätes sind: 230 V, 16 A, 50 Hz. Es ist mit intern 16 A abgesichert. Der Nennanschlußstrom richtet sich nach der höheren Stromaufnahme bei AC-Unterspannung (siehe techn. Daten für min. Eingangsspannung).

### $2.3.5$ Anschließen von DC-Lasten

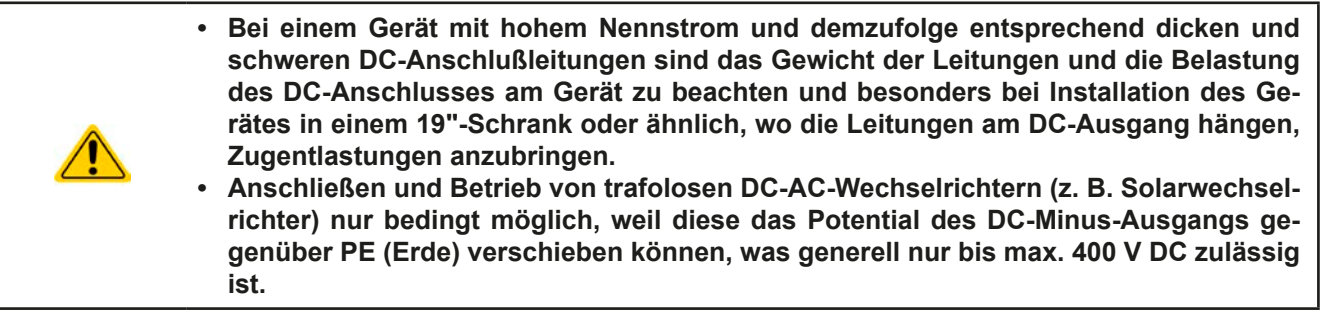

Der DC-Lastausgang befindet sich auf der Rückseite des Gerätes und ist nicht über eine Sicherung abgesichert. Der Querschnitt der Zuleitungen richtet sich nach der Stromaufnahme, der Leitungslänge und der Umgebungstemperatur.

Bei Lastleitungen bis 1.5 m und durchschnittlichen Umgebungstemperaturen bis 50°C empfehlen wir:

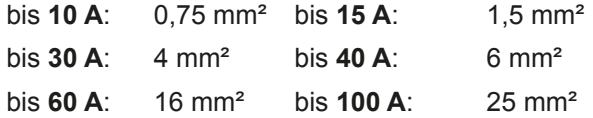

pro Anschlußpol (mehradrig, isoliert, frei verlegt) mindestens zu verwenden. Einzelleitungen, wie z. B. 16 mm<sup>2</sup>, können durch 2x6 mm<sup>2</sup> ersetzt werden usw. Bei längeren Lastleitungen ist der Querschnitt entsprechend zu erhöhen, um Spannungsabfall über die Leitungen und unnötige Erhitzung zu vermeiden.

### 2.3.5.1 Anschlußklemme

In dieser Geräteserie haben alle Modelle den gleichen Typ Anschlußklemme. Zum Anschließen von Lastleitungen werden grundsätzlich flexible Leitungen mit Ringkabelschuhen empfohlen.

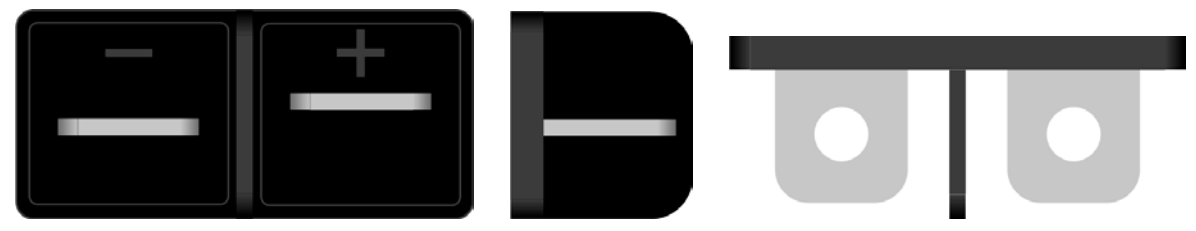

Schraubverbindung M6 an vernickelte Kupferschiene

Empfehlung: Ringkabelschuhe mit 6er Loch

### 2.3.5.2 Kabelzuführung und Plastikabdeckung

Für die DC-Anschlußklemme wird eine Plastikabdeckung (siehe oben) als Berührungsschutz mitgeliefert. Diese sollte immer installiert sein.

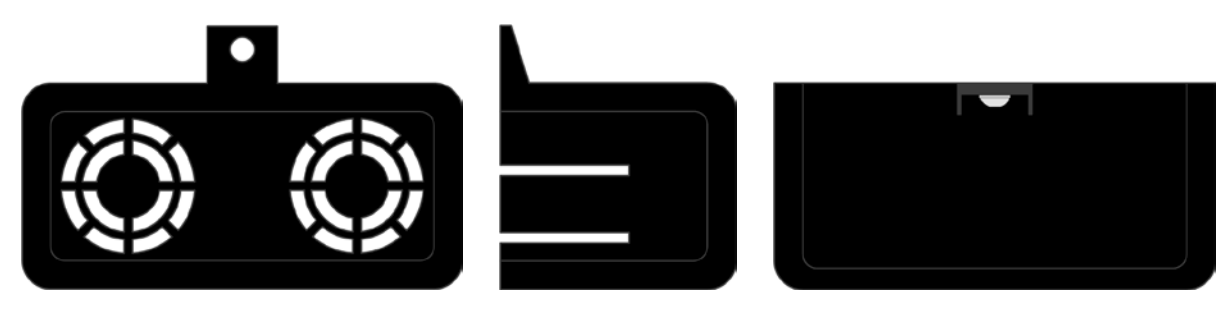

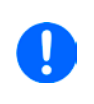

Der Anschlußwinkel und der erforderliche Knickradius für die DC-Zuleitungen sind zu berücksichtigen, wenn die Gesamttiefe des Gerätes geplant werden soll, besonders beim Einbau in 19"-Schränke und ähnlichen. Wird die Abdeckung der DC-Klemme montiert, ist nur das horizontale Zuführen der DC-Leitungen möglich.

#### $2.3.6$ **Erdung des DC-Ausgangs**

Grundsätzlich können einzeln betriebene Geräte am DC-Minuspol geerdet, sprich er kann direkt mit PE verbunden werden. Beim DC-Pluspol ist das anders. Hier gilt: wenn geerdet werden soll, dann nur bis 400 V Ausgangsspannung, sofern in den technischen Daten nicht anders angegeben.

Daher ist bei Modellen, die mehr als 400 V Ausgangsspannung erzeugen können, die Erdung des DC-Pluspols aus Sicherheitsgründen nicht zu empfehlen, weil dann der DC-Minuspol negativ verschoben wird, bis hin zur Nennspannung des Gerätes. Sofern bei Erdung des DC-Pluspols die Ausgangsspannung nicht über 400 V eingestellt wird, ist der Betrieb bedingt zulässig.

- Erdung des DC-Pluspols bei Modellen mit >400 V Nennspannung auf eigene Gefahr! Zerstörungsgefahr! Garantieverlust droht! . Digitale und analoge Schnittstellen sind zum DC-Ausgang hin galvanisch getrennt und sollten daher nicht geerdet werden, wenn einer der DC-Ausgangspole geerdet wird, weil das die galvanische Trennung aufhebt!
	- · Bei Erdung einer der Ausgangspole muß beachtet werden, ob an der Last (z. B. elektronische Last) auch ein Eingangspol geerdet ist. Dies kann zu einem Kurzschluß führen!

#### $2.3.7$ Anschließen der Fernfühlung

Um Spannungsabfälle auf den DC-Zuleitungen bis zu einem gewissen Grad kompensieren zu können, bietet das Gerät einen Fernfühlungsanschluß, der mit der Last verbunden werden kann. Das Gerät erkennt den Fernfühlungsbetrieb automatisch und "fühlt" die Ausgangsspannung (nur für CV-Betrieb gedacht) dann an der Last, statt am eigenen DC-Ausgang.

In den technischen Daten (siehe "1.8. Technische Daten") wird angegeben, wieviel Kompensation möglich ist. Sollte das nicht ausreichen, muß der Leitungsquerschnitt der Zuleitungen erhöht werden.

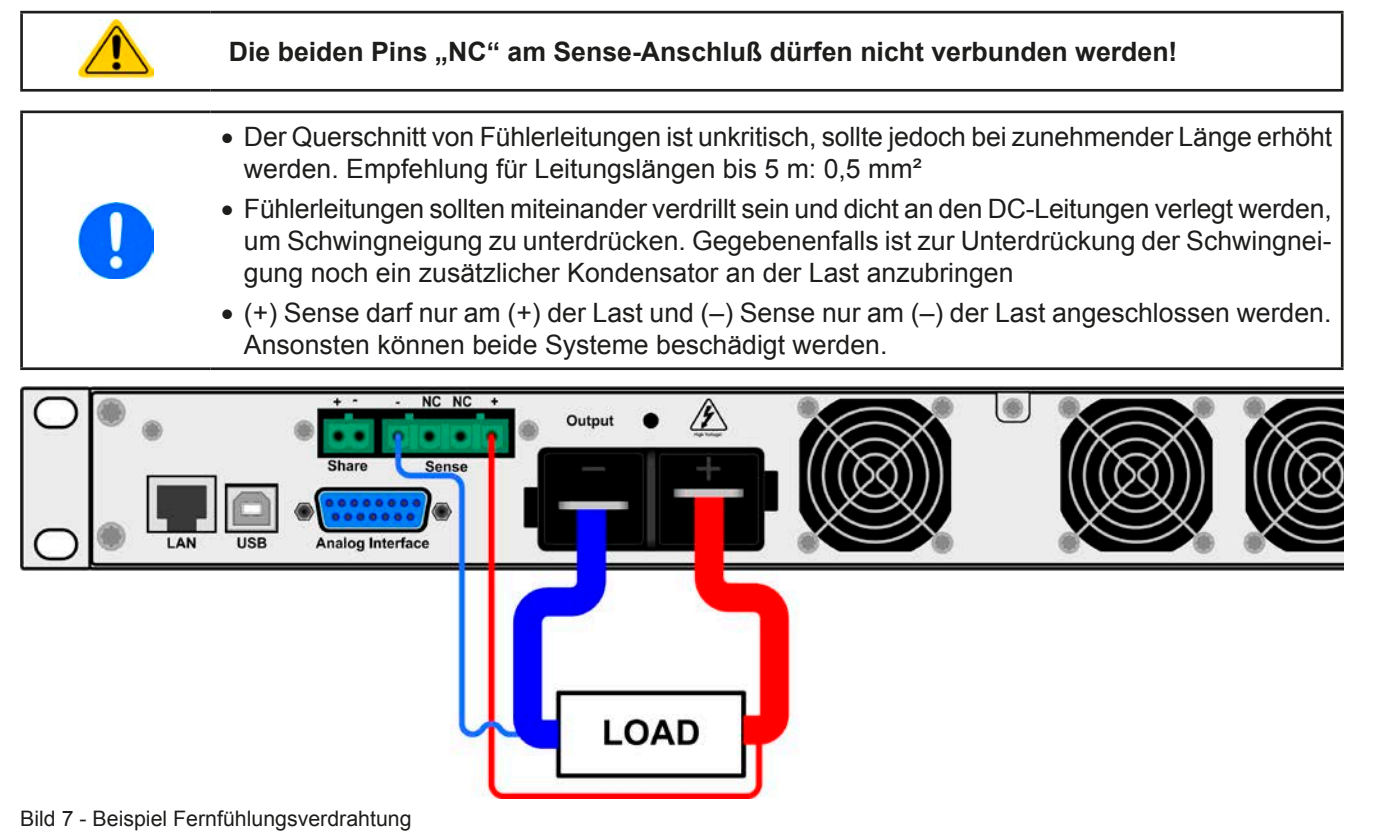

#### $2.3.8$ Anschließen des "Share-Bus"

Die rückseitig am Gerät befindliche Klemme "Share-Bus" dient bei Parallelbetrieb mehrerer Netzgeräte zur Stromsymmetrierung und Ausregelung bei Funktionsgeneratorbetrieb (Sinus usw.). Der Share-Bus sollte daher verbunden werden. Weitere Information siehe auch "3.9.1 Parallelschaltung mit Share Bus" auf Seite 46. Für die Verschaltung des Share-Bus' gilt es folgendes zu beachten:

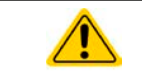

· Verbindung nur zwischen kompatiblen Geräten (siehe "1.9.9. Share-Bus-Anschluß") und nur bis max. 10 Einheiten

### $2.3.9$ Anschließen der analogen Schnittstelle

Der 15 polige Anschluß (Typ: Sub-D, D-Sub) auf der Rückseite ist eine analoge Schnittstelle. Um diesen mit einer steuernden Hardware (PC, elektronische Schaltung) zu verbinden, ist ein handelsüblicher Sub-D-Stecker erforderlich (nicht im Lieferumfang enthalten). Generell ist es ratsam, bei Verbindung oder Trennung dieses Anschlusses das Gerät komplett auszuschalten, mindestens aber den DC-Ausgang.

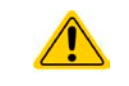

Die analoge Schnittstelle ist intern, zum Gerät hin, galvanisch getrennt. Verbinden Sie daher möglichst niemals eine Masse der analogen Schnittstelle (AGND) mit dem DC-Minus-Ausgang, weil das die galvanische Trennung aufhebt.

### 2.3.10 Anschließen des USB-Ports

Um das Gerät über diesen Anschluß fernsteuern zu können, verbinden Sie Gerät und PC über das mitgelieferte USB-Kabel und schalten Sie das Gerät ein, falls noch ausgeschaltet.

### 2.3.10.1 Treiberinstallation (Windows)

Bei der allerersten Verbindung mit dem PC sollte das Betriebssystem das Gerät als neu erkennen und einen Treiber installieren. Der Treiber ist vom Typ Communications Device Class (CDC) und ist bei aktuellen Betriebssystemen wie Windows 7 oder XP normalerweise integriert. Daher wird der Treiber an sich vom Hersteller des Gerätes nicht mitgeliefert. Auf der beiliegenden CD ist eine Treiber-Informationsdatei (\*.inf) vorhanden, die das Gerät im System als virtuellen COM-Port (VCOM) installiert.

Nach Erkennung des USB-Gerätes wird es zunächst im Windows-Gerätemanager in "Andere Geräte" (Windows 7) aufgelistet und der Treiber eventuell nicht automatisch komplett installiert. In so einem Fall führen Sie folgende Schritte aus:

- 1. Klicken Sie im Windows Gerätemanager mit der rechten Maustaste auf das nicht fertig installierte Gerät und wählen Sie "Treiber aktualisieren".
- 2. Windows fragt, ob es den Treiber automatisch suchen soll oder ob Sie den Treiber manuell suchen und installieren wollen. Wählen Sie Letzteres (zweite Auswahl im Dialogfenster).
- 3. Im nächsten Dialogfenster wird der Treiberquellpfad festgelegt. Klicken Sie auf "Durchsuchen" und geben Sie den Ordner des USB-Treibers auf der "Drivers & Tools"-CD an bzw. den Pfad, wo der heruntergeladene Treiber entpackt wurde. Lassen Sie Windows den Treiber installieren. Die Meldung, daß der Treiber nicht digital signiert ist, bestätigen Sie mit "Trotzdem installieren".

### 2.3.10.2 Treiberinstallation (Linux, MacOS)

Für diese Betriebssysteme können wir keinen Treiber und keine Installationsbeschreibung zur Verfügung stellen. Ob und wie ein passender Treiber zur Verfügung steht, kann der Anwender durch Suche im Internet selbst herausfinden.

### 2.3.10.3 Treiberalternativen

Falls der oben beschriebene CDC-Treiber auf Ihrem System nicht vorhanden ist oder aus irgendeinem Grund nicht richtig funktionieren sollte, können kommerzielle Anbieter Abhilfe schaffen. Suchen und finden Sie dazu im Internet diverse Anbieter mit den Schlüsselwörtern "cdc driver windows" oder "cdc driver linux" oder "cdc driver macos".

#### 2.3.11 Erstinbetriebnahme

Bei der allerersten Inbetriebnahme nach dem Erwerb des Gerätes und der Erstinstallation sind zusätzliche Maßnahmen zu ergreifen:

- · Überprüfen Sie die von Ihnen verwendeten Anschlußkabel für AC und DC auf ausreichenden Querschnitt!
- Überprüfen Sie die werkseitigen Einstellungen bezüglich Sollwerte. Sicherheits- und Überwachungsfunktionen sowie Kommunikation daraufhin, daß Sie für Ihre Anwendung passen und stellen Sie sie ggf. nach Anleitung ein!
- Lesen Sie, bei Fernsteuerung des Gerätes per PC, zusätzlich vorhandene Dokumentation zu Schnittstellen und Software!
- Lesen Sie, bei Fernsteuerung des Gerätes über die analoge Schnittstelle, unbedingt den Abschnitt zur analogen Schnittstelle in diesem Dokument und ggf. noch weiteren Dokumente zu analogen Schnittstellen und deren Verwendung im Besonderen!

Wenn Sie möchten, können Sie die Sprache der Anzeige noch auf Deutsch umstellen.

### So stellen Sie die Sprache der Anzeige um

- 1. Schalten Sie das Gerät ein warten Sie, bis die Hauptanzeige erscheint. Diese sollte wie rechts gezeigt aussehen.
- 2. Betätigen Sie Taste Menu . In dem nun erscheinenden Haupt
	- menü benutzen Sie die Pfeiltasten oder und navigieren Sie zum Feld HMI-Setup.
- 3. Betätigen Sie Enter, um in die Einstellungen für die Bedienein-
- heit zu kommen. Betätigen Sie dann erneut.  $\mathbf{4}_{-}$ In der nun erscheinenden Einstellungsseite stellen Sie den Parameter Language mit dem rechten Dreh-

### 2.3.12 Einrichten der Netzwerkverbindung

Das Gerät wird Standard-Netzwerkparametern ausgeliefert (siehe "3.4.3.6. Menü "Kommunikation""). Die Ethernet/LAN-Schnittstelle ist kurz nach der ersten Inbetriebnahme des Gerätes sofort betriebsbereit. Standardwerte:

IP: 192.168.0.2

Subnetzmaske: 255.255.255.0

knopf auf Deutsch.

Gateway: 192.168.0.1

Port: 5025

DHCP: aus

Für die Verkabelung, sprich hardwaremäßige Anbindung des LAN-Ports an ein Netzwerk oder PC, kontaktieren Sie bitte Ihren IT-Manager oder eine ähnlich verantwortliche Person. Als Netzwerkkabel sind handelsübliche Ethernetkabel (CAT5 oder besser) zu verwenden.

Um die Netzwerkparameter nach Ihren Wünschen einzustellen, haben Sie drei Möglichkeiten: das ab April 2015 als Download erhältliche oder mitgelieferte Programm "EA Power Control" oder die Webseite des Gerätes oder das Setup-Menü. Für die Konfiguration im Setup-Menü siehe "3.4.3.6. Menü "Kommunikation"".

Für die Konfiguration über die Webseite oder EA Power Control benötigen Sie ein bereits fertig verkabeltes und eingeschaltetes Gerät, sowie einen PC, der auf die voreingestellte Geräte-IP 192.168.0.2 zugreifen kann.

### So stellen Sie die Netzwerkparameter des Gerätes über die Webseite ein

- 1. Falls noch aktiv, verlassen Sie jegliches Setup-Menü an der Bedieneinheit des Gerätes.
- 2. Öffnen Sie die Webseite des Gerätes über einen Browser, indem sie entweder die Standard-IP (http://192.168.0.2) oder den Standard-Hostnamen (http://Client. nur möglich, wenn ein DNS im Netzwerk ist) in die URL-Zeile eingeben.
- 3. Nach dem Laden der Webseite überprüfen Sie, ob im Feld "Status" beim Wert "Access" der Zustand "free" steht. Falls nicht, ist das Gerät entweder bereits in Fernsteuerung (rem) oder vor Zugriff gesperrt (local). Falls "local", dann Sperre zunächst entfernen. Siehe dazu "3.5.2. Bedienorte".
- 4. Steht "rem" im Feld "Access" machen Sie weiter mit Schritt 4. Ansonsten geben Sie in die Eingabezeile mit Titel "SCPI command" den Befehl syst:lock on ein (Achtung! Leerzeichen vor on!) und prüfen Sie, ob sich der Wert "Access" im Feld "Status" auf "rem-eth" (bedeutet: Remote Ethernet) ändert.
- 5. Wechseln Sie auf die Webseite CONFIGURATION (oben rechts) und stellen Sie die Netzwerkparameter bzw. den Port und DHCP und übernehmen Sie die Einstellungen mit Knopf SUBMIT.
- 6. Warten Sie ein paar Sekunden, dann können Sie die neue IP testen, indem Sie die Webseite unter der neuen IP aufrufen oder anpingen. Ein erneutes Aufrufen über den Hostnamen ist erst möglich, nachdem das Gerät aus- und wieder eingeschaltet wurde, weil erst dann dem DNS die neue IP zum Hostnamen übermitteln wird.

### 2.3.13 Erneute Inbetriebnahme nach Firmwareupdates bzw. längerer Nichtbenutzung

Bei der erneuten Inbetriebnahme nach einer Firmwareaktualisierung, Rückerhalt des Gerätes nach einer Reparatur oder nach Positions- bzw. Konfigurationsveränderungen der Umgebung des Gerätes sind ähnliche Maßnahmen zu ergreifen wie bei einer Erstinbetriebnahme. Siehe daher auch "2.3.11. Erstinbetriebnahme".

Erst nach erfolgreicher Überprüfung des Gerätes nach den gelisteten Punkten darf es wie gewohnt in Betrieb genommen werden.

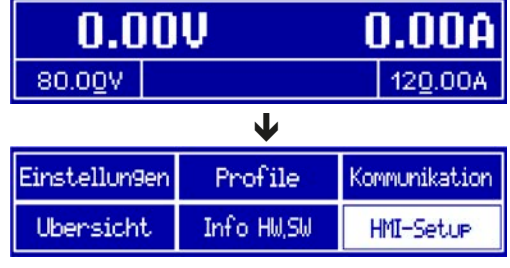

### $3<sub>l</sub>$ **Bedienung und Verwendung**

### $3.1$ **Wichtige Hinweise**

### $3.1.1$ **Personenschutz**

- · Um Sicherheit bei der Benutzung des Gerätes zu gewährleisten, darf das Gerät nur von Personen bedient werden, die über die erforderlichen Sicherheitsmaßnahmen im Umgang mit gefährlichen elektrischen Spannungen unterrichtet worden sind
- · Bei Geräten, die eine berührungsgefährliche Spannung erzeugen können oder an diese angebunden werden, ist stets die mitgelieferte DC-Anschluß-Abdeckung oder eine ähnliche, ausreichend sichere Abdeckung zu montieren
- Schalten Sie das Gerät bei Umkonfiguration der Last und des DC-Anschlusses immer mit dem Netzschalter aus und nicht nur mit der Funktion "Ausgang aus"!

#### $3.1.2$ **Allgemein**

- Leerlauf, also Betrieb des Gerätes ohne angeschlossene Last oder einer sehr geringen Last mit einer Stromaufnahme von <0,5%  $I_{\text{Nenn}}$  wird nicht als normale Betriebsart betrachtet
- Bei Leerlauf können technische Daten unter Umständen nicht eingehalten werden
- Es wird empfohlen, ein Netzgerät immer mit mindestens 10% Spannung und Stromlast zu hetreiben

### $3.2$ Regelungsarten

Ein Netzgerät beinhaltet intern einen oder mehrere Regelkreise, die Spannung, Strom und Leistung durch Soll-Istwert-Vergleich auf die eingestellten Sollwerte regeln sollen. Die Regelkreise folgen dabei typischen Gesetzmäßigkeiten der Regelungstechnik. Jede Regelungsart hat ihre eigene Charakteristik, die nachfolgend grundlegend beschrieben wird.

#### $3.2.1$ Spannungsregelung / Konstantspannung

Spannungsregelung wird auch Konstantspannungsbetrieb (kurz: CV) genannt.

Die DC-Ausgangsspannung wird bei Netzgeräten konstant auf dem eingestellten Wert gehalten, sofern der in den Verbraucher fließende Strom den eingestellten Strommaximalwert bzw. sofern die vom Verbraucher entnommene Leistung nach P = U<sub>AUS</sub> \* I<sub>AUS</sub> nicht den eingestellten Leistungsmaximalwert erreicht. Sollte einer dieser Fälle eintreten, so wechselt das Gerät automatisch in die Strombegrenzung bzw. Leistungsbegrenzung, jenachdem was zuerst zutrifft. Dabei kann die Ausgangsspannung nicht mehr konstant gehalten werden und sinkt auf einen Wert, der sich durch das ohmsche Gesetz ergibt.

Solange der DC-Ausgang eingeschaltet und Konstantspannungsbetrieb aktiv ist, wird der Zustand "CV-Betrieb aktiv" als Kürzel CV auf der Anzeige und auch als Signal auf der analogen Schnittstelle ausgegeben, kann aber auch als Status über die digitalen Schnittstellen ausgelesen werden.

### Stromregelung / Konstantstrom / Strombegrenzung  $3.2.2$

Stromregelung wird auch Strombegrenzung oder Konstantstrombetrieb (kurz: CC) genannt.

Der DC-Ausgangsstrom wird bei Netzgeräten konstant auf dem eingestellten Wert gehalten, wenn der in den Verbraucher fließende Strom den eingestellten Stromsollwert erreicht. Der aus einem Netzgerät fließende Strom ergibt sich aus der eingestellten Ausgangsspannung und dem tatsächlichen Widerstand des Verbrauchers. Ist der Strom unter dem eingestellten Wert, findet Spannungsregelung oder Leistungsregelung statt. Erreicht der Strom den eingestellten Wert, wechselt das Gerät automatisch in Konstantstrombetrieb. Wenn jedoch die vom Verbraucher entnommene Leistung die Maximalleistung des Gerätes oder den eingestellten Leistungssollwert erreicht, wechselt das Gerät automatisch in Leistungsbegrenzung und stellt Ausgangsspannung und Ausgangsstrom nach  $P = U * I$  ein.

Solange der DC-Ausgang eingeschaltet und Konstantstrombetrieb aktiv ist, wird der Zustand "CC-Betrieb aktiv" als Kürzel CC auf der Anzeige und auch als Signal auf der analogen Schnittstelle ausgegeben, kann aber auch als Status über die digitalen Schnittstellen ausgelesen werden.

#### $3.2.3$ Leistungsregelung / Konstantleistung / Leistungsbegrenzung

Leistungsregelung, auch Leistungsbegrenzung oder Konstantleistung (kurz: CP) genannt, hält die DC-Ausgangsleistung bei Netzgeräten konstant auf dem eingestellten Wert, wenn der in den Verbraucher fließende Strom in Zusammenhang mit der eingestellten Ausgangsspannung und dem Widerstand des Verbrauchers nach P = U \* I bzw. P = U<sup>2</sup> / R die Maximalleistung erreicht. Die Leistungsbegrenzung regelt dann den Ausgangsstrom nach  $I = SQR(P / R)$  bei der eingestellten Ausgangsspannung ein  $(R = Widerstand des Verbrauchers)$ .

 $U_N$ **Auto-range** 

Die Leistungsbegrenzung arbeitet nach dem Auto-range-Prinzip, so daß bei geringer Ausgangsspannung hoher Strom oder bei hoher Ausgangsspannung geringer Strom fließen kann, um die Leistung im Bereich P<sub>N</sub> (siehe Grafik rechts) konstant zu halten.

Konstantleistungsbetrieb wirkt auf den internen Stromsollwert ein. Das bedeutet, der als maximal eingestellte Strom kann unter Umständen nicht erreicht werden, wenn der Leistungssollwert nach I = P / U einen geringeren Strom bewirkt und das Gerät auf diesen begrenzt. Der vom Anwender eingestellte und auf dem Display angezeigte Stromsollwert ist stets nur eine obere Grenze.

Solange der DC-Ausgang eingeschaltet und Konstantleistungsbetrieb aktiv ist, wird der Zustand "CP-Betrieb aktiv" als Kürzel CP auf der grafischen Anzeige ausgegeben, kann aber auch als Status über die digitalen Schnittstellen ausgelesen werden.

#### $3.2.3.1$ **Leistungsreduktion (Derating)**

Bei einigen Modellen ist ein sogenanntes thermisches Derating erforderlich, daß der Anwender gewährleisten sollte, um vorzeitige Abschaltung des DC-Ausgang bei einer bestimmten Lastsituationen (hoher Strom, volle Leistung) zu vermeiden.

Durch die interne Erwärmung des Gerätes bei einer bestimmten Ausgangsleistung, einem bestimmten Ausgangsstrom und eventuell erhöhter Umgebungstemperatur können die Lüfter das Gerät nicht u. U. mehr ausreichend kühlen können und es muß vorzeitig wegen Überhitzung abschalten. Der Umgebungstemperaturbereich für diese Serie ist mit 0...50 °C definiert.

Jedoch können einige Modelle bereits ab 40° C Umgebungstemperatur nicht mehr dauerhaft die volle Leistung bei vollem Strom bringen, ohne abzuschalten, die volle Leistung bei halbem Nennstrom aber schon. Es obliegt dem Anwender, das thermische Derating anzuwenden oder nicht, es wird aber empfohlen, um die vorzeitige temperaturbedingte Abschaltung zu verhindern. Die Situation erfordert dann die Herabsetzung der Ausgangsleistung um einen bestimmten Wert pro Grad Celsius.

Modelle, die unter 50° C Umgebungstemperatur ein thermisches Derating erfordern:

• PS 9200-50 1U (200 V, 50 A, 3 kW)

### $3.3$ Alarmzustände

Dieser Abschnitt gibt nur eine Übersicht über mögliche Alarmzustände. Was zu tun ist im Fall, daß Ihr Gerät Ihnen einen Alarm anzeigt, wird in Abschnitt "3.6. Alarme und Überwachung" erläutert.

Grundsätzlich werden alle Alarmzustände optisch (Meldung in der Anzeige), akustisch (wenn Alarmton aktiviert) und als auslesbarer Status über digitale Schnittstelle signalisiert. Außerdem wird bei einem Alarm der DC-Ausgang des Gerätes ausgeschaltet. Die Alarmzustände OT und OVP werden zusätzlich über die analoge Schnittstelle signalisiert.

### **Power Fail**  $3.3.1$

Power Fail (kurz: PF) kennzeichnet einen Alarmzustand des Gerätes, der mehrere Ursachen haben kann:

- AC-Eingangsspannung zu hoch (Netzüberspannung) oder zu niedrig (Netzunterspannung, Netzausfall)
- Defekt im Eingangskreis (PFC)

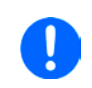

Das Ausschalten des Gerätes mittels des Netzschalters oder einer externen Trenneinheit ist wie ein Netzausfall und wird auch so interpretiert. Daher tritt beim Ausschalten iedesmal ein "Alarm PF" auf, der in dem Fall ignoriert werden kann.

### $3.3.2$ Übertemperatur (Overtemperature)

Ein Übertemperaturalarm (kurz: OT) kann auftreten, wenn

· das Gerät wegen zu hoher Innentemperatur selbständig die Leistungsstufen abschaltet.

Zu hohe Erwämung und daraus folgende zeitweise Abschaltung ist üblicherweise bedingt durch ungenügende Kühlung (Lufttemperatur der Umgebung sehr hoch, Lüfter verdreckt, Lufteinlässe verstopft). Die Lüfter kühlen daraufhin das Gerät intern wieder ab, bis es die Leistungsstufen automatisch wieder einschaltet und den Betrieb fortführt. Die Abschaltung der Leistungsabgabe ist daher nur temporär.

### $3.3.3$ Überspannung (Overvoltage)

Ein Überspannungsalarm (kurz: OVP) führt zur Abschaltung des DC-Ausgangs und kann auftreten, wenn

- · das Netzgerät selbst oder die angeschlossene Last durch z. B. Gegenspannungserzeugung eine höhere Ausgangsspannung auf den DC-Ausgang bringt, als mit der einstellbaren Überspannungsalarmschwelle OVP (0...110% U<sub>Nenn</sub>) festgelegt
- · der OVP-Schwellwert zu nah über den Spannungssollwert gesetzt wurde und das Gerät im CC-Betrieb durch schlagartige Entlastung einen Spannungssprung macht, der zu einem Spannungsüberschwinger führt, der zwar kurze Zeit danach ausgeregelt wird, aber unter Umständen den OVP auslöst

Diese Funktion dient dazu, dem Betreiber des Netzgerätes akustisch oder optisch mitzuteilen, daß es möglicherweise eine überhöhte Spannung erzeugt hat und entweder ein Defekt des Gerätes oder der angeschlossenen Last resultieren könnte.

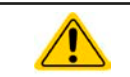

Das Netzgerät ist nicht mit Schutzmaßnahmen gegen Überspannung von außen ausgestattet. Überspannung kann Bauteile am DC-Ausgang beschädigen!

#### $3.3.4$ Überstrom (Overcurrent)

Ein Überstromalarm (kurz: OCP) führt zur Abschaltung des DC-Ausgangs und kann auftreten, wenn

• der aus dem DC-Ausgang fließende Ausgangsstrom die eingestellte OCP-Schwelle erreicht.

Diese Schutzfunktion dient nicht dem Schutz des Netzgerätes, sondern dem Schutz der angeschlossenen Last. damit diese nicht durch zu hohen Strom beschädigt oder bei einem Defekt, der überhöhten Strom zur Folge hat, nicht irreparabel zerstört wird.

### Überleistung (Overpower)  $3.3.5$

Ein Überleistungsalarm (kurz: OPP) führt zur Abschaltung des DC-Ausgangs und kann auftreten, wenn

· das Produkt aus der am DC-Ausgang anstehenden Ausgangsspannung und dem Ausgangsstrom die eingestellte OPP-Schwelle erreicht.

Diese Schutzfunktion dient nicht dem Schutz des Gerätes, sondern dem Schutz der angeschlossenen Last, falls diese durch zu hohe Leistungsaufnahme beschädigt werden könnte.

### $3.4$ **Manuelle Bedienung**

#### $3.4.1$ Einschalten des Gerätes

Das Gerät sollte möglichst immer am Netzschalter (Vorderseite) eingeschaltet werden. Alternativ kann es über eine externe Trennvorrichtung (Hauptschalter, Schütz) mit entsprechender Strombelastbarkeit netzseitig geschaltet werden.

Nach dem Einschalten zeigt das Gerät für einige Sekunden in der Anzeige das Herstellerlogo und weitere Informationen (Seriennummer usw.) an und ist danach betriebsbereit. Im Einstellmenü (siehe Abschnitt "3.4.3. Konfiguration im Einstellmenü (Menu)") befindet sich im Untermenü "Allgemein" eine Option "DC-Ausgang nach Power ON", mit der der Anwender bestimmen kann, wie der Zustand des DC-Ausgangs nach dem Einschalten des Gerätes sein soll. Werkseitig ist diese Option auf "AUS" gesetzt. "AUS" bedeutet, der DC-Ausgang wäre nach dem Einschalten des Gerätes immer aus und "Wiederherstellen" bedeutet, daß der letzte Zustand des DC-Ausgangs wiederhergestellt wird, so wie er beim letzten Ausschalten war, also entweder ein oder aus. Sämtliche Sollwerte werden grundsätzlich gespeichert und wiederhergestellt.

#### Ausschalten des Gerätes  $3.4.2$

Beim Ausschalten des Gerätes werden der Zustand des Ausganges und die zuletzt eingestellten Sollwerte gespeichert. Weiterhin wird ein "PF" gemeldet. Dieser kann jgnoriert werden. Der Leistungsausgang wird sofort ausgeschaltet und nach ein paar Sekunden die Lüfter, das Gerät ist nach einigen weiteren Sekunden dann komplett aus.

#### $3.4.3$ Konfiguration im Einstellmenü (Menu)

Das Einstellmenü dient zur Konfiguration aller Betriebsparameter, die nicht ständig benötigt werden. Es kann per

Druck auf die Taste Menu erreicht werden, aber nur, wenn der DC-Ausgang ausgeschaltet ist. Siehe Grafiken unten.

Ist der Ausgang eingeschaltet, ist mit der Taste nur der Zugriff auf DC-Ausgangsparameter sowie Statusinformationen möglich.

Die Navigation erfolgt in den Untermenüs mittels der Tasten

und Enter. Parameter (Werte, Einstel-

lungen) werden mit den Drehknöpfen eingestellt. Dabei ist die Zuordnung der Drehknöpfe immer gleich: linker Drehknopf - Parameter links, rechter Drehknopf - Parameter rechts.

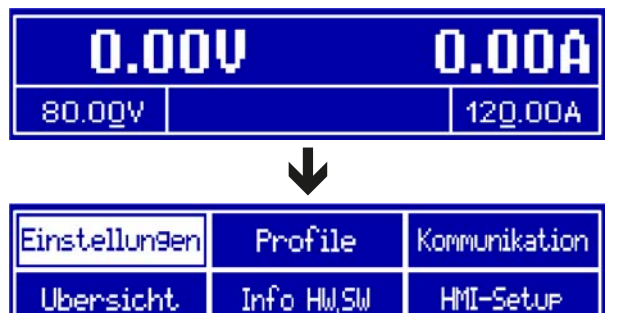

Die Menüstruktur ist auf der folgenden Seite als Schema dargestellt. Einige Einstellparameter sind selbsterklärend, andere nicht. Diese werden auf weiteren Seiten im Einzelnen erläutert.

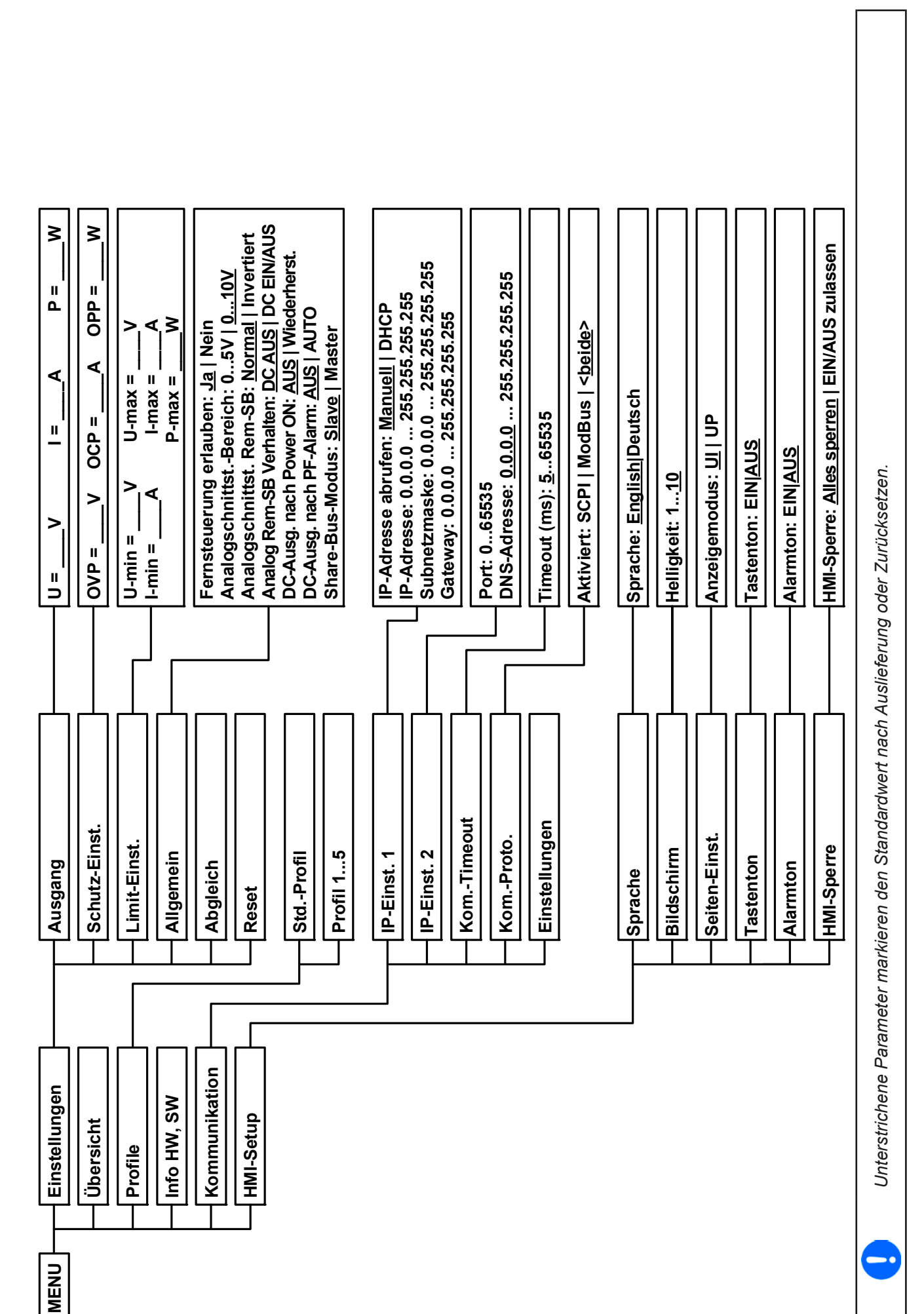

www.elektroautomatik.de ea1974@elektroautomatik.de

#### $3.4.3.1$ Menü "Allgemein"

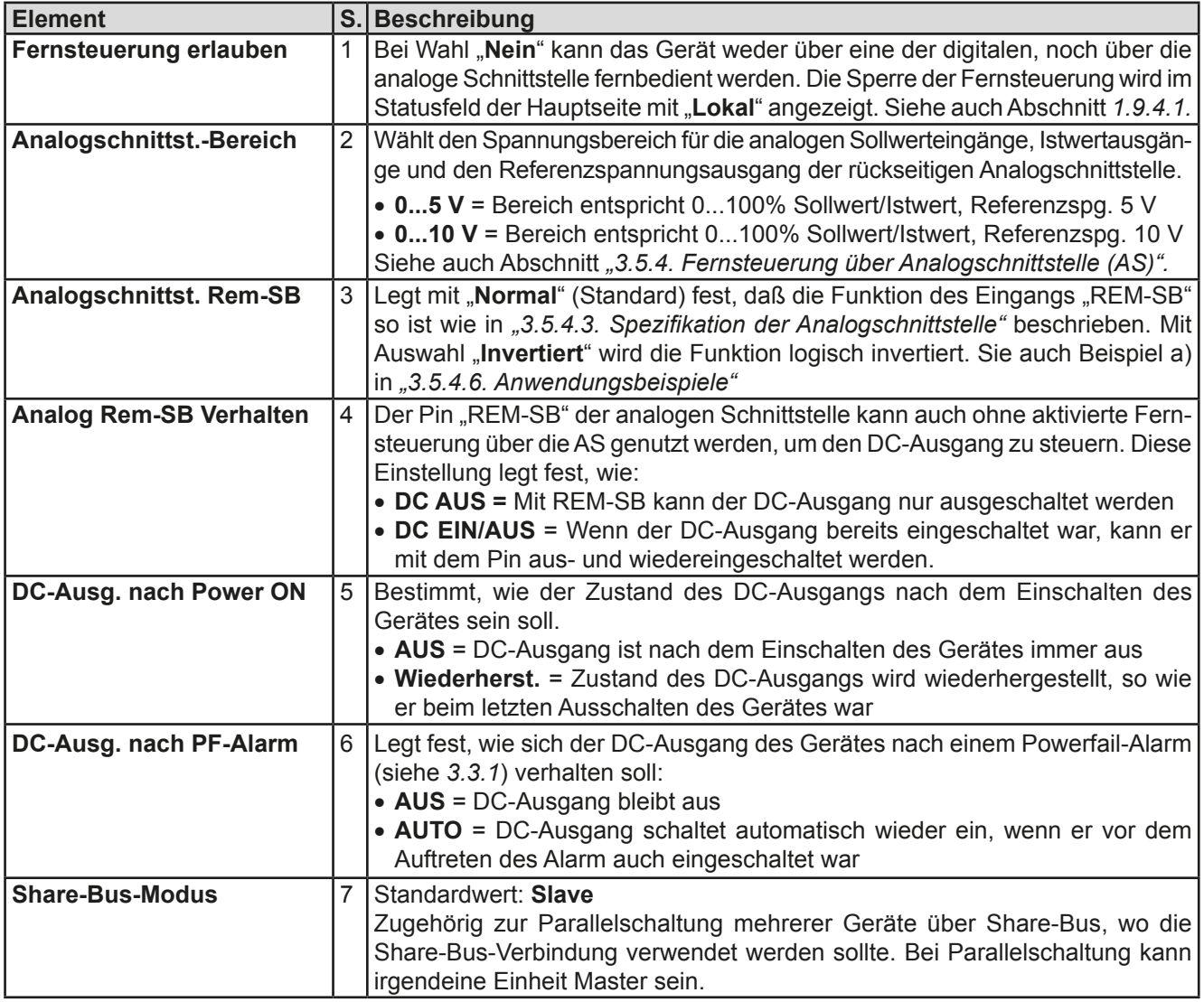

### 3.4.3.2 Menü "Abgleichen"

Von hier aus kann eine Kalibrierungsroutine für die Ausgangswerte Spannung und Strom, jeweils Soll- und Istwert getrennt, gestartet werden. Mehr dazu siehe "4.4. Gerät abgleichen (Nachjustierung)"

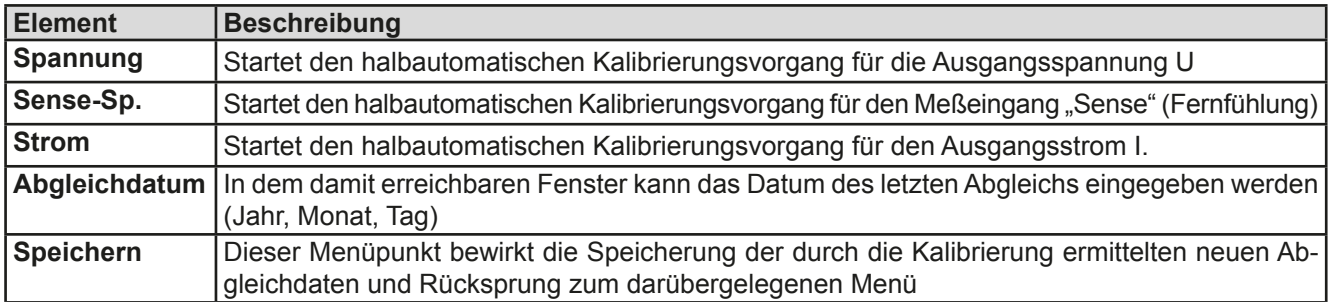

#### $3.4.3.3$ Menü "Reset"

Bewirkt bei Wahl "Ja" und Bestätigung mit Taste Enter die Zurücksetzung aller Einstellungen (Parameter, Sollwerte) auf Auslieferungszustand.

### 3.4.3.4 Menü "Profile"

Siehe "3.8 Nutzerprofile laden und speichern" auf Seite 45.

### 3.4.3.5 Menüs "Übersicht" und "Info HW, SW"

Diese Menüseiten zeigen Informationen über die aktuellen Sollwerte (U, I, P), zugehörigen Schutzparametern (OVP, OCP, OPP), sowie Einstellgrenzen ("Limits") und eine Alarmhistorie, die eventuell aufgetretene Alarme seit dem letzten Einschalten des Gerätes zählt. Weiterhin gerätebezogene Daten wie Serienummer, Artikelnummer usw.

#### Menü "Kommunikation"  $3.4.3.6$

Hier werden Einstellungen zu der auf der Rückseite des Gerätes befindlichen Ethernet/LAN-Schnittstelle getroffen. Der USB-Port benötigt keine Einstellungen. Das Gerät hat bei Auslieferung oder nach einer Zurücksetzung folgende Standard-Netzwerkparameter im Untermenüs "IP-Einstellungen 1" und "IP-Einstellungen 2":

- DHCP: aus
- IP: 192.168.0.2
- · Subnetzmaske: 255.255.255.0
- Gateway: 192.168.0.1
- Port: 5025
- $\bullet$  DNS: 0.0.0.0
- · Hostname: Client
- · Domäne: Workgroup

Diese Parameter können nach Belieben den lokalen Erfordernissen entsprechend konfiguriert werden. Weiterhin gibt es generelle Kommunikationseinstellungen, die den Protokollen ModBus und SCPI, sowie Timing zugeordnet sind.

Untermenü "IP-Einst. 1"

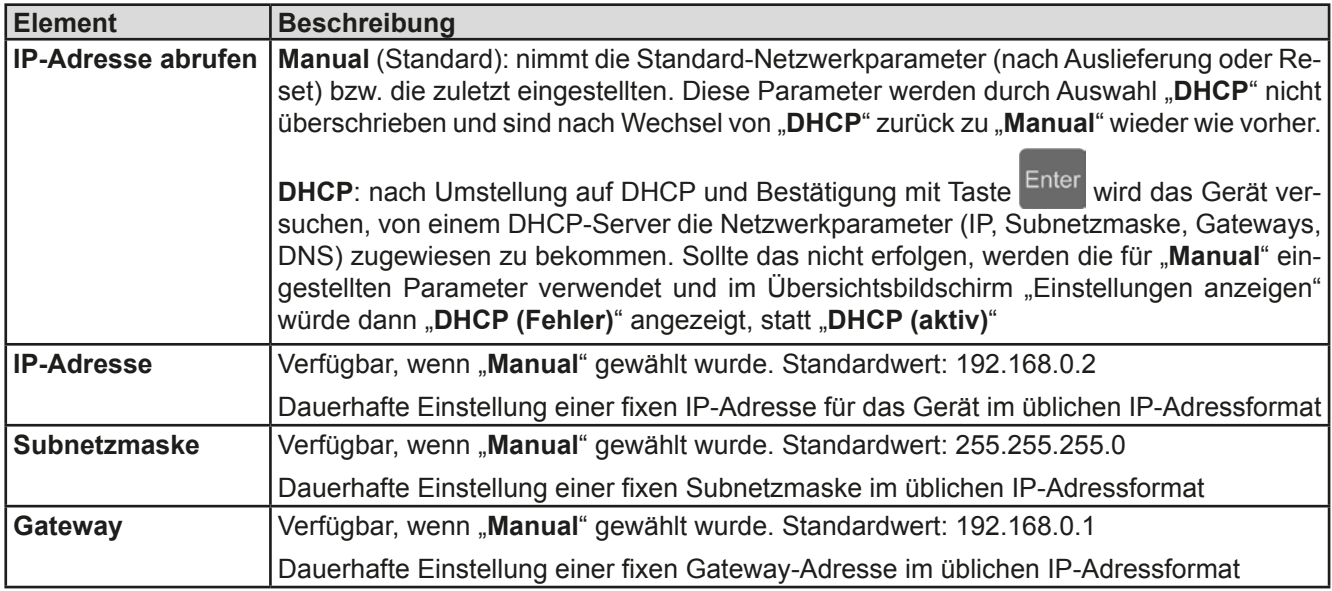

### Untermenü "IP-Einst. 2"

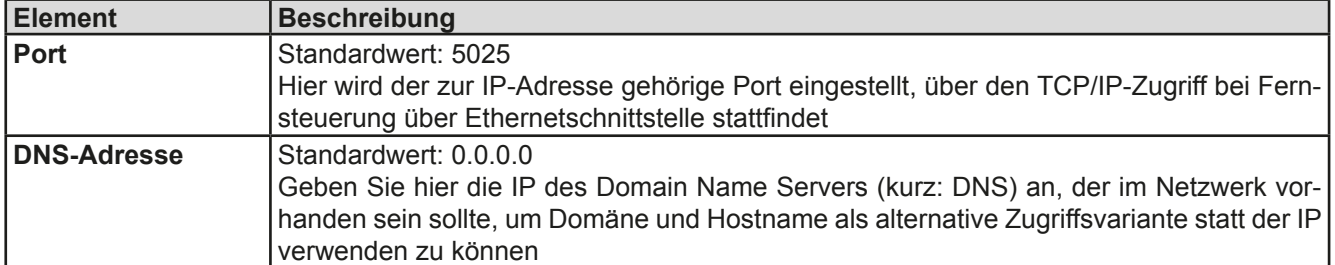

Untermenü "Kom.-Proto." (Kommunikationsprotokolle)

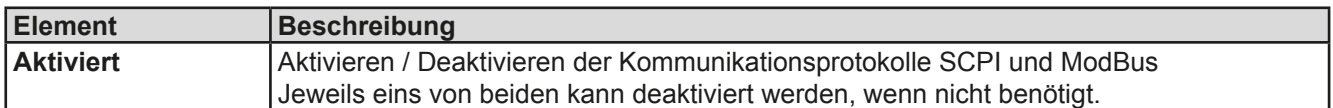

Untermenü "Kom.-Timeout" (Kommunikations-Timeout)

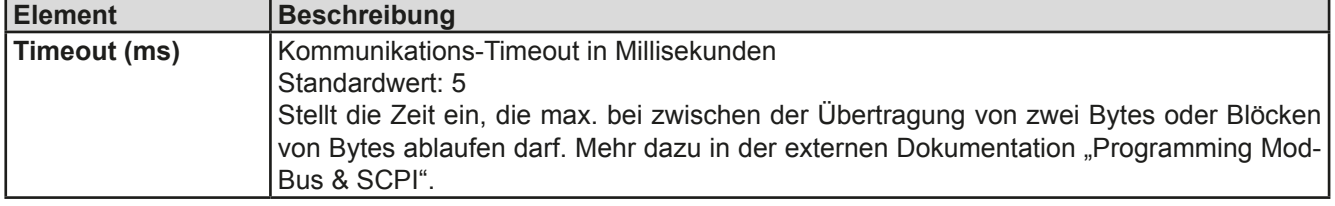

#### Menü "HMI-Setup"  $3.4.3.7$

Diese Einstellungen beziehen sich ausschließlich auf die Bedieneinheit (HMI) und deren Anzeige. In der Tabelle unten werden der Einfachheit halber alle einstellbaren Elemente aufgelistet, egal in welchem der Untermenüs des HMI-Setups diese einsortiert sind:

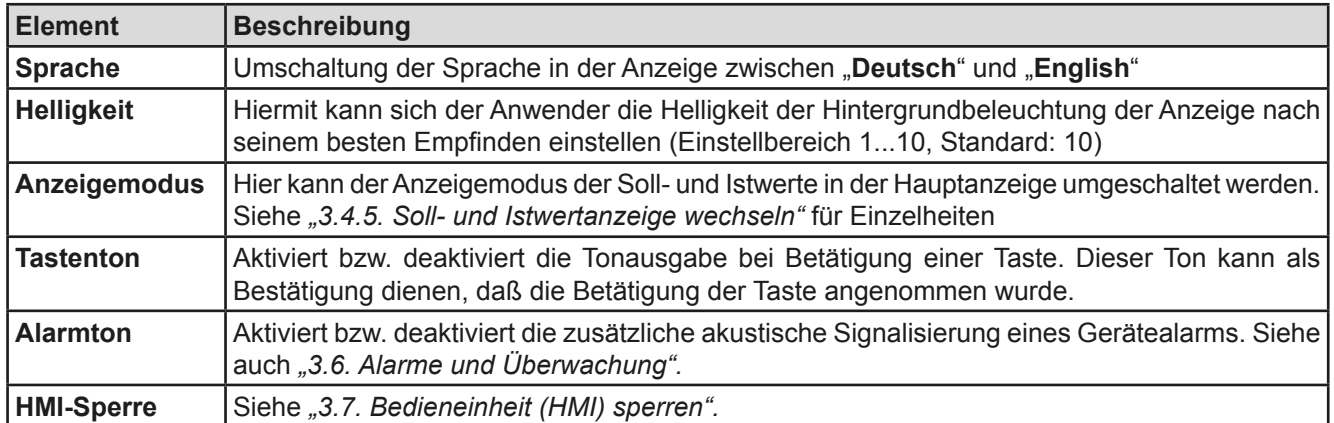

### $3.4.4$ **Einstellgrenzen (Limits)**

Standardmäßig sind alle Sollwerte (U, I, P) zwischen 0% und 100% frei einstellbar. Das kann in einigen Fällen hinderlich sein, besonders wenn man empfindliche Anwendungen gegen versehentlich zu hoch eingestellte Spannung schützen möchte.

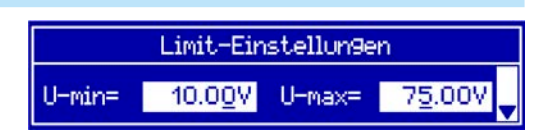

Mit den Einstellgrenzen (engl.: Limits) können jeweils für Spannung (U) und Strom (I) untere und obere Einstellgrenzen festgelegt werden, die den einstellbaren Bereich des jeweiligen Sollwertes einschränken.

Für die Leistung (P) kann nur eine obere Einstellgrenze festgelegt werden.

Die hier gesetzten Einstellgrenzen gelten für alle Wege der Einstellung von Sollwerten, also auch bei digitaler und analoger Fernsteuerung. Bei der Fernsteuerung bleibt der globale Bereich 0...100% (digital) bzw. 0...10 V / 0...5 V (analog) erhalten, dabei jeweils eingeschränkt auf die hier gesetzten Grenzen.

Ein Beispiel: für ein Modell mit 80 V, 100 A und 3 kW definieren Sie, wie oben im Bild gezeigt, U-min = 10 V und U-max = 75 V. Bei analoger Fernsteuerung ergibt sich der aktive Bereich für den Spannungssollwert am Pin VSEL somit als 1.25 V...9.375 V (bei gewähltem Eingangsbereich 0...10 V). Das Gerät würde nach Umschaltung auf analoge Fernsteuerung immer mindestens 10V herausgeben, selbst wenn nichts an VSEL angeschlossen wäre.

Werte außerhalb der Einstellgrenzen werden nicht akzeptiert und bei digitaler Fernsteuerung mit einer Fehlermeldung abgewiesen bzw. bei analoger Fernsteuerung jgnoriert und der Sollwert auf Minimum/Maximum festgehalten (Clipping).

### So konfigurieren Sie die Einstellgrenzen

- 1. Schalten Sie den DC-Ausgang aus und betätigen Sie Taste Menu um das Menü aufzurufen.
- 2. Betätigen Sie Enter. um Menü "Einstellungen" aufzurufen. Navigieren Sie dann zu "Limit-Einst," und betätigen Sie erneut Enter
- 3. Im Bildschirm können Sie nun die Einstellwerte U-min, U-max, I-min, I-max und P-max mit den Drehknöpfen einstellen. Zum Wechsel zwischen den Parametern sind die Pfeiltasten oder zu betätigen.
- 4. Übernehmen Sie die Änderung(en) mit Enter bzw. verwerfen Sie sie mit ESC

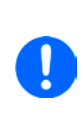

Die Einstellgrenzen sind an die Sollwerte gekoppelt. Das bedeutet, daß z. B. die obere Einstellgrenze (max) nicht kleiner eingestellt werden kann als der zugehörige Sollwert aktuell gesetzt ist. Beispiel: Wenn man die obere Einstellgrenze I-max des Strom auf 90 A einstellen möchte und der Stromsollwert ist noch auf 100 A eingestellt, dann müßte man den Stromsollwert zunächst auf 90 A oder geringer einstellen. Umgekehrt gilt das gleichermaßen für die untere Einstellgrenze I-min.

### Soll- und Istwertanzeige wechseln  $3.4.5$

Standardmäßig zeigt das PS 9000 1U Gerät in der linken Hälfte der Anzeige den Spannungssollwert und Spannungsistwert, sowie in der rechten Hälfte den Stromsollwert und Stromistwert. Damit Sie alternativ den Leistungssollwert ständig zur Verfügung haben, kann der Anzeigemodus der Soll- und Istwerte umgeschaltet werden.

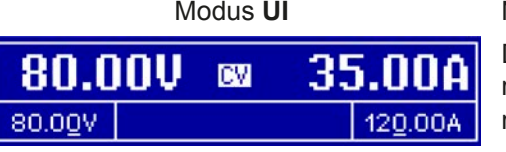

Nur Anzeige Spannung (U) und Strom (I). Standard-Modus.

Der Leistungssollwert ist dann entweder über das Menü oder Schnellmenü einstellbar oder nach Umschaltung zwischen Sollwert I und P mit den Tasten

Modus UP

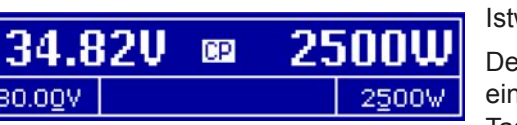

Alternativ zu den Soll- und Istwerten für den Strom (I) werden Soll- und wert der Leistung (P) angezeigt.

er Stromsollwert ist dann entweder über das Menü oder Schnellmenü istellbar oder nach Umschaltung zwischen Sollwert P und I mit den **Tasten** 

### So wechseln Sie den Anzeigemodus im Menü

- 1. Schalten Sie den DC-Ausgang aus und betätigen Sie Taste Menu um das Menü aufzurufen.
- 2. Navigieren Sie im Menü zu "HMI-Setup" und betätigen Sie Enter. Dann weiter zu "Seiten-Einst." und wieder Enter betätigen.
- 3. Stellen Sie den Parameter "Anzeigemodus" auf die gewünschte Auswahl (siehe oben).
- $\blacktriangle$ Übernehmen Sie die Änderung(en) mit Enter bzw. verwerfen Sie sie mit

### So wechseln Sie den Anzeigemodus direkt

1. Bei Normalanzeige (siehe Bilder oben) betätigen Sie die Pfeiltasten oder um zwischen Anzeigemodus UI und UP beliebig zu wechseln.

Je nach getroffener Wahl wird dem rechten Drehknopf ein anderer Sollwert zum Einstellen zugeordnet, während der linke Drehknopf immer die Spannung stellt.

#### $3.4.6$ Sollwerte manuell einstellen

Die Einstellung der Sollwerte von Spannung. Strom und auch Leistung ist die grundlegende Bedienmöglichkeit eines Stromversorgungsgerätes und daher sind die beiden Drehknöpfe auf der Vorderseite des Gerätes bei manueller Bedienung stets zwei von diesen drei Sollwerten zugewiesen, standardmäßig jedoch Spannung und Strom.

Die Sollwerte können bei manueller Bedienung nur mit den beiden Drehknöpfen eingestellt werden.

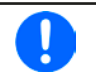

Die Einstellung von Sollwerten setzt den Sollwert sofort, egal ob der Ausgang ein- oder ausgeschaltet ist.

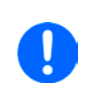

Die Einstellung der Sollwerte kann nach oben oder unten hin begrenzt sein durch die Einstellgrenzen. Siehe auch "3.4.4 Einstellgrenzen (Limits)" auf Seite 35. Bei Erreichen einer der Grenzen wird in der Anzeige im Statusfeld (Mitte, untere Hälfte) für etwa zwei Sekunden ein Hinweis "Limit: U-max" usw. eingeblendet.

### So können Sie manuell Sollwerte U. I. oder P einstellen

- 1. Prüfen Sie zunächst, ob der Sollwert (U, I, P), den Sie einstellen wollen, bereits einem der Drehknöpfe zugeordnet ist. Die Zuordnung kann durch die Wahl eines anderen Anzeigemodus geändert werden. Siehe dazu ..3.4.5. Soll- und Istwertanzeige wechseln".
- 2. Bei aktuell gewähltem Modus UI und solange die Hauptanzeige zu sehen ist drehen Sie den linken Drehknopf, um die Spannung einzustellen und den rechten Drehknopf, um den Strom einzustellen. Im Modus UP drehen Sie den rechten Drehknopf, um die Leistung einzustellen, sofern unten rechts momentan der

Leistungssollwert mit Einheit Watt angezeigt wird. Mittels der Pfeiltasten oder kann auf den Stromsollwert umgeschaltet werden.

3. Der gewünschte Sollwert innerhalb kann der festgelegten Grenzen eingestellt werden. Zum Wechsel der Stelle drücken Sie auf den jeweiligen Drehknopf. Das verschiebt den Cursor (unterstrichene Stelle) im Uhrzeigersinn:

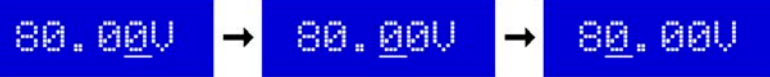

#### $3.4.7$ Das Schnellmenü

Das Schnellmenü bietet bei eingeschaltetem Ausgang zwei Menüpunkte zur schnellen Auswahl, die über das normale Menü auch zu erreichen wären, aber nur bei ausgeschaltetem Ausgang.

Das Schnellmenü kann über Taste Menu erreicht werden und sieht so aus:

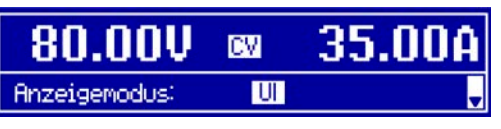

Navigation wie sonst auch mit den Pfeiltasten

Über das Schnellmenü kann z. B. die Bedienfeldsperre mit drei Tastendrücken aktiviert werden.

#### $3.4.8$ DC-Ausgang ein- oder ausschalten

Der DC-Ausgang des Gerätes kann manuell oder ferngesteuert aus- oder eingeschaltet werden. Bei manueller Bedienung kann dies jedoch durch die Bedienfeldsperre verhindert sein.

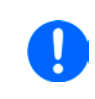

Das manuelle oder ferngesteuerte (digital) Einschalten des DC-Ausgangs kann auch durch den Eingangspin REM-SB der eingebauten Analogschnittstelle gesperrt sein. Siehe dazu auch 3.4.3.1 und Beispiel a) in 3.5.4.6.

und Enter

### So schalten Sie den DC-Ausgang manuell ein oder aus

- 1. Sofern das Bedienfeld (HMI) nicht komplett gesperrt ist, betätigen Sie Taste On O . Anderenfalls werden Sie zunächst gefragt, die Sperre aufzuheben.
- 2. Jenachdem, ob der Ausgang vor der Betätigung der Taste ein- oder ausgeschaltet war, wird der entgegengesetzte Zustand aktiviert, sofern nicht durch einen Alarm oder den Zustand "Fern" gesperrt. Der aktuelle

Zustand wird an der Taste  $On$ mit der grünen LED angezeigt (leuchtet = Ausgang ein).

### So schalten Sie den DC-Ausgang über die analoge Schnittstelle ferngesteuert ein oder aus

1. Siehe Abschnitt ..3.5.4 Fernsteuerung über Analogschnittstelle (AS)" auf Seite 39.

So schalten Sie den DC-Ausgang über eine digitale Schnittstelle ferngesteuert ein oder aus

 $1.$ Siehe externe Dokumentation "Programmieranleitung ModBus & SCPI", falls Sie eigene Software verwenden, bzw. siehe externe Dokumentation der LabView VIs oder von vom Hersteller zur Verfügung gestellter Software

### $3.5$ **Fernsteuerung**

### $3.5.1$ **Allgemeines**

Fernsteuerung ist grundsätzlich über die eingebaute analoge oder eine der eingebauten digitalen Schnittstellen USB, Ethernet/LAN möglich. Wichtig ist dabei, daß entweder nur die analoge oder eine digitale im Eingriff sein kann. Das bedeutet, wenn man zum Beispiel versuchen würde bei aktiver analoger Fernsteuerung (Pin Remote, Status "Fern Analog" in der Anzeige) auf Fernsteuerung per digitaler Schnittstelle umzuschalten, würde das Gerät auf der digitalen Schnittstelle einen Fehler zurückmelden. Im umgekehrten Fall würde die Umschaltung per Pin Remote einfach ignoriert. In beiden Fällen ist jedoch Monitoring, also das Überwachen des Status' bzw. das Auslesen von Werten, immer möglich.

#### $3.5.2$ **Bedienorte**

Bedienorte sind die Orte, von wo aus ein Gerät bedient wird. Grundsätzlich gibt es da zwei: am Gerät (manuelle Bedienung) und außerhalb (Fernsteuerung). Folgende Bedienorte sind definiert:

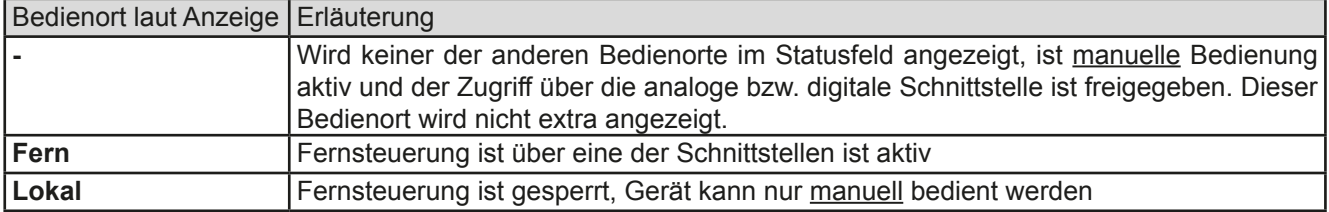

Fernsteuerung kann über die Einstellung "Fernsteuerung erlauben" (siehe "3.4.3.1. Menü "Allgemein"") erlaubt oder gesperrt werden. Im gesperrten Zustand wird im Statusfeld in der Anzeige (Mitte, untere Hälfte) der Status "Lokal" angezeigt. Die Aktivierung der Sperre kann dienlich sein, wenn normalerweise eine Software oder eine Elektronik das Gerät ständig fernsteuert, man aber zwecks Einstellung am Gerät oder auch im Notfall am Gerät hantieren muß, was bei Fernsteuerung sonst nicht möglich wäre.

Die Aktivierung der Sperre bzw. des Zustandes "Lokal" bewirkt folgendes:

- Falls Fernsteuerung über digitale Schnittstelle aktiv ist ("Fern"), wird die Fernsteuerung sofort beendet und muß später auf der PC-Seite, sofern "Lokal" nicht mehr aktiv ist, erneut übernommen werden
- Falls Fernsteuerung über analoge Schnittstelle aktiv ist (auch "Fern"), wird die Fernsteuerung nur solange unterbrochen bis "Lokal" wieder beendet, sprich die Fernsteuerung wieder erlaubt wird, weil der Pin "Remote" an der Analogschnittstelle weiterhin das Signal "Fernsteuerung = ein" vorgibt. Ausnahme: der Pegel des Pins "Remote" wird während der Phase "Lokal" auf HIGH geändert, also auf "Fernsteuerung = aus".

#### $3.5.3$ Fernsteuerung über eine digitale Schnittstelle

#### $3.5.3.1$ Schnittstellenwahl

Das Gerät unterstützt nur die eingebauten Schnittstellen USB und Ethernet. Für die USB-Schnittstelle wird ein Standardkabel mitgeliefert, sowie ein Windows-Treiber auf CD. Diese Schnittstelle benötigt keine Einstellungen im Setup-Menü.

Für die Ethernetschnittstelle sind dagegen die üblichen Netzwerkeinstellungen wie DHCP oder, bei manueller IP-Vergabe, die IP-Adresse usw. zu treffen, sofern nicht die Standardparameter bereits akzeptabel sind.

Die GPIB-Schnittstelle erfordert die Auswahl einer eindeutigen, nicht doppelt vorhandenen Adresse, falls das Gerät mit weiteren GPIR-Geräten verbunden wird

### 3.5.3.2 Allgemeines

Zur Installation des Netzwerkanschlusses siehe "1.9.7. Ethernetport".

Die Schnittstellen benötigen nur wenige oder keine Einstellungen für den Betrieb bzw. können bereits mit den Standardeinstellungen direkt verwendet werden. Die zuletzt getroffenen Einstellungen werden dauerhaft gespeichert, können aber auch über den Menüpunkt "Reset" auf die Standardwerte zurückgebracht werden.

Über die digitalen Schnittstellen können in erster Linie Sollwerte (Strom, Spannung, Leistung), sowie Gerätezustände gesetzt oder ausgelesen werden. In zweiter Linie sind fast alle über das HMI einstellbaren Werte (Schutz, Limits), sowie einige Betriebsparameter über Fernsteuerung einstellbar.

Bei Wechsel auf Fernsteuerung werden die zuletzt am Gerät eingestellten Werte beibehalten, bis sie geändert werden. Somit wäre eine reine Spannungssteuerung durch Vorgabe von Spannungssollwerten möglich, wenn die anderen Sollwerte unverändert blieben.

### 3.5.3.3 Programmierung

Details zur Programmierung der Schnittstellen, die Kommunikationsprotokolle usw. sind in der externen Dokumentation "Programmieranleitung ModBus & SCPI" zu finden, die mit dem Gerät auf einer CD mitgeliefert wird.

#### $3.5.4$ Fernsteuerung über Analogschnittstelle (AS)

#### $3.5.4.1$ **Allgemeines**

Die fest eingebaute, bis 1500 V DC galvanische getrennte, 15-polige analoge Schnittstelle (kurz: AS) befindet sich auf der Rückseite des Gerätes und bietet folgende Möglichkeiten:

- Fernsteuerung von Strom, Spannung und Leistung
- · Fernüberwachung Status (CC/CP, CV)
- Fernüberwachung Alarme (OT, OVP)
- · Fernüberwachung der Istwerte
- Ferngesteuertes Ein-/Ausschalten des DC-Ausganges

Das Stellen der drei Sollwerte über analoge Schnittstelle geschieht immer gleichzeitig. Das heißt, man kann nicht z. B. die Spannung über die AS vorgeben und Strom und Leistung am Gerät mittels Drehknopf einstellen oder umgekehrt.

Der OVP-Sollwert, sowie weitere Überwachungsgrenzen und Alarmschwellen können über die AS nicht ferngestellt werden und sind daher vor Gebrauch der AS am Gerät auf die gegebene Situation anzupassen. Die analogen Sollwerte können über eine externe Spannung eingespeist oder durch am Pin 3 ausgegebene Referenzspannung erzeugt werden. Sobald die Fernsteuerung über analoge Schnittstelle aktiviert wurde, zeigt die Anzeige die Sollwerte an, wie Sie über die analoge Schnittstelle vorgegeben werden.

Die AS kann mit den gängigen Spannungsbereichen 0...5 V oder 0...10 V für jeweils 0...100% Nennwert betrieben werden. Die Wahl des Spannungsbereiches findet im Geräte-Setup statt, siehe Abschnitt "3.4.3. Konfiguration im Einstellmenü (Menu)". Die am Pin 3 (VREF) herausgegebene Referenzspannung wird dabei angepaßt und ist dann, je nach Wahl, 5 V oder 10 V. Es gilt dann folgendes:

0-5 V: Referenzspannung = 5 V, 0...5 V Sollwert (VSEL, CSEL, PSEL) entsprechen 0...100% Nennwert, 0...100% Istwert entsprechen 0...5 V an den Istwertausgängen (CMON, VMON).

0-10 V: Referenzspannung = 10 V, 0...10 V Sollwert (VSEL, CSEL, PSEL) entsprechen 0...100% Nennwert. 0...100% Istwert entsprechen 0...10 V and den Istwertausgängen (CMON, VMON).

Vorgabe von zu hohen Sollwerten (z. B. > 5 V im gewählten 5 V-Bereich bzw. > 10 V im gewählten 10 V-Bereich) wird abgefangen, in dem der jeweilige Sollwert auf 100% bleibt.

### Bevor Sie beginnen: Unbedingt lesen, wichtig!

- Fernsteuerung des Gerätes erfordert die Umschaltung auf Fernsteuerbetrieb mit Pin "REMOTE" (5). Einzige Ausnahme ist der Pin REM-SB, der ab KE-Firmware 2.03 auch einzeln betrieben werden kann
- Bevor die Hardware verbunden wird, die die analoge Schnittstelle bedienen soll, ist zu prüfen, daß diese keine höheren Spannungen als spezifiziert auf die Pins geben kann
- · Sollwerteingänge (VSEL, CSEL, PSEL) dürfen nicht unbeschaltet bleiben, da sonst schwebend (floating)
- Es müssen immer alle drei Sollwerte vorgegeben werden. Sollwerte, die nicht gestellt werden sollen, wie z. B. die Leistung (PSEL) können fest auf 100% gelegt werden (Brücke nach VREF oder anders)

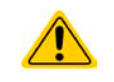

Die Analogschnittstelle ist zum DC-Ausgang hin galvanisch getrennt. Daher:

Niemals eine der Massen der Analogschnittstelle mit DC- oder DC+ Ausgang verbinden!

### 3.5.4.2 Quittieren von Alarmmeldungen

Alarmmeldungen des Gerätes (siehe 3.6.2) erscheinen immer in der Anzeige, einige davon auch als Signal auf der analogen Schnittstelle (siehe 3.5.4.3), zum Beispiel der als kritisch geltende Überspannungsalarm (angezeigt als OV oder OVP).

Tritt während der Fernsteuerung über analoge Schnittstelle ein Gerätealarm auf, schaltet der DC-Ausgang genauso aus wie bei manueller Bedienung. Bei Übertemperatur (OT) und Überspannung (OV) kann das über die Signalpins der AS erfaßt werden, bei anderen Alarmen, wie z. B. Power Fail (PF), nicht. Diese Alarme können nur durch Auswertung der Istwerte gegenüber den Sollwerten erfaßt werden.

Die Alarme OT, OV, PF, OCP und OPP gelten als zu guittierende Fehler (siehe auch "3.6.2. Gerätealarme handhaben"). Sie können durch Aus- und Wiedereinschalten des DC-Ausgangs per Pin REM-SB guittiert werden, also eine HIGH-LOW-HIGH-Flanke (mind. 50ms für LOW).

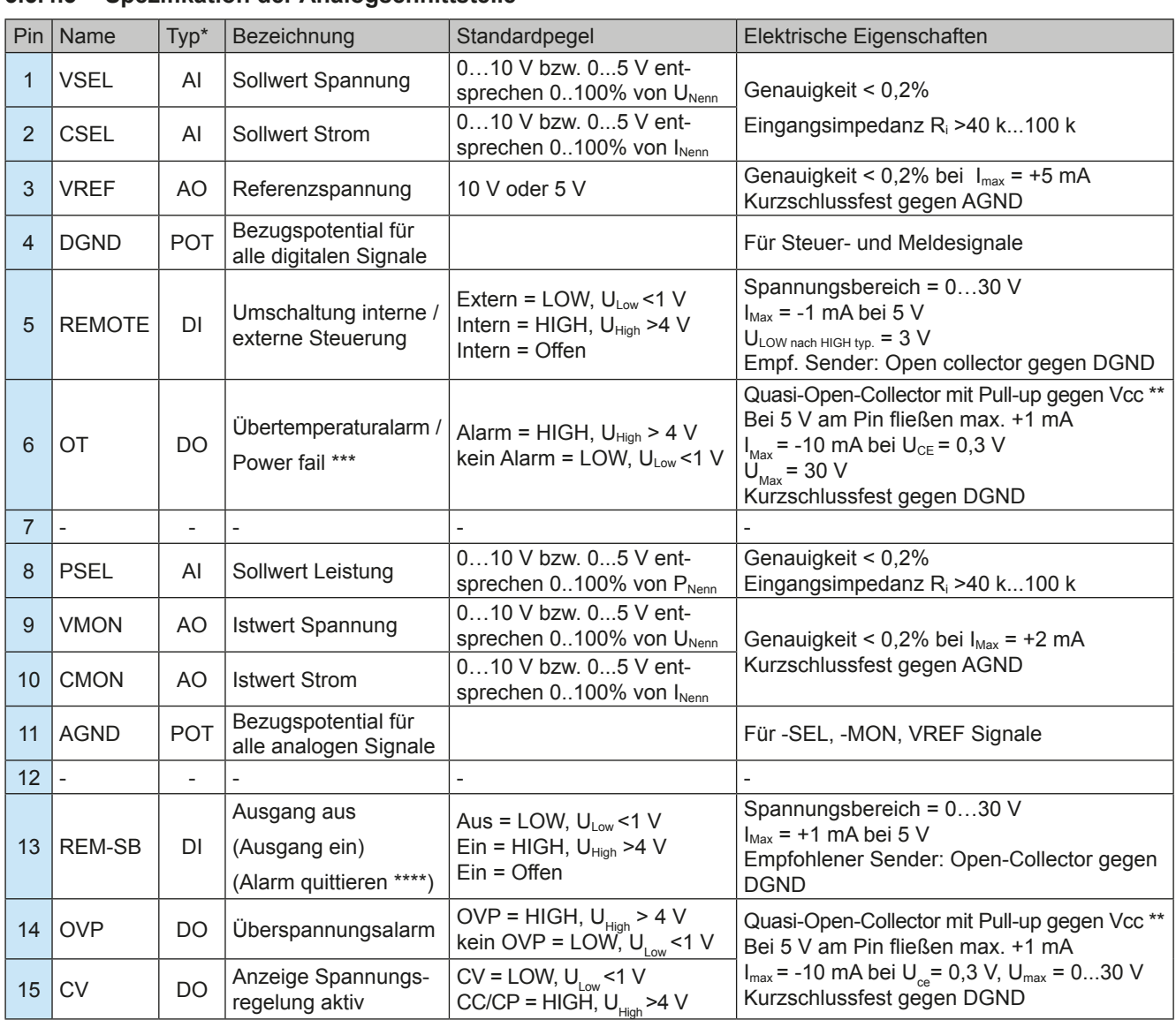

### 3.5.4.3 Spezifikation der Analogschnittstelle

\* Al = Analoger Eingang, AO = Analoger Ausgang, DI = Digitaler Eingang, DO = Digitaler Ausgang, POT = Potential \*\* Interne Vcc ca. 14,3 V that german stranger, and stranger in the stranger of the stranger of the stranger in the stranger of the stra<br>\*\*\* Ausfall Netz, Netzunter- bzw. -überspannung oder PFC-Fehler \*\*\*\* Nur während Fernsteuerung

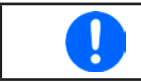

Die Genauigkeitsangabe der Sollwerteingänge ist nur auf den Pin bezogen und addiert sich zur Genauigkeit des zugehörigen Sollwertes am DC-Ausgang (siehe techn. Daten

### 3.5.4.4 Übersicht Sub-D-Buchse

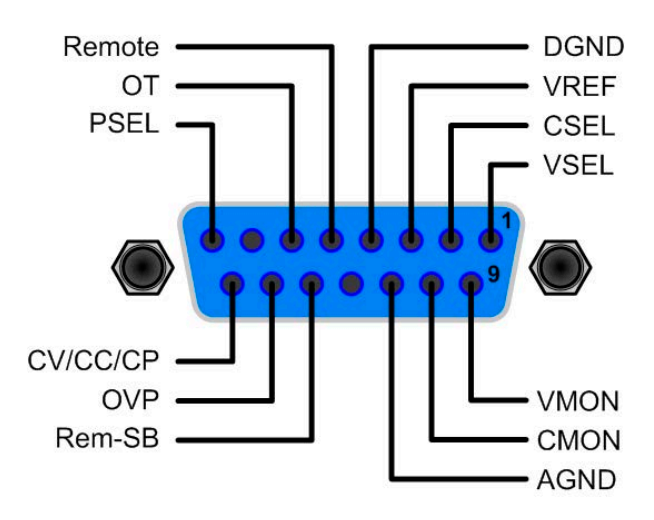

### 3.5.4.5 Prinzipschaltbilder der Pins

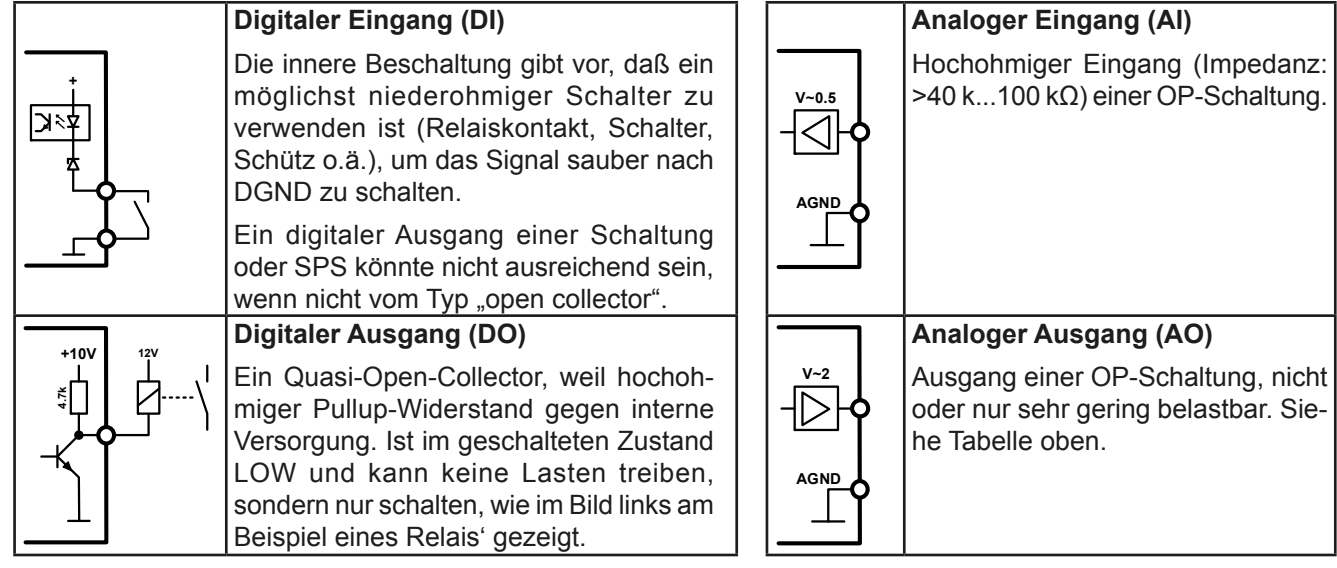

### 3.5.4.6 Anwendungsbeispiele

### a) DC-Ausgang ein- oder ausschalten über Pin "REM-SB"

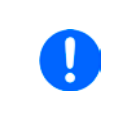

Ein digitaler Ausgang, z. B. von einer SPS, kann diesen Eingang (Pin) unter Umständen nicht sauber ansteuern, da eventuell nicht niederohmig genug. Prüfen Sie die Spezifikation der steuernden Applikation. Siehe auch die Prinzipschaltbilder oben.

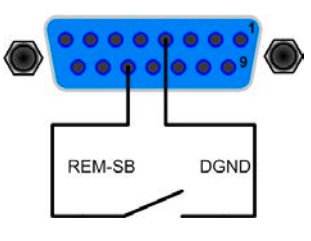

Dieser Eingang wird bei Fernsteuerung zum Ein- und Ausschalten des DC-Ausganges des Gerätes genutzt, kann ab KE-Firmwareversion 2.03 aber auch ohne aktivierte Fernsteuerung genutzt werden.

Es wird empfohlen, einen niederohmigen Kontakt wie einen Schalter, ein Relais oder Transistor zum Schalten des Pins gegen Masse (DGND) zu benutzen.

Folgende Situationen können auftreten:

### Fernsteuerung wurde aktiviert

Wenn Fernsteuerung über Pin "REMOTE" aktiviert ist, gibt nur "REM-SB" den Zustand des DC-Ausgangs des Gerätes gemäß Tabelle in 3.5.4.3 vor. Die logische Funktion und somit die Standardpegel können durch eine Einstellung im Setup-Menü des Gerät invertiert werden. Siehe 3.4.3.1.

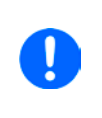

Wird der Pin nicht beschaltet bzw. der angeschlossene Kontakt ist offen, ist der Pin HIGH. Bei Einstellung "Analogschnittstelle REM-SB = normal" entspricht das der Vorgabe "DC-Ausgang einschalten". Das heißt, sobald mit Pin "REMOTE" auf Fernsteuerung umgeschaltet wird, schaltet der DC-Ausgang ein!

### Fernsteuerung wurde nicht aktiviert

In diesem Modus stellt der Pin eine Art Freigabe der Taste "On/Off" am Bedienfeld des Gerätes bzw. des Befehls "DC-Ausgang ein/aus" (bei digitaler Fernsteuerung) dar. Daraus ergeben sich folgende mögliche Situationen:

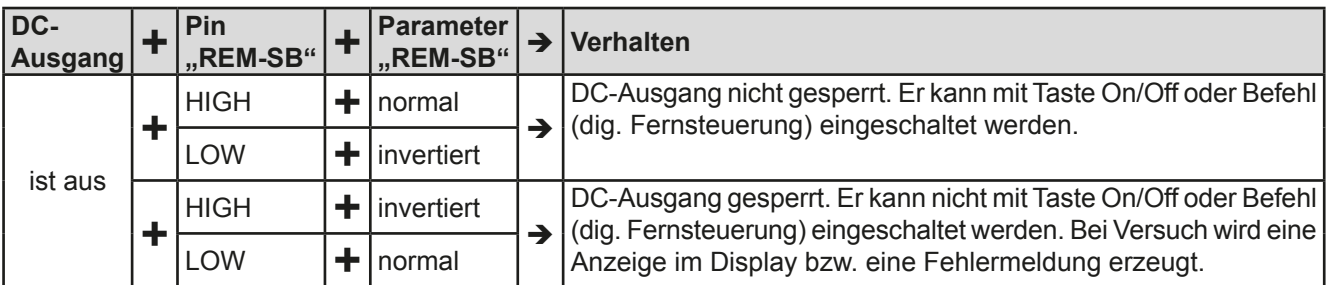

Ist der DC-Ausgang bereits eingeschaltet, bewirkt der Pin die Abschaltung dessen bzw. später erneutes Einschalten, ähnlich wie bei aktivierter Fernsteuerung:

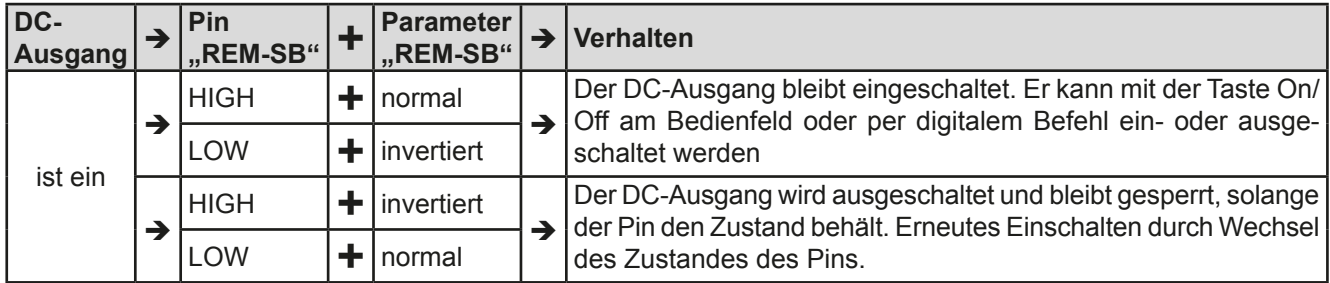

### b) Fernsteuerung von Strom und Spannung

Erfordert aktivierte Fernsteuerung (Pin "Remote" = LOW).

Über je ein Potentiometer werden die Sollwerte VSEL und CSEL aus beispielsweise der Referenzspannung VREF erzeugt. Das Netzgerät kann somit wahlweise in Konstantstrom oder Konstantspannung arbeiten. Gemäß der Vorgabe von max. 5 mA für den Ausgang VREF sollten hier Potentiometer von mindestens 10 kOhm benutzt werden.

Der Leistungssollwert wird hier fest auf VREF (≙100%) gelegt und beeinflußt somit Konstantstrom- oder Konstantspannungsbetrieb nicht.

Bei Einspeisung der Steuerspannungen von einer externen Spannungsguelle wäre die Wahl des Eingangsspannungsbereiches für Sollwerte (0...5 V oder 0...10 V) zu beachten.

> Bei Benutzung des Eingangsspannungsbereiches 0...5 V für 0...100% Sollwert halbiert sich die effektive Auflösung bzw. verdoppelt sich die minimale Schrittweite für Sollwerte/Istwerte.

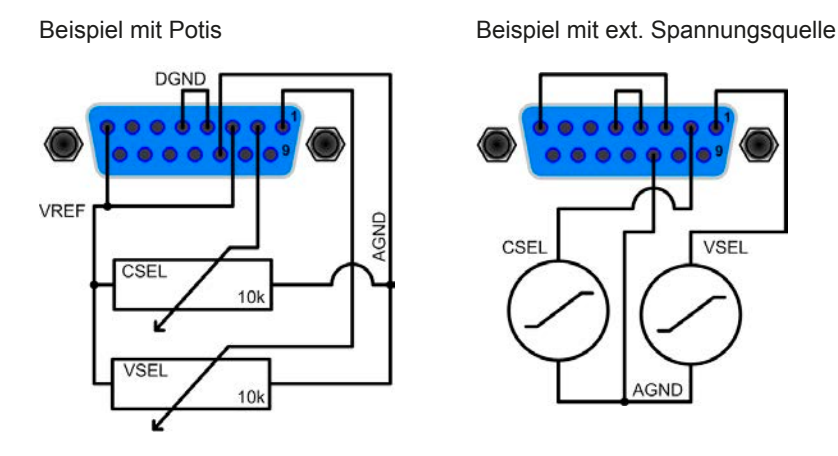

### c) Istwerte erfassen

Über die AS werden die DC-Ausgangswerte von Strom und Spannung mittels 0...10 V oder 0...5 V abgebildet. Zur Erfassung dienen z. B. handelsübliche Multimeter o.ä.

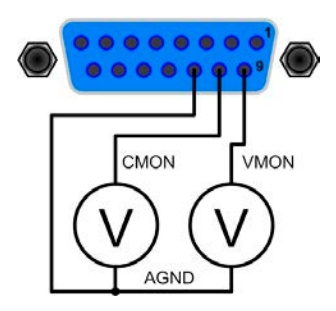

### Alarme und Überwachung  $3.6$

### **Begriffsdefinition**  $3.6.1$

Grundsätzlich ist bei Gerätealarmen (siehe "3.3. Alarmzustände") nur von gemeldeten Zuständen wie Überspannung oder Übertemperatur die Rede, die im Zusammenhang mit teils einstellbaren Überwachungsgrenzen auftreten können.

Diese Alarme werden immer mindestens als ablesbare Meldung in der Anzeige, sowie als abfragbarer Status bei der digitalen Fernsteuerung bzw. Überwachung und, falls aktiviert, als akustisches Warnsignal (Summer) vom Gerät ausgegeben. Weiterhin werden die wichtigsten Gerätealarme immer auch als Signal auf bestimmten Pins der analogen Schnittstelle herausgegeben.

Außerdem ist eine Alarmhistorie verfügbar, die zwecks Statistik und nachträglicher Abrufbarkeit eventuell aufgetretene Alarme seit dem letzten Einschalten des Gerätes zählt.

#### $3.6.2$ Gerätealarme handhaben

Bei Auftreten eines Gerätealarms wird üblicherweise zunächst der DC-Ausgang ausgeschaltet. Manche Alarme müssen zwecks Kenntnisnahme bestätigt werden, was allerdings erst geht, wenn sie nicht mehr anliegen, sprich die Ursache des Alarms beseitigt ist. Andere quittieren sich selbst, wenn die Ursache verschwindet (Überhitzung, Netzunterspannung).

### So bestätigen Sie einen Alarm in der Anzeige (während manueller Bedienung)

- $\mathbf 1$ . Betätigen Sie Taste Enter oder On  $\bullet$ einmal.
- So bestätigen Sie einen Alarm an der analogen Schnittstelle (während analoger Fernsteuerung)
	- $1.$ Schalten Sie den DC-Ausgang über Pin REM-SB aus (logischer Pegel für AUS) und erneut wieder ein. Für Pegel und Logik siehe Beispiel a) in "3.5.4.6. Anwendungsbeispiele".
- So bestätigen Sie einen Alarm im auslesbaren Alarmstatus (während digitaler Fernsteuerung)
	- 1. Lesen Sie per Befehl den Fehlerspeicher (SCPI-Sprache) bzw. senden Sie einen bestimmten Rücksetzbefehl (ModBus-Protokoll).

Diese Gerätealarme können konfiguriert werden, indem die Auslöseschwelle eingestellt wird:

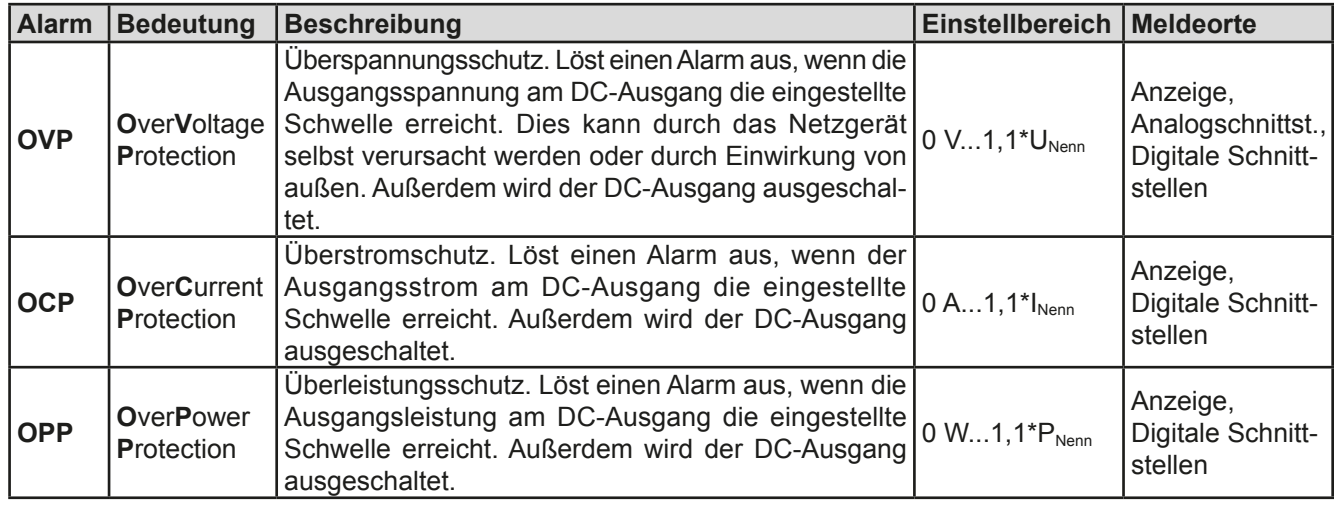

Diese Alarme können nicht konfiguriert werden, da hardwaremäßig bedingt:

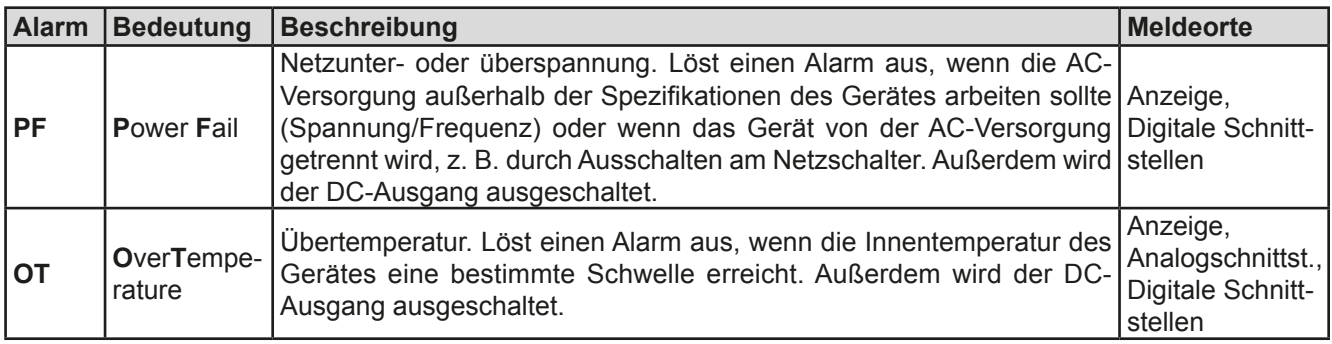

### So konfigurieren Sie die Gerätealarme OVP, OCP und OPP

- 2. Schalten Sie den DC-Ausgang aus und betätigen Sie Taste um das Menü aufzurufen.
- 3. Navigieren Sie im Menü zu "Einstellungen" und betätigen Sie Enter. Dann weiter zu "Schutz-Einst." und wieder Enter betätigen.
- $\blacktriangle$ Stellen Sie hier die Grenzen für die Gerätealarme gemäß Ihrer Anwendung ein, falls die Standardwerte nicht passend sind.
- 5. Übernehmen Sie die Änderung(en) mit Enter bzw. verwerfen Sie sie mit ESC

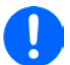

Durch die Funktion "Reset" (Gerät zurücksetzen) werden diese drei Auslöseschwellen wieder auf ihre Standardwerte von 110% Nennwert gebracht.

### So konfigurieren Sie den "Alarmton"

- Schalten Sie den DC-Ausgang aus und betätigen Sie Taste Menu um das Menü aufzurufen. 1.
- $2.$ Navigieren Sie im Menü zu "HMI-Setup" und betätigen Sie Enter. Dann weiter zu "Alarmton" und wieder Enter betätigen.
- 3. Stellen Sie Parameter "Alarmton" auf EIN oder AUS, wie gewünscht.
- 4. Übernehmen Sie die Änderung(en) mit Enter bzw. verwerfen Sie sie mit ESC

### $3.7$ **Bedieneinheit (HMI) sperren**

Um bei manueller Bedienung die versehentliche Verstellung eines Wertes zu verhindern, können die Drehknöpfe und auch die Tasten gesperrt werden, so daß keine Verstellung eines Wertes per Drehknopf angenommen wird. ohne die Sperre vorher wieder aufzuheben.

### So sperren Sie das Bedienfeld

- 1. Schalten Sie den DC-Ausgang aus und betätigen Sie Taste Menu um das Menü aufzurufen.
- $2.$ Navigieren Sie im Menü zu "HMI-Setup" und betätigen Sie Enter Dann weiter zu "HMI-Sperre" und wieder Enter betätigen.
- Treffen Sie Ihre Wahl bei Parameter "HMI-Sperre". Die Einstellung "Alles sperren" würde nach dem Ver- $3.$ lassen des Menüs bedeuten, daß man nicht mal den DC-Ausgang einschalten könnte. Mit Einstellung "EIN/ AUS zulassen" ginge das wiederum.
- 4. Die Sperre wird aktiviert, indem der Parameter "HMI-Sperre" mit Taste bestätigt wird. Das Gerät verläßt daraufhin das Menü und springt in die Hauptanzeige. Der Status der HMI-Sperre wird in der Hauptanzeige durch "Gesperrt" angezeigt.

Alternativ kann das HMI auch bei eingeschaltetem DC-Ausgang gesperrt werden, über das Schnellmenü (siehe  $3.4.7$ ).

Sobald bei gesperrtem HMI der Versuch unternommen wird etwas zu verändern, erscheint in der Anzeige eine Abfragemeldung, ob man entsperren möchte.

### So entsperren Sie das Bedienfeld

- Betätigen Sie einen der Drehknöpfe oder drücken Sie irgendeine Taste (außer Taste On). 1.
- 2. Es erscheint eine Abfrage:

**HMI** oesperrt Zum Entsperren 'Enter' drücken.

Entsperren Sie das HMI mittels Taste Enter innerhalb von 5 Sekunden. Ansonsten wird die Abfrage wieder 3. ausgeblendet und das HMI bleibt weiterhin gesperrt.

### $3.8$ Nutzerprofile laden und speichern

Das Menü "Profile" dient zur Auswahl eines Profils, um es zu Laden, bzw. zum Wechsel zwischen einem Standardprofil und fünf Nutzerprofilen. Ein Profil ist eine Sammlung aller Einstellungen und aller Sollwerte. Bei Auslieferung des Gerätes bzw. nach einem Zurücksetzungsvorgangs haben alle sechs Profile dieselben Einstellungen und sämtliche Sollwerte sind auf 0. Werden vom Anwender dann Einstellungen getroffen und Werte verändert, so geschieht das in einem Arbeitsprofil, das auch über das Ausschalten hinweg gespeichert wird. Dieses Arbeitsprofil kann in eins der fünf Nutzerprofile gespeichert bzw. aus diesen fünf Nutzerprofilen oder aus dem Standardprofil heraus geladen werden. Das Standardprofil selbst kann nur geladen werden. Wenn das Arbeitsprofil aus dem Standardprofil heraus geladen und überschrieben wird, entspricht das dem Zurücksetzen des Gerätes.

Der Sinn von Profilen ist es, z. B. einen Satz von Sollwerten, Einstellgrenzen und Überwachungsgrenzen schnell zu laden, ohne diese alle jeweils immer neu einstellen zu müssen. Da sämtliche Einstellungen zum HMI mit im Profil gespeichert werden, also auch die Sprache, wäre beim Wechsel von einem Profil zum anderen auch ein Wechsel der Sprache des HMI möglich.

Bei Aufruf der Profilmenüseite und Auswahl eines Profil können dessen wichtigsten Einstellungen, wie Sollwerte, Einstellgrenzen usw. betrachtet, aber nicht verstellt werden.

### So speichern Sie die aktuellen Werte und Einstellungen (Arbeitsprofil) in ein Nutzerprofil

- Schalten Sie den DC-Ausgang aus und betätigen Sie Taste  $1.$ Menu um das Menü aufzurufen.
	- Std.-Profil Profil 4 Profil 2 Profil 1 Profil<sub>3</sub> Profil 5
- $2.$ Navigieren Sie im Menü zu "Profile" und betätigen Sie Enter
- 3. In der nun erscheinenden Auswahl (siehe oben) wählen Sie zwischen Nutzerprofil 1-5 aus, in welches Sie speichern wollen. Betätigen Sie Enter
- 4. In dem Untermenü wählen Sie "Einst. in Profil n speichern" und überschreiben Sie das Profil mit den aktuellen Einstellungen, indem Sie Enter betätigen.

### So laden Sie ein Nutzerprofil

 $\mathbf{1}$ . Schalten Sie den DC-Ausgang aus und betätigen Sie Taste Menu um das Menü aufzurufen.

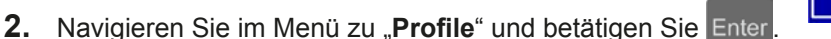

- 3. In der nun erscheinenden Auswahl (siehe oben) wählen Sie das Nutzerprofil (1-5) aus, das Sie laden wollen. Bestätigen Sie mit Enter
- 4. Sie können nun über den Menüpunkt "Profil n Übersicht" die gespeicherten Einstellungen des Profils einsehen und prüfen, ob es das richtige zum Laden ist.
- 5. Danach wählen Sie im "Profil n laden" und durch Betätigung der Taste Enter werden dessen Einstellungen in das Arbeitsprofil geladen.

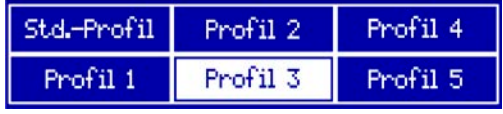

### $3.9$ **Weitere Anwendungen**

### $3.9.1$ **Parallelschaltung mit Share Bus**

Mehrere Geräte gleicher Art und gleichen Modells können zu einer Parallelschaltung verbunden werden, um eine höhere Gesamtleistung zu erzielen. Dabei werden alle Netzgeräte an ihren DC-Ausgängen verbunden, sowie zusätzlich über den Share-Bus. Der Share-Bus dient zur Ausregelung des Ausgangsspannung und daher auch des Ausgangsstromes, damit eine gleichmäßige Lastaufteilung erreicht wird.

In der Parallelschaltung muß dann ein Gerät als bestimmende Einheit festgelegt werden, die dann als "Share Bus Master" die "Share Bus Slaves" über den Share-Bus treibt. Dabei bleibt für den Master die volle Bedienbarkeit erhalten, auch bei Fernsteuerung über analoge oder digitale Schnittstelle. Die Slaves jedoch sind nur eingeschränkt bedienbar. Deren Sollwerte dienen dann nur als Obergrenzen, geregelt bzw. gestellt wird über den Share-Bus. Dabei ist ein Slave zwar fernsteuerbar, aber nicht vollständig wie der Master. Jedoch können Slaves ganz normal überwacht werden (Istwerte, Status), egal ob analog oder digital.

> Über den Share-Bus wird nur die Regelgröße U (Spannung) bestimmt. Das heißt, die DC-Ausgänge der Share-Bus-Slaves müssen manuell oder auch ferngesteuert ein- und ausgeschaltet werden, was bei analoger Fernsteuerung besonders einfach wird, wenn die Pins REM-SB der analogen Schnittstellen parallel verbunden werden. Bei digitaler Fernsteuerung und Nutzung des Ethernetports können alle DC-Ausgänge gleichzeitig geschaltet werden, wenn man Broadcastnachrichten verschickt.

### $3.9.1.1$ Verkabelung der DC-Ausgänge

Der DC-Ausgang jedes beteiligten Gerätes wird hier einfach mit dem des nächsten Gerätes verbunden usw. Dabei sind möglichst kurze Kabel mit ausreichendem Querschnitt zu benutzen. Der Querschnitt richtet sich nach dem Gesamtstrom der Parallelschaltung.

### 3.9.1.2 Verkabelung des Share-Bus'

Der Share-Bus wird mittels einer zweipoligen, möglichst verdrillten Leitung von Gerät zu Gerät verbunden. Der Querschnitt ist dabei unkritisch. Wir empfehlen, 0.5 mm<sup>2</sup> bis 1 mm<sup>2</sup> zu verwenden.

### Der Share-Bus ist gepolt. Achten Sie auf polrichtige Verkabelung!

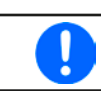

Es können max. 10 Geräte über den Share-Bus verbunden werden.

### Geräte für Share-Bus-Betrieb konfigurieren  $3.9.1.3$

Für den korrekten Share-Bus-Betrieb bei Parallelschaltung muß noch das Gerät, über welches das Gesamtsystem bedient werden soll, als Share-Bus-Master konfiguriert werden. Standardmäßig sind diese Netzgeräte als Share-Bus-Slaves eingestellt, so daß Konfiguration bei den Slaves entfallen kann.

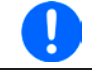

Es darf immer nur eins der am Share-Bus verbundenen Geräte als Master eingestellt sein, sonst funktioniert der Share-Bus nicht.

### So konfigurieren ein Gerät als Share-Bus-Master

- 1. Schalten Sie den DC-Ausgang aus und betätigen Sie Taste Menu um das Menü aufzurufen. Navigieren Sie im Menü zu "Einstellungen" und betätigen Sie Enter
- 1. Navigieren Sie im Untermenü zu "Allgemein" und betätigen Sie Enter
- 2. Navigieren Sie mit der Pfeiltaste zum Parameter "Share-Bus-Modus" und stellen Sie diesen mit dem rechten Drehknopf auf "Master".
- 3. Übernehmen Sie die Änderung(en) mit Enter bzw. verwerfen Sie sie mit **ESC**

### $3.9.1.4$ Bedienung des Share-Bus-Parallel-Systems

Nach erfolgreicher Konfiguration des Master-Gerätes und der Slave-Geräte sollten an Slave-Geräten noch die Sollwerte und Schutzeinstellungen überprüft und ggf. angepaßt werden, so daß sie bei allen Slaves gleich sind.

Die Slaves sind normal manuell bedienbar, reagieren jedoch nicht auf die Verstellung von Sollwerten, solange der Share-Bus verbunden ist und sofern ein Sollwert nicht niedriger eingestellt wird als beim Master-Gerät.

Das Master-Gerät ist ganz normal bedienbar.

#### Alarm- und andere Problemsituationen  $3.9.1.5$

Beim Share-Bus-Betrieb können, durch die Verbindung mehrerer Geräte und deren Zusammenarbeit, zusätzliche Problemsituationen entstehen, die beim Betrieb einzelner Geräte nicht auftreten würden. Es wurden für solche Fälle folgende Festlegungen getroffen:

- Falls ein oder mehrere Slave-Geräte AC-seitig ausfallen (ausgeschaltet am Netzschalter, Netzunterspannung) arbeiten sie nach der Wiederkehr automatisch wieder als Slaves weiter. Die restlichen Geräte arbeiten übergangslos weiter, jedoch reduziert sich die Gesamtleistung des Parallel-Systems
- Falls das Master-Gerät ausfällt oder wegen eines Defekt bzw. Überhitzung den DC-Ausgang abschaltet, bringt das gesamte Parallel-System keine Leistung mehr
- · Falls mehrere Master-Geräte oder gar keines definiert wurde, kann das Share-Bus-Parallel-System nicht initialisiert werden

In Situationen, wo ein oder mehrere Geräte einen Gerätealarm wie OV oder PF erzeugen, gilt Folgendes:

• Jeder Gerätealarm eines Slaves wird nur auf der Anzeige des Slaves angezeigt.

### $3.9.2$ **Reihenschaltung**

Reihenschaltung zweier oder mehrerer Geräte ist grundsätzlich zulässig. Es sind aus Sicherheits- und Isolationsgründen jedoch einige Dinge zu beachten:

- · Beide Ausgangspole (DC- und DC+) sind über sog. X-Kondensatoren an PE (Gehäuse) gekoppelt
	- Kein DC-Minuspol eines Gerätes in der Reihenschaltung darf auf ein Potential >400 V gegenüber Erde (PE) angehoben werden!
	- Der Sharebus darf nicht verdrahtet werden!
	- Fernfühlung darf nicht verdrahtet werden!
	- · Reihenschaltung darf nur mit Geräten gleichen Typs, also z. B. Netzgerät PS 9080-100 1U mit Netzgerät PS 9080-100 1U bzw. ähnlichen Modellen, wie PS 9080-120 2U, hergestellt werden

Die Reihenschaltung wird von der Firmware und Hardware der Geräte nicht zusätzlich unterstützt. Das bedeutet, die Geräte müssen, was die Sollwerte und den Zustand des DC-Ausgangs angeht, alle einzeln eingestellt und bedient werden, entweder manuell oder per Fernsteuerung. Bei Fernsteuerung ist eine nahezu synchrone Ansteuerung möglich, wenn über die Ethernetports per Broadcast-Sendung Sollwert- oder Setzbefehle an mehrere Geräte gleichzeitig gehen.

Verdeutlichung zur maximalen Anhebung irgendeines DC-Minus-Ausgang auf 400 V gegenüber PE, bei drei identischen Geräten mit je 200 V Nennspannung:

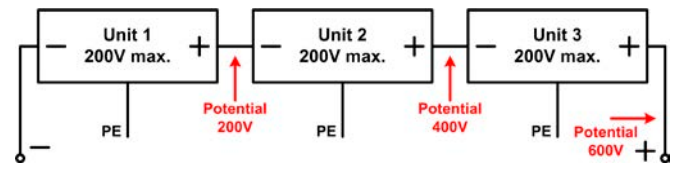

#### **Betrieb als Batterielader**  $3.9.3$

Ein Netzgerät kann, mit Einschränkungen, auch als Batterielader betrieben werden. Es fehlt dabei die Batterieüberwachung, eine eventuelle Trennung in Form eines Relais oder Schützes, sowie eine Ladeautomatik.

Folgendes gilt es zu beachten:

- Kein Verpolungsschutz! Gerät wird durch eine verpolt angeschlossene Batterie beschädigt, auch wenn es nicht eingeschaltet ist.
- Das Gerät hat intern eine aktive Entladeschaltung, die die Kapazitäten am Ausgang definiert entladen soll, damit die Ausgangsspannung nach dem Ausschalten des DC-Ausgangs schnell sinkt. Diese Schaltung würde bei ausgeschaltetem DC-Ausgang eine dauerhaft angeschlossene Batterie konstant entladen, eventuell sogar bis Tiefentladung. Ist das Gerät an sich jedoch ausgeschaltet, passiert das nicht. Es empfiehlt sich daher, den DC-Ausgang nur für das Ab- und Anklemmen der Batterie auszuschalten und ansonsten Erhaltungsladung zu betreiben.

### $\overline{\mathbf{4}}$ . **Instandhaltung & Wartung**

### $4.1$ **Wartung / Reinigung**

Die Gerät erfordern keine Wartung. Reinigung kann, jenachdem in welcher Umgebung sie betrieben werden, früher oder später für die internen Lüfter nötig sein. Diese dienen zur Kühlung der internen Komponenten, die durch die zwangsweise entstehende, jedoch geringe Verlustleistung erhitzt werden. Stark verdreckte Lüfter können zu unzureichender Luftzufuhr führen und damit zu vorzeitiger Abschaltung des DC-Ausgangs wegen Überhitzung bzw. zu vorzeitigen Defekten.

Die Reinigung der internen Lüfter kann mit einem Staubsauger oder ähnlichem Gerät erfolgen. Dazu ist das Gerät zu öffnen

### $4.2$ Fehlersuche / Fehlerdiagnose / Reparatur

Im Fall, daß sich das Gerät plötzlich unerwartet verhält, was auf einen möglichen Defekt hinweist, oder es einen offensichtlichen Defekt hat, kann und darf es nicht durch den Anwender repariert werden. Konsultieren Sie bitte im Verdachtsfall den Lieferanten und klären Sie mit ihm weitere Schritte ab.

Üblicherweise wird es dann nötig werden, das Gerät an den Hersteller zwecks Reparatur (mit Garantie oder ohne) einzuschicken. Im Fall, daß eine Einsendung zur Überprüfung bzw. Reparatur ansteht, stellen Sie sicher, daß...

- Sie vorher Ihren Lieferanten kontaktiert und mit ihm abgeklärt haben, wie und wohin das Gerät geschickt werden soll
- es in zusammengebautem Zustand sicher für den Transport verpackt wird, idealerweise in der Originalverpackung.
- · eine möglichst detaillierte Fehlerbeschreibung beiliegt.
- . bei Einsendung zum Hersteller in ein anderes Land alle für den Zoll benötigten Papiere beiliegen.

### $421$ Defekte Netzsicherung tauschen

Die Absicherung des Gerätes erfolgt über eine Schmelzsicherung (T16 A, 250 V, 35 mm), die sich im Gerät befindet.

Diese geht normalerweise nur im Fall eines Defektes des AC-Eingangskreises kaputt, kann aber testweise ersetzt werden, um festzustellen, ob doch kein Defekt vorliegt. Da das Gerät mit einem Garantiesiegel versehen ist, das durch das Öffnen gebrochen würde, muß in so einer Situation während der Garantiezeit zuerst der Hersteller kontaktiert werden, um im Einzelfall zu entscheiden, welche Maßnahmen zu erfolgen haben.

Außerhalb der Garantiezeit kann das Gerät problemlos, aber auf eigenes Risiko, geöffnet werden. Das erfolgt durch vorheriges Abziehen der Netzleitung und darauf folgendes Öffnen des Oberteils (je 5x Schraube seitlich. 1x Schraube hinten).

Es muß stets eine Sicherung gleichen Typs eingesetzt werden.

### $4.3$ **Firmwareaktualisierung (Updates)**

#### $4.3.1$ **Aktualisierung der Bedieneinheit (HMI)**

Die Bedieneinheit (HMI) kann nur über einen PC und eine kleine Hilfssoftware, ein "Update Tool", aktualisiert werden. Dieses Tool ist entweder auf der beiliegenden CD oder auf der Webseite des Geräteherstellers zu finden bzw. auf Anfrage erhältlich, ebenso wie dazu benötigte Firmware-Datei. Weitere Instruktion sind in der Dokumentation des Update Tools zu finden.

### $4.3.2$ Aktualisierung der Kommunikationseinheit (KE)

Die Kommunikationseinheit (KE) sollte nur über einen PC und eine kleine Hilfssoftware, ein "Update Tool", aktualisiert werden. Dieses Tool ist entweder auf der beiliegenden CD oder auf der Webseite des Geräteherstellers zu finden bzw. auf Anfrage erhältlich, ebenso wie dazu benötigte Firmware-Datei.

Falls dieses "Update Tool" nicht zur Verfügung steht oder die Aktualisierung damit aus irgendeinem Grund nicht erfolgen konnte, kann die Aktualisierung über eine Alternativmethode erfolgen. Benötigte Hilfsmittel: 1x Sub-D-Stecker 15-polig (für die analoge Schnittstelle), etwas Draht, ein Lötkolben, die Firmware-Datei (\*.bin).

### So aktualisieren Sie das Gerät per Hand

1. Falls noch nicht vorhanden, bereiten Sie den Stecker (Bild zeigt Rückseite) vor:

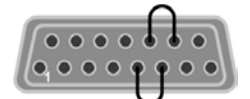

Brücke zwischen Pin 5 und 6 Brücke zwischen Pin 13 und 14

- 2. Stecken Sie den Stecker auf die analoge Schnittstelle und verbinden sie ein USB-Kabel, z. B. das mitgelieferte, zwischen der USB-Buchse an der Geräterückseite und einem geeigneten PC. Schalten Sie das Gerät ein.
- 3. Der PC öffnet daraufhin ein Wechsellaufwerk namens "FW UPDATE", z. B. mit Laufwerksbuchstabe G:. Falls nicht, warten Sie ein paar Sekunden und wiederholen ggf. Schritte 1 und 2.
- 4. Öffnen Sie das neue Laufwerk mit einem Programm wie den Windows Explorer. In dem Laufwerk muß eine Datei namens "firmware bin" sein. Löschen Sie diese.
- 5. Kopieren Sie die neue Firmware-Datei (\*.bin), die Sie für Ihr Gerät von der Webseite des Geräte-Herstellers geladen oder auf Anfrage erhalten haben, in das Laufwerk. Warten Sie, bis der Kopiervorgang abgeschlossen ist.
- 6. Schalten Sie das Gerät und entfernen Sie noch den Stecker von der analogen Schnittstelle.
- 7. Schalten Sie das Gerät wieder ein während des Startvorgangs zeigt es in einem Informationsfenster u. A. die neue Firmwareversion, z. B. als "KE: 2.04" an. Dies ist die neue Firmwareversion der KE.

Die Gerät ist damit aktualisiert.

### $4.4$ Gerät abgleichen (Nachiustierung)

### $4.4.1$ **Einleitung**

Die Geräte der Serie PS 9000 1U verfügen über eine Nachiustierungsfunktion, die im Rahmen einer Kalibrierung dazu dient. Abweichungen zwischen den Stellwerten und tatsächlichen Werten bis zu einem gewissen Grad zu kompensieren. Gründe, die eine Nachjustierung der Gerätestellwerte nötig machen, gibt es einige: Bauteilalterung, Bauteilverschleiß, extreme Umgebungsbedingungen, häufige Benutzung.

Um festzustellen, ob die zulässige Toleranz bei Stellwerten überschritten wurde, erfordert es präzise externe Meßgeräte, deren Meßfehler weitaus geringer sein muß als der des Gerätes, jedoch höchstens die Hälfte der Toleranz des Gerätes betragen darf. Erst dann kann ein Vergleich zwischen Stellwert und tatsächlichem Ausgangswert gezogen werden.

Also wenn Sie z. B. den Strom des Modells PS 9080-100 1U bei den max. 100 A kalibrieren wollten, wobei der Strom in den technischen Daten mit einem max. Fehler von 0,2% angegeben ist, dürfte der zu verwende Meßshunt max. 0,1% Fehler haben, sollte jedoch möglichst noch besser sein. Auch und gerade bei hohen Strömen darf der Meßvorgang nicht zu lange dauern bzw. der Meßshunt nicht zu 100% belastet werden, weil er dann seinen eigenen max. Fehler voraussichtlich überschreiten wird. Bei z. B. 100 A wäre daher ein Shunt zu empfehlen, der für mindestens 25% mehr Strom ausgelegt ist.

Bei Strommessung über Shunts addiert sich außerdem der Fehler des Meßgeräts (Multimeter am Shunt) zu dem des Shunts. Die Summe der Fehler darf bzw. sollte die max. Fehlertoleranz des Gerätes nicht überschreiten.

### 4.4.2 Vorbereitung

Für eine erfolgreiche Messung und Nachkalibrierung werden bestimmte Meßmittel und Umgebungsbedingungen benötigt:

- · Ein Meßmittel (Multimeter) für die Spannungsmessung, das im Meßbereich, in dem die Nennspannung des PS-Gerätes zu messen wäre, eine Fehlertoleranz besitzt, die maximal nur halb so groß ist wie die Spannungsfehlertoleranz des Netzgerätes. Dieses Meßmittel kann u. U. auch für die Messung der Shuntspannung benutzt werden
- Falls der Strom zu kalibrieren ist: geeigneter Meßshunt, der für mindestens 125% des Maximalstromes des Netzgerätes ausgelegt ist und der eine Fehlertoleranz besitzt, die maximal nur halb so groß ist wie die Stromfehlertoleranz des PS
- Normale Umgebungstemperatur von ca. 20-25°C
- · Betriebswarmes PS-Gerät, das z. B. 10 Minuten mit 50% Leistung betrieben wurde
- Eine einstellbare Last, wie z. B. eine elektronische, die mind. 102% Spannung und Strom der Maximalwerte des zu kalibrierenden PS-Gerätes aufnehmen kann und die abgeglichen ist

Bevor es losgehen kann, sind noch einige Maßnahmen zu treffen:

- Das PS-Gerät mit der Last verbinden und warmlaufen lassen
- · Für das Anschließen des Fernfühlungseingangs (SENSE) ein Verbindungskabel zum DC-Ausgang vorbereiten, aber noch nicht stecken
- Jegliche Fernsteuerung beenden
- Shunt zwischen Netzgerät und Last installieren und so plazieren, daß er durch Luftbewegung oder einen Lüfter gekühlt wird.
- Das Meßmittel am DC-Ausgang oder am Shunt anschließen, ienachdem ob zuerst Spannung oder Strom kalibriert werden soll

#### 443 Abaleichvorgang

Nach der Vorbereitung kann der Abgleich starten. Wichtig ist jetzt die Reihenfolge. Generell müssen nicht immer alle drei Parameter abgeglichen werden, es wird aber empfohlen. Es gilt dabei:

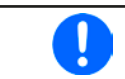

Während die Ausgangsspannung abgeglichen wird, darf der Fernfühlungseingang nicht verbunden sein.

Die Erläuterung des Abgleichvorgangs erfolgt anhand des Beispiel-Modells PS 9080-100 1U. Andere Modelle sind auf gleiche Weise zu behandeln, mit entsprechenden Werten für Spannung und Strom des Netzgerätes.

#### $4.4.3.1$ Sollwerte

### So gleichen Sie die Ausgangsspannung ab

- 1. Spannungsmeßgerät am DC-Ausgang anschließen. Die Last auf etwas unter 5% des Nennstromes des Netzgerätes, hier z. B. 4 A. einstellen.
- 2. In der Anzeige des PS in das Menu wechseln, dann mit Taste Enter bestätigen. Mit den Pfeiltasten navigieren zu "Abgleich". In der folgenden Übersicht "Spannung" wählen und Enter, danach "Ausgang" und zweimal mit Enter bestätigen. Das Gerät schaltet dann den DC-Ausgang ein.
- 3. In nächsten Bildschirm wird eine bestimmte Ausgangsspannung gesetzt und gemessen (U-mon). Diese Anzeige lediglich mit Enter bestätigen.
- 4. Danach ist eine manuelle Eingabe erforderlich. Stellen Sie hier die mit dem externen Meßmittel gemessene Ausgangsspannung bei Messwert: mit dem rechten Drehknopf ein. Vergewissern Sie sich, daß der Wert

richtig eingegeben wurde. Dann mit Enter bestätigen.

5. Wiederholen Sie Punkte 3. und 4. für die nächsten Schritte (insgesamt vier).

Sollte ein mit dem externen Meßmittel gemessener Wert zu stark von einem der durch das Gerät gemessenen Werte (U-mon) abweichen, wird der Abgleich keinen Erfolg haben und der Parameter kann vom Anwender nicht abgeglichen werden.

### So gleichen Sie den Ausgangsstrom ab

- 1. Die Last auf etwa 102% Nennstrom des PS-Gerätes, in diesem Beispiel dann rechnerisch 102 A einstellen.
- 2. In der Anzeige des PS in das Menu wechseln, dann mit Taste Enter bestätigen. Mit den Pfeiltasten navigieren zu "Abgleich". In der folgenden Übersicht "Strom" wählen und Enter, danach "Ausgang" und zweimal mit Enter bestätigen. Das Gerät schaltet dann den DC-Ausgang ein.
- 3. In nächsten Bildschirm wird ein bestimmter Ausgangsstrom gesetzt und gemessen (I-mon). Diese Anzeige lediglich mit Enter bestätigen.
- 4. Danach ist eine manuelle Eingabe erforderlich. Stellen Sie hier den mit dem externen Meßmittel (Shunt) gemessenen Ausgangsstrom bei Messwert: mit dem rechten Drehknopf ein. Vergewissern Sie sich, daß

der Wert richtig eingegeben wurde. Dann mit Enter bestätigen.

5. Wiederholen Sie Punkte 3. und 4. für die nächsten Schritte (insgesamt vier).

Sollte ein mit dem externen Meßmittel gemessener Wert zu stark von einem der durch das Gerät gemessenen Werte (I-mon) abweichen, wird der Abgleich keinen Erfolg haben und der Parameter kann vom Anwender nicht abgeglichen werden.

Falls Fernfühlung (Sense) generell genutzt wird, sollte die Fernfühlungsspannung auch abgeglichen werden. Die Vorgehensweise ist dabei identisch mit dem Spannungsabgleich, außer daß hierbei der Fernfühlungseingang (Sense) mit dem DC-Ausgang des PS-Gerätes polrichtig verbunden sein muß.

### So gleichen Sie die Ausgangsspannung für den Fernfühlungsbetrieb (Sense) ab

- 1. Die Last auf etwa 3% des Nennstromes des Netzgerätes, hier ~3 A, einstellen. Den Fernfühlungseingang (Sense) mit der Last verbinden. Dabei auf richtige Polarität achten.
- 2. Klemmen Sie ein externes Multimeter parallel zum DC-Anschluß an der Last.
- 3. n der Anzeige des PS in das Menu wechseln, dann mit Taste Enter bestätigen. Mit den Pfeiltasten navigieren zu "Abgleich". In der folgenden Übersicht "Sense-Spg." wählen und Enter, danach "Ausgang" und zweimal mit Enter bestätigen. Das Gerät schaltet dann den DC-Ausgang ein.
- 4. In nächsten Bildschirm wird eine bestimmte Ausgangsspannung gesetzt und gemessen (U-mon). Diese Anzeige lediglich mit Enter bestätigen.
- 5. Danach ist eine manuelle Eingabe erforderlich. Stellen Sie hier die mit dem externen Meßmittel gemessene Fernfühlungsspannung bei Messwert: mit dem rechten Drehknopf ein. Vergewissern Sie sich, daß der Wert richtig eingegeben wurde. Dann mit ENTER bestätigen.
- 6. Wiederholen Sie Punkte 4. und 5. für die nächsten Schritte (insgesamt vier).

Seannung Strom Seeichern Rb9leichdatum Sense-Seg.

### $4.4.3.2$ **Istwerte**

Die Vorgehensweise beim Abgleich der Istwerte für die Ausgangsspannung, den Ausgangsstrom und die Ausgangsspannung bei Fernfühlungsbetrieb ist weitgehend identisch mit der der Sollwerte. Der Unterschied ist nur, daß hierbei nichts eingegeben werden muß, sondern nur angezeigte Meßwerte bestätigt werden müssen, wie in der Anzeige dazu aufgefordert. Bitte beachten Sie, den angezeigten Meßwert jeweils erst nach etwa 2 Sekunden zu bestätigen, weil eine Einpendelung des Meßwertes gewartet wird.

#### Speichern und beenden  $4.4.3.3$

Zum Schluß kann noch über den Menüpunkt "Abgleichdatum" das Datum des Abgleichs im Format JJJJ / MM

/ TT eingegeben und mit Taste Enter übernommen, oder auch nur abgerufen werden.

Danach sollten die Abgleichwerte unbedingt noch über den Menüpunkt "Speichern" + Enter gespeichert werden.

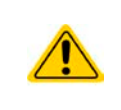

Verlassen des Abgleichmenüs, ohne Menüpunkt "Speichern" mit Enter aufzurufen, verwirft alle ermittelten Abgleichdaten und die Abgleichprozedur müßte wiederholt werden!

### 4.5 Ersatzableitstrommessung nach DIN VDE 0701-1

Die nach DIN VDE 0701-1 durchgeführte Ersatzableitstrommessung führt unter Umständen zu Ergebnissen, die außerhalb der Norm liegen. Grund: die Messung wird in erster Linie an sog. Netzfiltern am Wechselspannungseingang der Geräte durchgeführt. Diese Filter sind oft symmetrisch aufgebaut. Das heißt, es ist unter Anderem jeweils ein Y-Kondensator von N und L nach PE geführt. Da bei der Messung N und L verbunden werden und der nach PE abfließende Strom gemessen wird, liegen somit zwei Kondensatoren parallel, was den gemessenen Ableitstrom verdoppelt.

Dies ist nach geltender Norm zulässig, bedeutet für die Messung aber, daß der ermittelte Wert halbiert werden muß, um dann festzustellen, ob er der Norm entspricht.

Zitat aus der Norm, Abschnitt 5.7.4:

"...Bei Geräten mit zweipoliger Abschaltung und symmetrischer kapazitiver Schaltung darf der Meßwert bei diesem Verfahren halbiert werden...

Grafische Verdeutlichung der symmetrischen Schaltung:

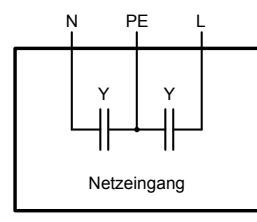

Beispieldarstellung aus der Norm, Bild C.4a, ortsveränderliche Geräte der Schutzklasse I

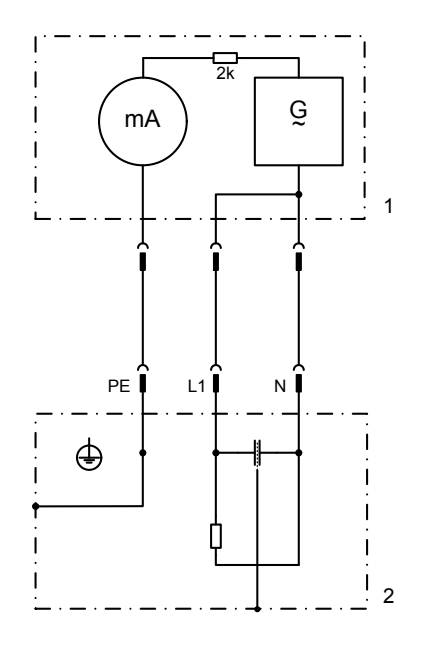

### Zubehör und Optionen  $5<sub>1</sub>$

### $5.1$ **Übersicht**

Zubehör und Optionen werden, sofern nötig, mit eigener Dokumentation geliefert und werden in diesem Dokument nicht näher erläutert.

### $6.$ **Service & Support**

### $6.1$ Übersicht

Reparaturen, falls nicht anders zwischen Anwender und Lieferant ausgemacht, werden durch den Hersteller durchgeführt. Dazu muß das Gerät im Allgemeinen an den Hersteller eingeschickt werden. Es wird keine RMA-Nummer benötigt. Es genügt, das Gerät ausreichend zu verpacken, eine ausführliche Fehlerbeschreibung und, bei noch bestehender Garantie, die Kopie des Kaufbelegs beizulegen und an die unten genannte Adresse einzuschicken.

### $6.2$ Kontaktmöglichkeiten

Bei Fragen und Problemen mit dem Betrieb des Gerätes, Verwendung von optionalen Komponenten, mit der Dokumentation oder Software kann der technische Support telefonisch oder per E-Mail kontaktiert werden.

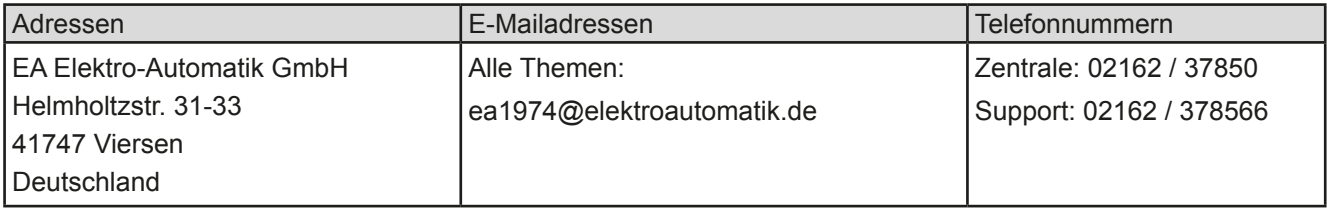

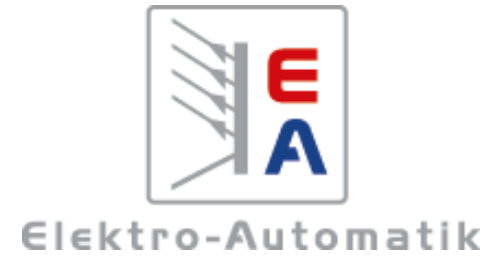

### EA-Elektro-Automatik GmbH & Co. KG

Entwicklung - Produktion - Vertrieb

Helmholtzstraße 31-33 41747 Viersen

Telefon: 02162 / 37 85-0 Telefax: 02162 / 16 230 ea1974@elektroautomatik.de www.elektroautomatik.de

## **X-ON Electronics**

Largest Supplier of Electrical and Electronic Components

*Click to view similar products for* [Bench Top Power Supplies](https://www.x-on.com.au/category/power/power-supplies/bench-top-power-supplies) *category:*

*Click to view products by* [Elektro-Automatik](https://www.x-on.com.au/manufacturer/elektro-automatik) *manufacturer:* 

Other Similar products are found below :

[NL200](https://www.x-on.com.au/mpn/tdklambda/nl200) [PR20](https://www.x-on.com.au/mpn/chicagominiature/pr20) [ZUPNC403](https://www.x-on.com.au/mpn/tdklambda/zupnc403) [Z60-7-L-U](https://www.x-on.com.au/mpn/tdklambda/z607lu) [ZUPNC402](https://www.x-on.com.au/mpn/tdklambda/zupnc402) [GDM-8342 GPIB](https://www.x-on.com.au/mpn/gwconnect/gdm8342gpib) [PSW 250-4.5](https://www.x-on.com.au/mpn/gwconnect/psw25045) [CPX200DP](https://www.x-on.com.au/mpn/ttiaim/cpx200dp) [AX-8450A](https://www.x-on.com.au/mpn/axiomet/ax8450a) [TPM-3003](https://www.x-on.com.au/mpn/twintex/tpm3003) [HMP2020](https://www.x-on.com.au/mpn/rohdeschwarz/hmp2020) [HMP2030](https://www.x-on.com.au/mpn/rohdeschwarz/hmp2030) [HMP4040](https://www.x-on.com.au/mpn/rohdeschwarz/hmp4040) [1320](https://www.x-on.com.au/mpn/globalspecialties/1320) [1350](https://www.x-on.com.au/mpn/globalspecialties/1350) [UT804](https://www.x-on.com.au/mpn/unit/ut804) [1405](https://www.x-on.com.au/mpn/globalspecialties/1405) [1410](https://www.x-on.com.au/mpn/globalspecialties/1410) [1513](https://www.x-on.com.au/mpn/bkprecision/1513) [1514](https://www.x-on.com.au/mpn/bkprecision/1514) [1513](https://www.x-on.com.au/mpn/videk/1513) [1550](https://www.x-on.com.au/mpn/bkprecision/1550) [1651A](https://www.x-on.com.au/mpn/bkprecision/1651a) [1665](https://www.x-on.com.au/mpn/bkprecision/1665) [1666](https://www.x-on.com.au/mpn/bkprecision/1666) [1667](https://www.x-on.com.au/mpn/bkprecision/1667) [SDP-2405-000G](https://www.x-on.com.au/mpn/manson/sdp2405000g) [1673](https://www.x-on.com.au/mpn/bkprecision/1673) [1693](https://www.x-on.com.au/mpn/bkprecision/1693) [1694](https://www.x-on.com.au/mpn/bkprecision/1694) [MX100TP](https://www.x-on.com.au/mpn/ttiaim/mx100tp) [1737](https://www.x-on.com.au/mpn/bkprecision/1737) [1739](https://www.x-on.com.au/mpn/bkprecision/1739) [1762](https://www.x-on.com.au/mpn/bkprecision/1762) [1788](https://www.x-on.com.au/mpn/bkprecision/1788) [TPM-3005](https://www.x-on.com.au/mpn/twintex/tpm3005) [1900](https://www.x-on.com.au/mpn/3m/1900) [1902B](https://www.x-on.com.au/mpn/bkprecision/1902b) [9174B](https://www.x-on.com.au/mpn/bkprecision/9174b) [GDM-8245](https://www.x-on.com.au/mpn/gwconnect/gdm8245) [GDM-8255A](https://www.x-on.com.au/mpn/gwconnect/gdm8255a) [GDM-8341](https://www.x-on.com.au/mpn/gwconnect/gdm8341) [PSW 160-7.2](https://www.x-on.com.au/mpn/gwconnect/psw16072) [PSW 30-36](https://www.x-on.com.au/mpn/gwconnect/psw3036) [PSW](https://www.x-on.com.au/mpn/gwconnect/psw80135) [80-13.5](https://www.x-on.com.au/mpn/gwconnect/psw80135) [Z10-20-LAN-U](https://www.x-on.com.au/mpn/tdklambda/z1020lanu) [PSW 30-72](https://www.x-on.com.au/mpn/gwconnect/psw3072) [QL355P SII](https://www.x-on.com.au/mpn/ttiaim/ql355psii) [Z36-6-LAN-U](https://www.x-on.com.au/mpn/tdklambda/z366lanu) [HCS-3400-USB](https://www.x-on.com.au/mpn/manson/hcs3400usb)